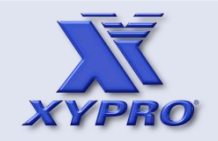

- **[1. How This Course Is Organized](#page-3-0)**
- **[2. Who Should Take This Course](#page-4-0)**
- **[3. Course Objectives](#page-5-0)**
- **[4. Overview](#page-6-0)**
- **[5. Architecture](#page-12-0)**
- **[6. How It Works](#page-17-0)**
- **[7. Components](#page-22-0)**
- **[8. Installation](#page-24-0)**
- **[9 Host Macros](#page-33-0)**
- **[10. UACONF File](#page-46-0)**
- **[11. UAACL File](#page-50-0)**
- **[12. "What-If" Testing](#page-77-0)**
- **[13. Auditing](#page-89-0)**
- **[14. Audit Reports](#page-91-0)**
- **[15. Exercises](#page-101-0)**
- **[16. Q & A](#page-109-0)**
- <span id="page-0-0"></span>**[17. Glossary](#page-111-0)**

# XYPRO Education

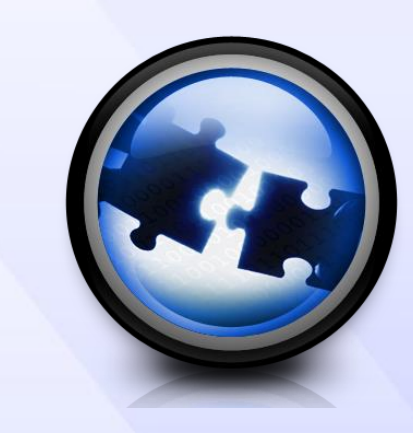

# XYGATE User Authentication

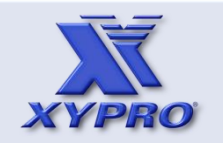

- **[1. How This Course Is Organized](#page-3-0)**
- **[2. Who Should Take This Course](#page-4-0)**
- **[3. Course Objectives](#page-5-0)**
- **[4. Overview](#page-6-0)**
- **[5. Architecture](#page-12-0)**
- **[6. How It Works](#page-17-0)**
- **[7. Components](#page-22-0)**
- **[8. Installation](#page-24-0)**
- **[9 Host Macros](#page-33-0)**
- **[10. UACONF File](#page-46-0)**
- **[11. UAACL File](#page-50-0)**
- **[12. "What-If" Testing](#page-77-0)**
- **[13. Auditing](#page-89-0)**
- **[14. Audit Reports](#page-91-0)**
- **[15. Exercises](#page-101-0)**
- **[16. Q & A](#page-109-0)**
- <span id="page-1-0"></span>**[17. Glossary](#page-111-0)**

# **Copyright & Trademark**

### **XYGATE User Authentication®**

Copyright © 2013 XYPRO Technology Corporation. All rights reserved.

This course, as well as the software described in it, is furnished under a License Agreement or Non-disclosure Agreement. The course may be used or copied only in accordance with the terms of the Agreement. Use of this course constitutes acceptance of the terms of the Agreement. No part of this course may be reproduced, stored in a retrieval system, or transmitted in any form or by any means, electronic or mechanical, including photocopying, recording, and translation to another medium, for any purpose without the written permission of XYPRO Technology Corporation.

### **Trademarks**

XYGATE and XYPRO are registered trademarks of XYPRO Technology Corporation. All other brand or product names, trademarks or registered trademarks are acknowledged as the property of their respective owners.

#### **XYPRO Technology Corporation**

4100 Guardian Street, Suite 100 Simi Valley, California 93063 USA

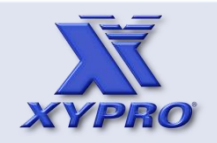

- **[1. How This Course Is Organized](#page-3-0)**
- **[2. Who Should Take This Course](#page-4-0)**
- **[3. Course Objectives](#page-5-0)**
- **[4. Overview](#page-6-0)**
- **[5. Architecture](#page-12-0)**
- **[6. How It Works](#page-17-0)**
- **[7. Components](#page-22-0)**
- **[8. Installation](#page-24-0)**
- **[9 Host Macros](#page-33-0)**
- **[10. UACONF File](#page-46-0)**
- **[11. UAACL File](#page-50-0)**
- **[12. "What-If" Testing](#page-77-0)**
- **[13. Auditing](#page-89-0)**
- **[14. Audit Reports](#page-91-0)**
- **[15. Exercises](#page-101-0)**
- **[16. Q & A](#page-109-0)**
- <span id="page-2-0"></span>**[17. Glossary](#page-111-0)**

# **Version and Change History**

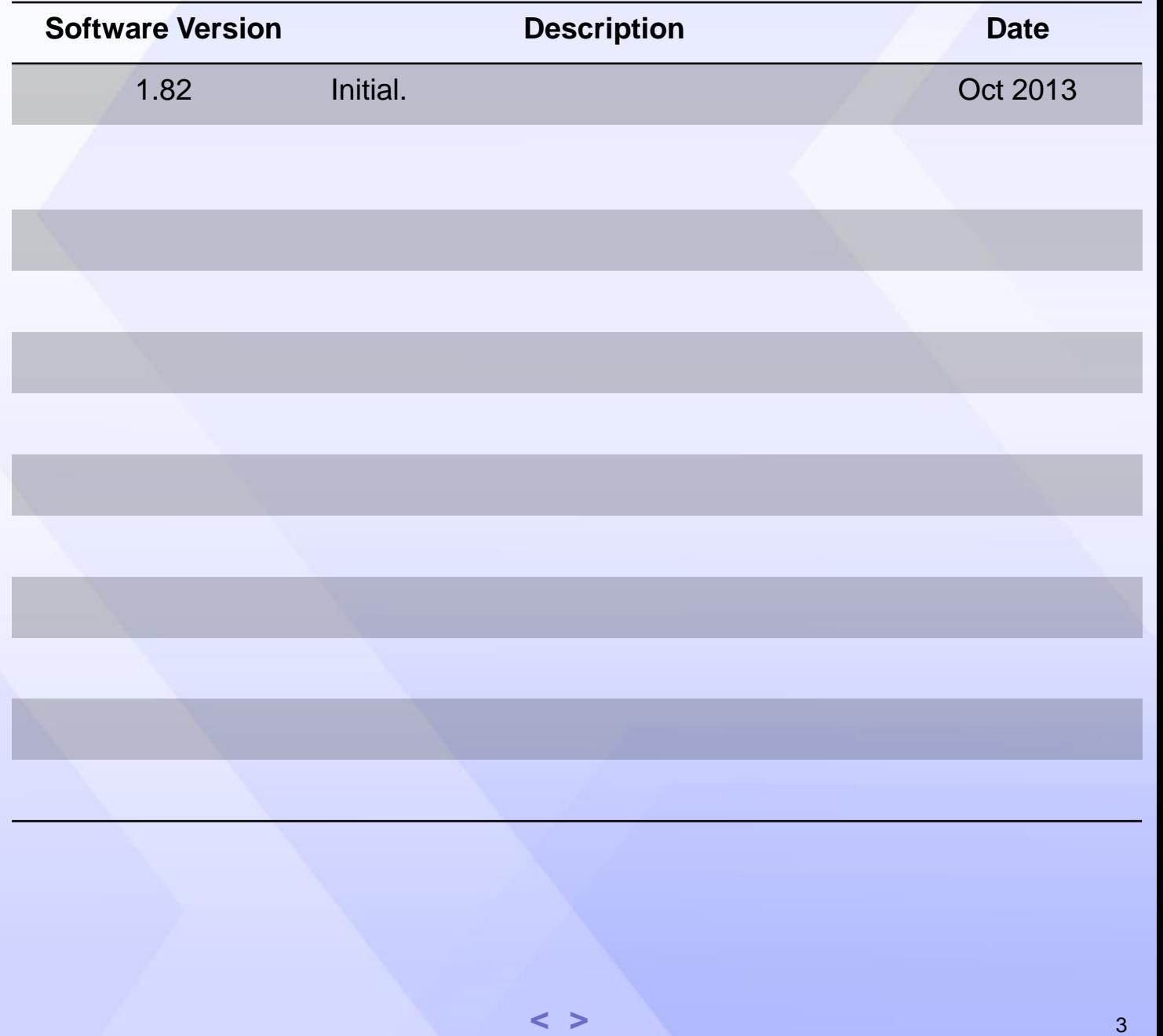

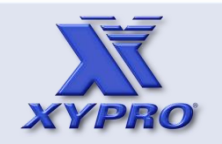

- **[1. How This Course Is Organized](#page-3-0)**
- **[2. Who Should Take This Course](#page-4-0)**
- **[3. Course Objectives](#page-5-0)**
- **[4. Overview](#page-6-0)**
- **[5. Architecture](#page-12-0)**
- **[6. How It Works](#page-17-0)**
- **[7. Components](#page-22-0)**
- **[8. Installation](#page-24-0)**
- **[9 Host Macros](#page-33-0)**
- **[10. UACONF File](#page-46-0)**
- **[11. UAACL File](#page-50-0)**
- **[12. "What-If" Testing](#page-77-0)**
- **[13. Auditing](#page-89-0)**
- **[14. Audit Reports](#page-91-0)**
- **[15. Exercises](#page-101-0)**
- **[16. Q & A](#page-109-0)**
- <span id="page-3-0"></span>**[17. Glossary](#page-111-0)**

# **How This Course Is Organized**

This course consists of the topics listed at the left side of this screen. The topics are presented in the order listed. Most sections have multiple slides.

If accessing the course electronically, the sections can be accessed directly by clicking on a topic and/or accessed in sequence using the Page Up and Page Down keys or the  $\lt$  > links.

Practiceexercise opportunities are identified by the **image at the upper** right of the screen. Exercises may be completed when encountered or together after the course is completed.

The Q & A and Glossary topics at the end of the course provide common questions and definitions of some of the terms used throughout this course.

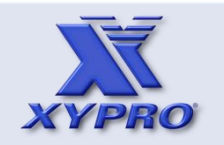

- **[1. How This Course Is Organized](#page-3-0)**
- **[2. Who Should Take This Course](#page-4-0)**
- **[3. Course Objectives](#page-5-0)**
- **[4. Overview](#page-6-0)**
- **[5. Architecture](#page-12-0)**
- **[6. How It Works](#page-17-0)**
- **[7. Components](#page-22-0)**
- **[8. Installation](#page-24-0)**
- **[9 Host Macros](#page-33-0)**
- **[10. UACONF File](#page-46-0)**
- **[11. UAACL File](#page-50-0)**
- **[12. "What-If" Testing](#page-77-0)**
- **[13. Auditing](#page-89-0)**
- **[14. Audit Reports](#page-91-0)**
- **[15. Exercises](#page-101-0)**
- **[16. Q & A](#page-109-0)**
- <span id="page-4-0"></span>**[17. Glossary](#page-111-0)**

# **Who Should Take This Course**

This course is intended to provide a basic understanding of the XYGATE User Authentication (XYGATEUA) product.

Students who have no previous experience with the XYGATEUA product should take this course.

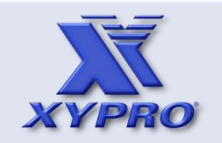

- **[1. How This Course Is Organized](#page-3-0)**
- **[2. Who Should Take This Course](#page-4-0)**
- **[3. Course Objectives](#page-5-0)**
- **[4. Overview](#page-6-0)**
- **[5. Architecture](#page-12-0)**
- **[6. How It Works](#page-17-0)**
- **[7. Components](#page-22-0)**
- **[8. Installation](#page-24-0)**
- **[9 Host Macros](#page-33-0)**
- **[10. UACONF File](#page-46-0)**
- **[11. UAACL File](#page-50-0)**
- **[12. "What-If" Testing](#page-77-0)**
- **[13. Auditing](#page-89-0)**
- **[14. Audit Reports](#page-91-0)**
- **[15. Exercises](#page-101-0)**
- **[16. Q & A](#page-109-0)**
- <span id="page-5-0"></span>**[17. Glossary](#page-111-0)**

## **Course Objectives**

The XYGATE User Authentication (XYGATEUA) course covers the topics listed at the left of the screen. This course is intended to introduce students to the XYGATEUA product.

Upon completion of this course, students will be able to:

- Discuss the purpose and advantages of XYGATEUA
- List and discuss the main components of XYGATEUA
- Describe the XYGATEUA architecture
- Use the XYGATEUA host macros
- Create UAACL user authentication rules
- Perform "what-if" tests to test UAGROUP rules prior to putting the rules into production.
- Generate audit reports

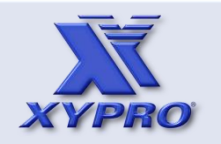

- **[1. How This Course Is Organized](#page-3-0)**
- **[2. Who Should Take This Course](#page-4-0)**
- **[3. Course Objectives](#page-5-0)**
- **[4. Overview](#page-6-0)**
- **[5. Architecture](#page-12-0)**
- **[6. How It Works](#page-17-0)**
- **[7. Components](#page-22-0)**
- **[8. Installation](#page-24-0)**
- **[9 Host Macros](#page-33-0)**
- **[10. UACONF File](#page-46-0)**
- **[11. UAACL File](#page-50-0)**
- **[12. "What-If" Testing](#page-77-0)**
- **[13. Auditing](#page-89-0)**
- **[14. Audit Reports](#page-91-0)**
- **[15. Exercises](#page-101-0)**
- **[16. Q & A](#page-109-0)**
- <span id="page-6-0"></span>**[17. Glossary](#page-111-0)**

The features of the Safeguard security-management software fall into four categories:

- 1. User Authentication
- 2. Object Access Authorization
- 3. Password Quality
- 4. Auditing

This course provides instruction on **User Authentication**.

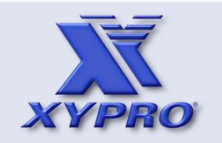

- **[1. How This Course Is Organized](#page-3-0)**
- **[2. Who Should Take This Course](#page-4-0)**
- **[3. Course Objectives](#page-5-0)**
- **[4. Overview](#page-6-0)**
- **[5. Architecture](#page-12-0)**
- **[6. How It Works](#page-17-0)**
- **[7. Components](#page-22-0)**
- **[8. Installation](#page-24-0)**
- **[9 Host Macros](#page-33-0)**
- **[10. UACONF File](#page-46-0)**
- **[11. UAACL File](#page-50-0)**
- **[12. "What-If" Testing](#page-77-0)**
- **[13. Auditing](#page-89-0)**
- **[14. Audit Reports](#page-91-0)**
- **[15. Exercises](#page-101-0)**
- **[16. Q & A](#page-109-0)**
- <span id="page-7-0"></span>**[17. Glossary](#page-111-0)**

The Safeguard subsystem:

- authenticates users.
- ensures that only persons who enter a valid user name and associated password can access the system.
- controls both interactive and procedural logon attempts by verifying a user's user name and password.
- passes authentication requests to the Authentication Security Event Exit Process (SEEP) if configured and enabled.
- enforces user access and authentication controls such as user expiration date, password expiration date, and grace period during which an expired password can be changed.

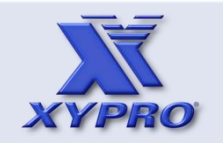

- **[1. How This Course Is Organized](#page-3-0)**
- **[2. Who Should Take This Course](#page-4-0)**
- **[3. Course Objectives](#page-5-0)**
- **[4. Overview](#page-6-0)**
- **[5. Architecture](#page-12-0)**
- **[6. How It Works](#page-17-0)**
- **[7. Components](#page-22-0)**
- **[8. Installation](#page-24-0)**
- **[9 Host Macros](#page-33-0)**
- **[10. UACONF File](#page-46-0)**
- **[11. UAACL File](#page-50-0)**
- **[12. "What-If" Testing](#page-77-0)**
- **[13. Auditing](#page-89-0)**
- **[14. Audit Reports](#page-91-0)**
- **[15. Exercises](#page-101-0)**
- **[16. Q & A](#page-109-0)**
- <span id="page-8-0"></span>**[17. Glossary](#page-111-0)**

XYGATEUA enhances Safeguard security by providing the ability to:

- **group users and aliases by function**, making the manipulation of a user in the security system a single operation, rather than the modification of multiple records.
- configure PASSWORD\_REQUIRED, PASSWORD\_MAY\_CHANGE, AUTHENTICATE\_FAIL\_FREEZE, AUTHENTICATE\_FAIL\_TIMEOUT, and AUTHENTICATE\_MAXIMUM\_ATTEMPTS on a per user basis as well as globally.
- restrict logons based on the **ancestor of the process** that is requesting the logon.
- restrict logons to **specific ports**.
- restrict logons to **specific object files** of the processes requesting the logon.
- restrict logons to **specific days and time ranges**.
- **remove the need for users to share sensitive logon IDs** such as that of SUPER.SUPER.

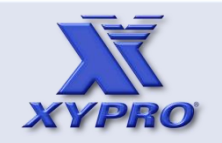

- **[1. How This Course Is Organized](#page-3-0)**
- **[2. Who Should Take This Course](#page-4-0)**
- **[3. Course Objectives](#page-5-0)**
- **[4. Overview](#page-6-0)**
- **[5. Architecture](#page-12-0)**
- **[6. How It Works](#page-17-0)**
- **[7. Components](#page-22-0)**
- **[8. Installation](#page-24-0)**
- **[9 Host Macros](#page-33-0)**
- **[10. UACONF File](#page-46-0)**
- **[11. UAACL File](#page-50-0)**
- **[12. "What-If" Testing](#page-77-0)**
- **[13. Auditing](#page-89-0)**
- **[14. Audit Reports](#page-91-0)**
- **[15. Exercises](#page-101-0)**
- **[16. Q & A](#page-109-0)**
- <span id="page-9-0"></span>**[17. Glossary](#page-111-0)**

XYGATEUA enhances Safeguard security by providing the ability to:

- map the NonStop user database to an **alternative authentication database** such as LDAP, RSA SecurID or RADIUS.
- divert user authentication to an **LDAP** database.
- require the **RSA SecurID®** authentication.
- work in conjunction with **RADIUS** authentication.
- **test logon rules** before putting them into production.

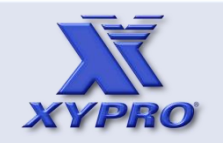

- **[1. How This Course Is Organized](#page-3-0)**
- **[2. Who Should Take This Course](#page-4-0)**
- **[3. Course Objectives](#page-5-0)**
- **[4. Overview](#page-6-0)**
- **[5. Architecture](#page-12-0)**
- **[6. How It Works](#page-17-0)**
- **[7. Components](#page-22-0)**
- **[8. Installation](#page-24-0)**
- **[9 Host Macros](#page-33-0)**
- **[10. UACONF File](#page-46-0)**
- **[11. UAACL File](#page-50-0)**
- **[12. "What-If" Testing](#page-77-0)**
- **[13. Auditing](#page-89-0)**
- **[14. Audit Reports](#page-91-0)**
- **[15. Exercises](#page-101-0)**
- **[16. Q & A](#page-109-0)**
- <span id="page-10-0"></span>**[17. Glossary](#page-111-0)**

XYGATEUA software:

- is bundled with the latest NonStop Server platforms (i.e., NB56000c and NB56000c-cg).
- can be purchased as an upgrade to the Security Bundle on NonStop Jseries systems.
- is available as an independent product that can be licensed from HP and XYPRO for H-series systems. If licensed by XYPRO, support will be provided by XYPRO.

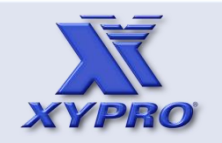

- **[1. How This Course Is Organized](#page-3-0)**
- **[2. Who Should Take This Course](#page-4-0)**
- **[3. Course Objectives](#page-5-0)**
- **[4. Overview](#page-6-0)**
- **[5. Architecture](#page-12-0)**
- **[6. How It Works](#page-17-0)**
- **[7. Components](#page-22-0)**
- **[8. Installation](#page-24-0)**
- **[9 Host Macros](#page-33-0)**
- **[10. UACONF File](#page-46-0)**
- **[11. UAACL File](#page-50-0)**
- **[12. "What-If" Testing](#page-77-0)**
- **[13. Auditing](#page-89-0)**
- **[14. Audit Reports](#page-91-0)**
- **[15. Exercises](#page-101-0)**
- **[16. Q & A](#page-109-0)**
- <span id="page-11-0"></span>**[17. Glossary](#page-111-0)**

This course is not intended to provide instruction on all features of XYGATEUA nor is it intended for use as documentation.

XYGATEUA is fully documented in the **XYGATE® User Authentication (XUA) Reference Manual**. Refer to this manual for documentation on:

- Installing and securing XYGATEUA
- Configuring XYGATEUA
- Configuring the XYGATEUA SEEP
- Configuring Control Logons Based on the Ancestor Program, Port, Requester, and Time
- Configuring Control Logons via Alternative Authentication Databases
- "What-If" Testing
- Audit Reports
- Host Macros

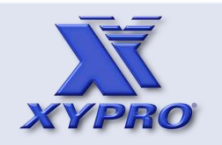

- **[1. How This Course Is Organized](#page-3-0)**
- **[2. Who Should Take This Course](#page-4-0)**
- **[3. Course Objectives](#page-5-0)**
- **[4. Overview](#page-6-0)**
- **[5. Architecture](#page-12-0)**
- **[6. How It Works](#page-17-0)**
- **[7. Components](#page-22-0)**
- **[8. Installation](#page-24-0)**
- **[9 Host Macros](#page-33-0)**
- **[10. UACONF File](#page-46-0)**
- **[11. UAACL File](#page-50-0)**
- **[12. "What-If" Testing](#page-77-0)**
- **[13. Auditing](#page-89-0)**
- **[14. Audit Reports](#page-91-0)**
- **[15. Exercises](#page-101-0)**
- **[16. Q & A](#page-109-0)**
- <span id="page-12-0"></span>**[17. Glossary](#page-111-0)**

# **Architecture**

Safeguard can be configured to pass authorization, authentication, and password-change requests to a Security Event Exit Process (SEEP).

A SEEP is a user-written process that is allowed to participate in security policy enforcement. The Safeguard subsystem passes it requests for authorization, authentication, and password changes.

The SEEP rules on the request and returns the ruling to the Safeguard subsystem for interpretation and enforcement.

XYGATEUA is a SEEP designed to participate in and enhance Safeguard user authentication.

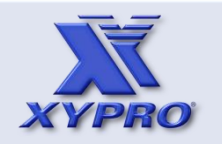

- **[1. How This Course Is Organized](#page-3-0)**
- **[2. Who Should Take This Course](#page-4-0)**
- **[3. Course Objectives](#page-5-0)**
- **[4. Overview](#page-6-0)**
- **[5. Architecture](#page-12-0)**
- **[6. How It Works](#page-17-0)**
- **[7. Components](#page-22-0)**
- **[8. Installation](#page-24-0)**
- **[9 Host Macros](#page-33-0)**
- **[10. UACONF File](#page-46-0)**
- **[11. UAACL File](#page-50-0)**
- **[12. "What-If" Testing](#page-77-0)**
- **[13. Auditing](#page-89-0)**
- **[14. Audit Reports](#page-91-0)**
- **[15. Exercises](#page-101-0)**
- **[16. Q & A](#page-109-0)**
- <span id="page-13-0"></span>**[17. Glossary](#page-111-0)**

# **Architecture**

This illustration depicts the overall security event exit process (SEEP) architecture.

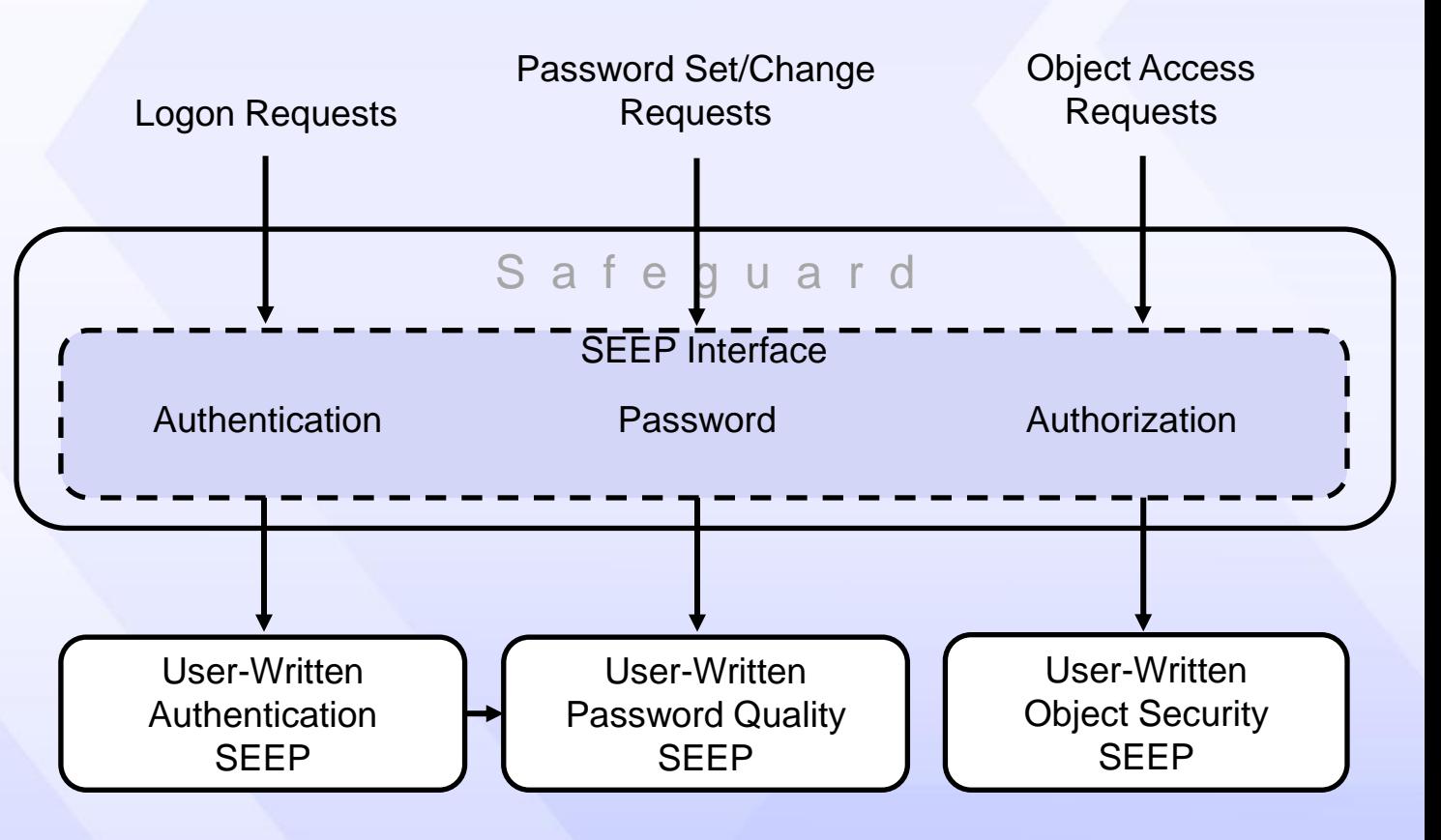

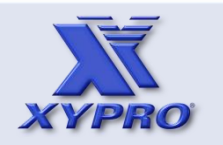

- **[1. How This Course Is Organized](#page-3-0)**
- **[2. Who Should Take This Course](#page-4-0)**
- **[3. Course Objectives](#page-5-0)**
- **[4. Overview](#page-6-0)**
- **[5. Architecture](#page-12-0)**
- **[6. How It Works](#page-17-0)**
- **[7. Components](#page-22-0)**
- **[8. Installation](#page-24-0)**
- **[9 Host Macros](#page-33-0)**
- **[10. UACONF File](#page-46-0)**
- **[11. UAACL File](#page-50-0)**
- **[12. "What-If" Testing](#page-77-0)**
- **[13. Auditing](#page-89-0)**
- **[14. Audit Reports](#page-91-0)**
- **[15. Exercises](#page-101-0)**
- **[16. Q & A](#page-109-0)**
- <span id="page-14-0"></span>**[17. Glossary](#page-111-0)**

# **Architecture**

This illustration depicts the security event exit process (SEEP) architecture with emphasis on XYGATEUA.

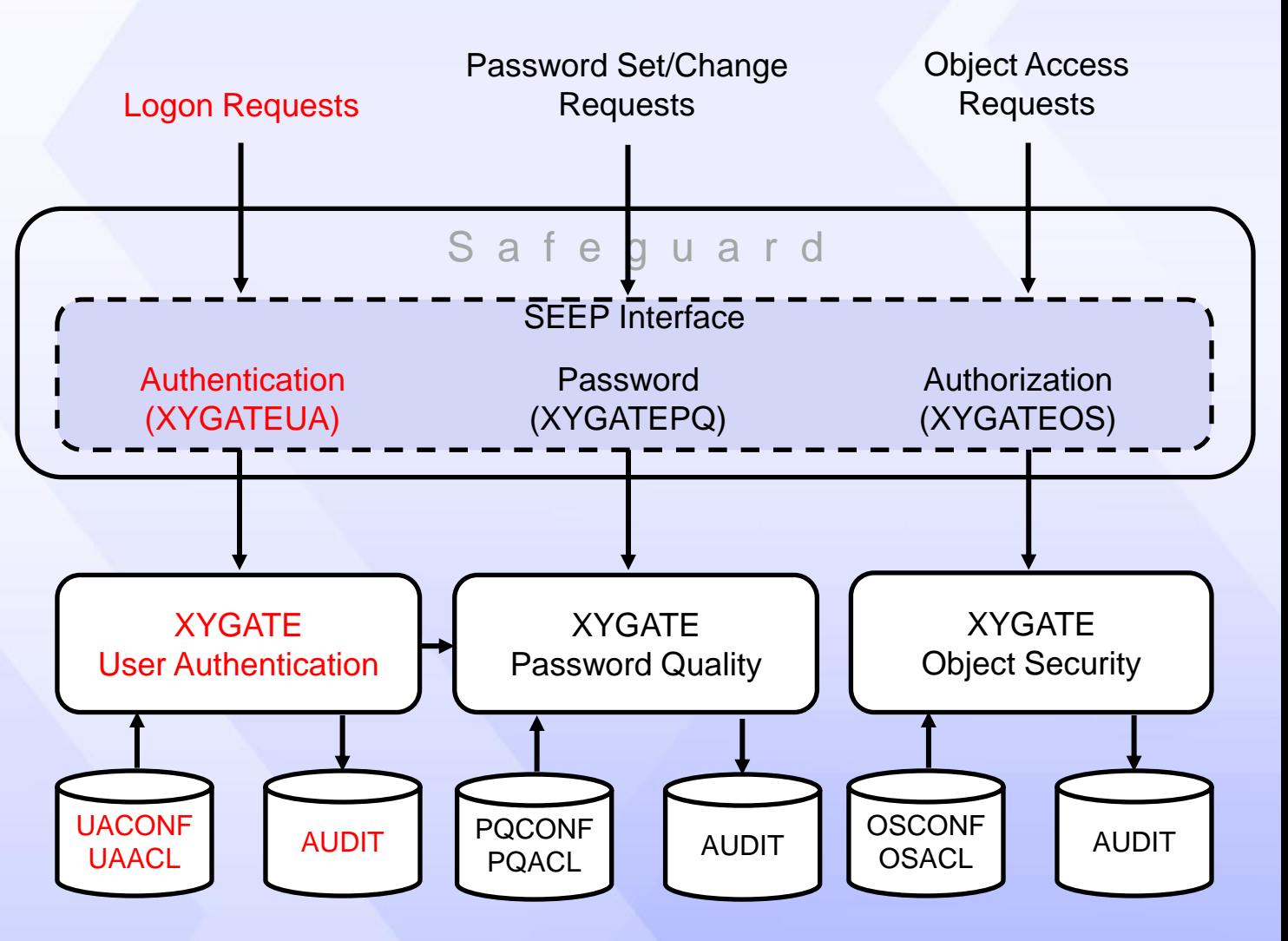

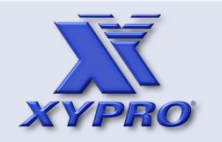

- **[1. How This Course Is Organized](#page-3-0)**
- **[2. Who Should Take This Course](#page-4-0)**
- **[3. Course Objectives](#page-5-0)**
- **[4. Overview](#page-6-0)**
- **[5. Architecture](#page-12-0)**
- **[6. How It Works](#page-17-0)**
- **[7. Components](#page-22-0)**
- **[8. Installation](#page-24-0)**
- **[9 Host Macros](#page-33-0)**
- **[10. UACONF File](#page-46-0)**
- **[11. UAACL File](#page-50-0)**
- **[12. "What-If" Testing](#page-77-0)**
- **[13. Auditing](#page-89-0)**
- **[14. Audit Reports](#page-91-0)**
- **[15. Exercises](#page-101-0)**
- **[16. Q & A](#page-109-0)**
- <span id="page-15-0"></span>**[17. Glossary](#page-111-0)**

Before XYGATEUA can make user authentication rulings, Safeguard must be configured to send user authentication requests to XYGATEUA.

\$VCLASS SUPER 4> safecom info event-exit-process xua

EVENT-EXIT-PROCESS XUA

 $ENABLED = ON$  RESPONSE-TIMEOUT = 60 SECONDS TIMEOUT-ALL-AUTHZREQ = OFF ENABLE-AUTHENTICATION-EVENT = ON ENABLE-AUTHORIZATION-EVENT = OFF ENABLE-PASSWORD-EVENT = OFF PROG = \$SYSTEM.XYGATEUA.XYGATEUA  $LIB = * NONE *$  $PNAME = SYUA$  $SWAP = * NONE *$  $CPU = ANY$  $PRI = 198$  $PARAM-TEXT = SFRVFR$ 

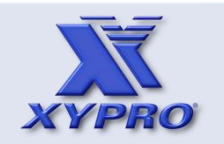

- **[1. How This Course Is Organized](#page-3-0)**
- **[2. Who Should Take This Course](#page-4-0)**
- **[3. Course Objectives](#page-5-0)**
- **[4. Overview](#page-6-0)**
- **[5. Architecture](#page-12-0)**
- **[6. How It Works](#page-17-0)**
- **[7. Components](#page-22-0)**
- **[8. Installation](#page-24-0)**
- **[9 Host Macros](#page-33-0)**
- **[10. UACONF File](#page-46-0)**
- **[11. UAACL File](#page-50-0)**
- **[12. "What-If" Testing](#page-77-0)**
- **[13. Auditing](#page-89-0)**
- **[14. Audit Reports](#page-91-0)**
- **[15. Exercises](#page-101-0)**
- **[16. Q & A](#page-109-0)**
- <span id="page-16-0"></span>**[17. Glossary](#page-111-0)**

When enabled, the authentication SEEP (XYGATEUA) rules on the user authentication request and returns the ruling to the Safeguard subsystem for interpretation and enforcement.

Both interactive and programmatic logon authentication requests are sent to the XYGATEUA.

Unlike authorization events, the rulings on these events are the sole responsibility of XYGATEUA. The Safeguard software does not participate in authentication rulings.

<span id="page-17-0"></span>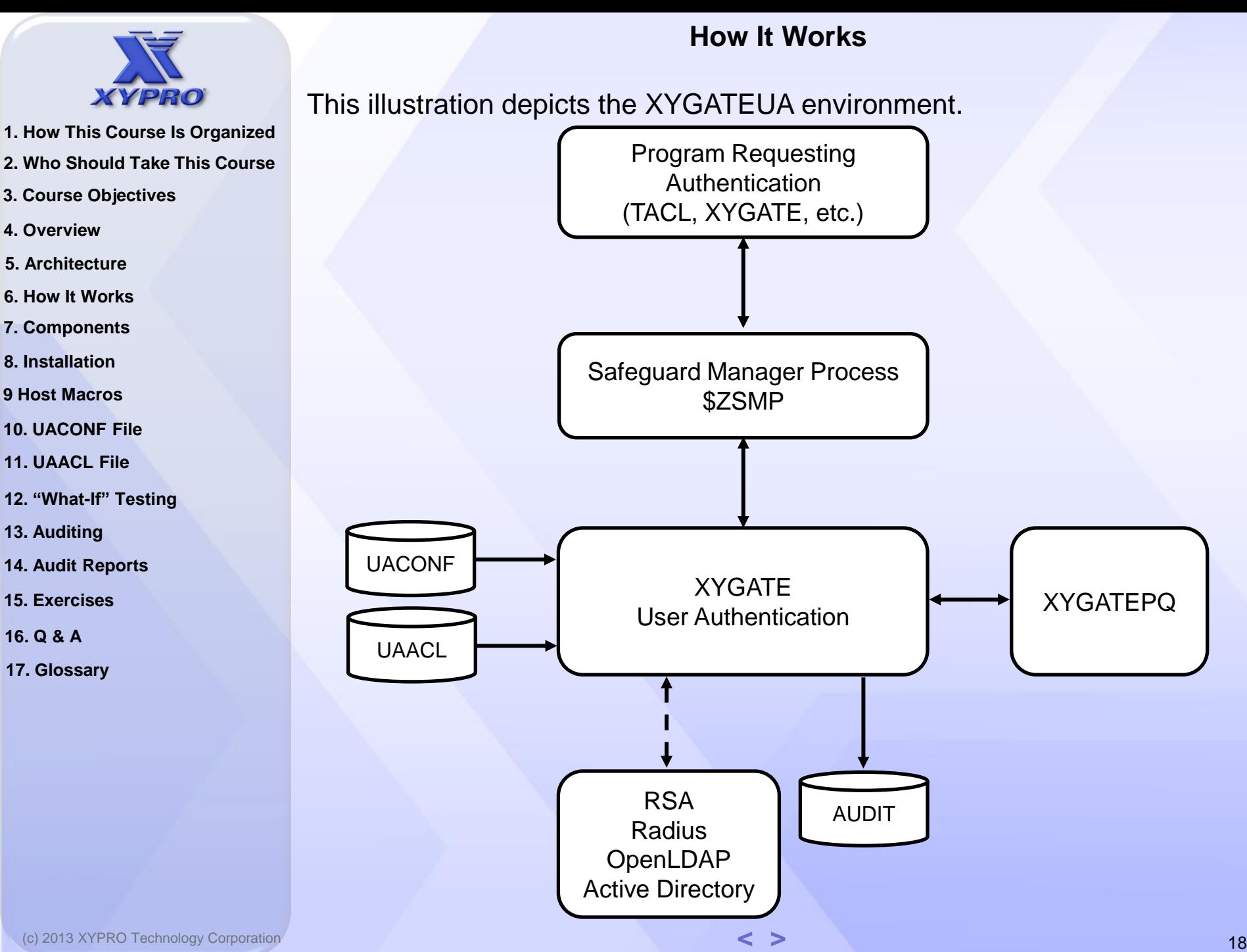

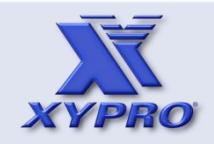

- **[1. How This Course Is Organized](#page-3-0)**
- **[2. Who Should Take This Course](#page-4-0)**
- **[3. Course Objectives](#page-5-0)**
- **[4. Overview](#page-6-0)**
- **[5. Architecture](#page-12-0)**
- **[6. How It Works](#page-17-0)**
- **[7. Components](#page-22-0)**
- **[8. Installation](#page-24-0)**
- **[9 Host Macros](#page-33-0)**
- **[10. UACONF File](#page-46-0)**
- **[11. UAACL File](#page-50-0)**
- **[12. "What-If" Testing](#page-77-0)**
- **[13. Auditing](#page-89-0)**
- **[14. Audit Reports](#page-91-0)**
- **[15. Exercises](#page-101-0)**
- **[16. Q & A](#page-109-0)**
- <span id="page-18-0"></span>**[17. Glossary](#page-111-0)**

- 1. TACL requests user authentication.
- 2. The authentication request is sent to the Safeguard Manager Process (\$ZSMP).
- 3. Since the Authentication SEEP is enabled, the Safeguard Manager Process sends the authentication request to XYGATEUA.
- 4. XYGATEUA applies its authentication rules and makes an authentication ruling.

If the password is being changed during logon and the PQ\_SEEP\_OBJECT keyword is present in the UACONF, XYGATEUA sends the password change request to XYGATEPQ so XYGATEPQ's password quality rules can be applied to the new password. If the PQ\_SEEP\_OBJECT keyword is omitted from the UACONF, XYGATEUA changes the password and applies Safeguard's password quality rules (if any are set).

- 5. XYGATEUA responds to the Safeguard Manager Process with the authentication ruling.
- 6. The Safeguard Manager Process responds to TACL with the authentication ruling (approved or denied).

Safeguard Approved Logon - Without XUA

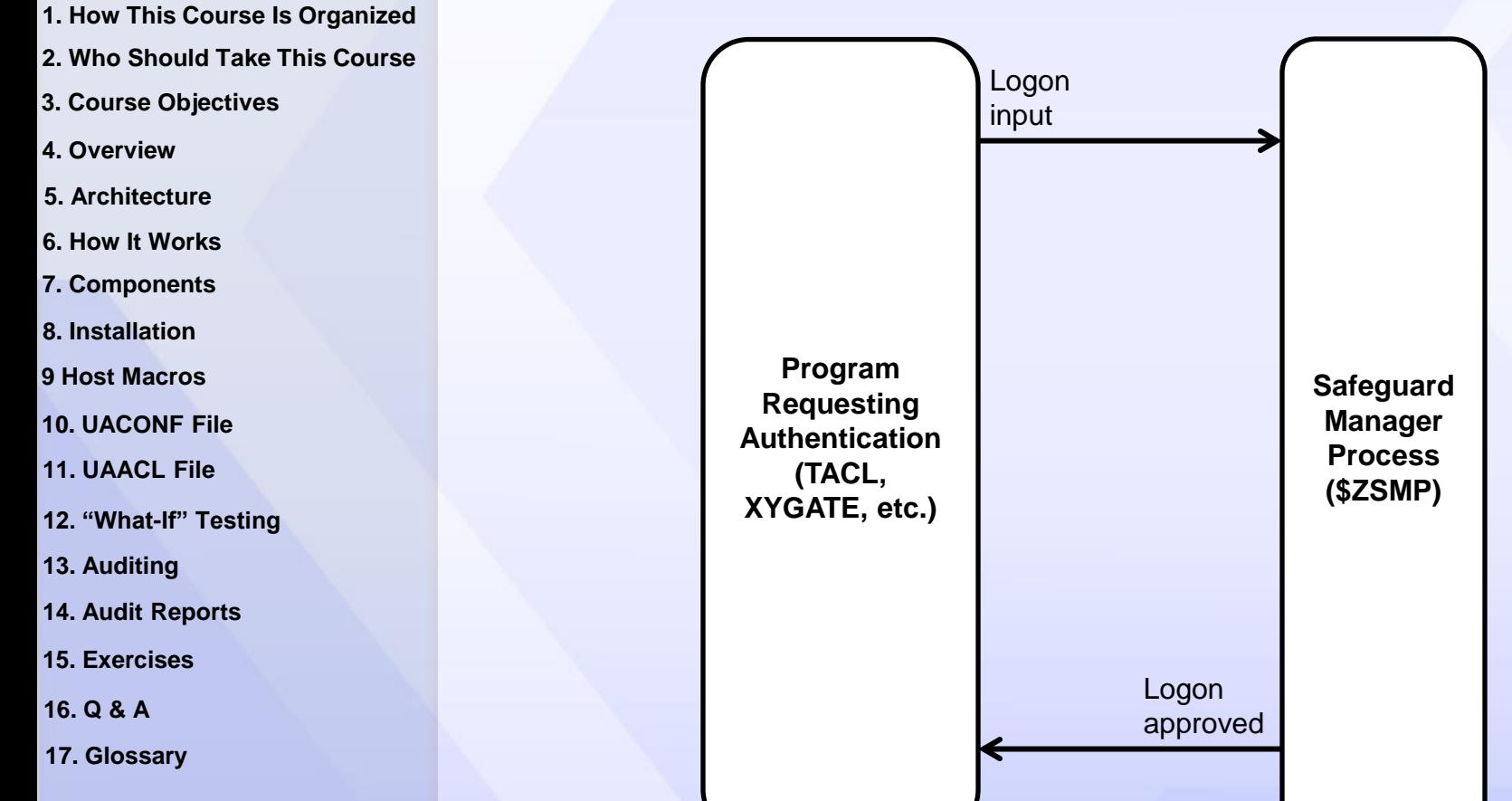

<span id="page-19-0"></span>When **ENABLE-AUTHENTICATION-EVENT** is **OFF**, authentication requests are ruled on by Safeguard alone.

**XYPRO** 

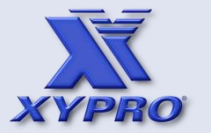

**[4. Overview](#page-6-0)**

**[5. Architecture](#page-12-0)**

**[6. How It Works](#page-17-0)**

**[7. Components](#page-22-0)**

**[9 Host Macros](#page-33-0)**

**[8. Installation](#page-24-0)**

**[11. UAACL File](#page-50-0)**

**[16. Q & A](#page-109-0)**

**[15. Exercises](#page-101-0)**

<span id="page-20-0"></span>**[17. Glossary](#page-111-0)**

**[13. Auditing](#page-89-0)**

**[1. How This Course Is Organized](#page-3-0)** Safeguard Approved Logon - With XUA

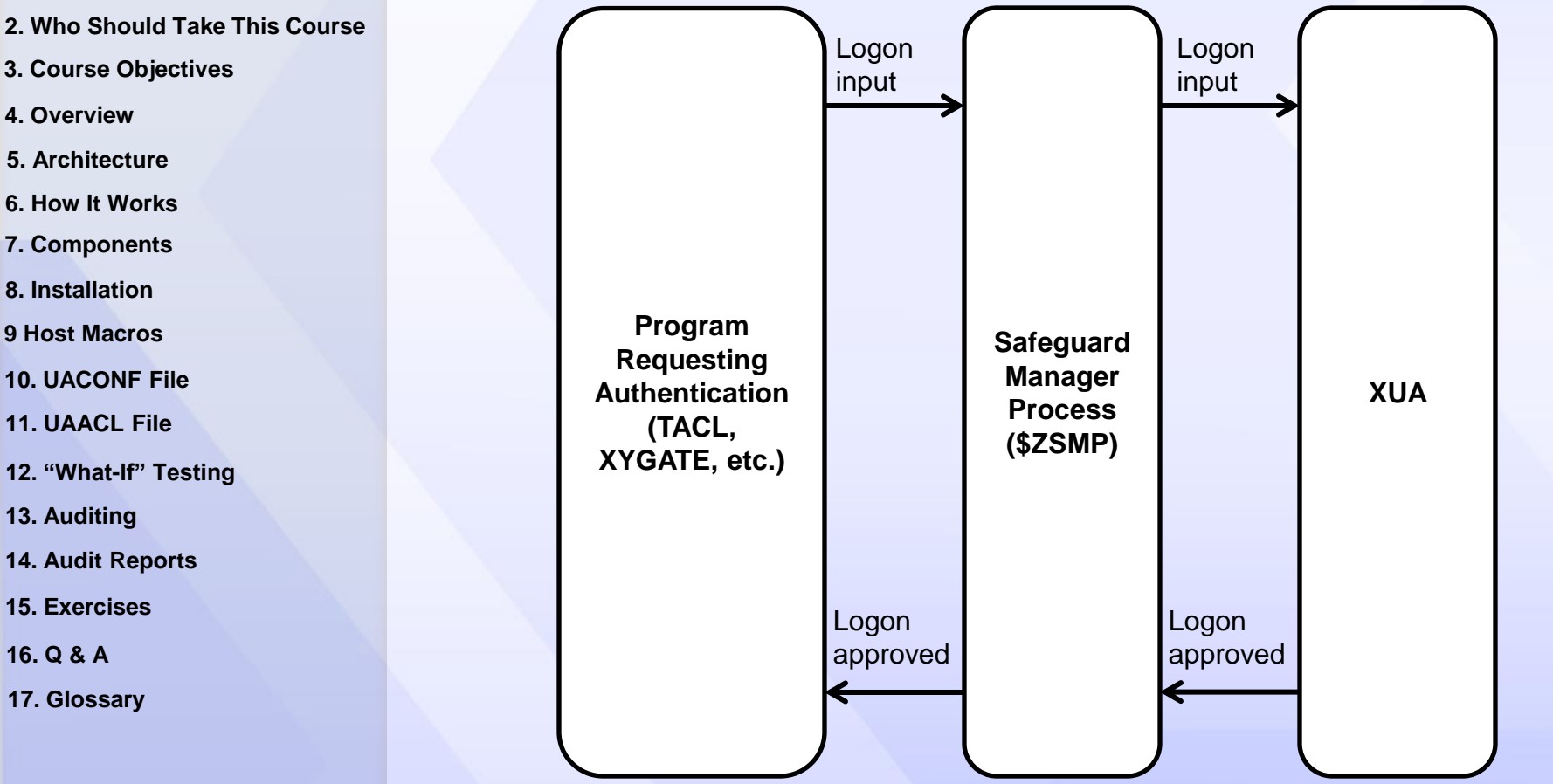

When **ENABLE-AUTHENTICATION-EVENT** is **ON**, Safeguard routes authentication requests to the event-exit process (e.g., XUA) and XUA rules on the authentication request.

**How It Works**

### **[<](#page-19-0) [>](#page-21-0)** <sup>21</sup>

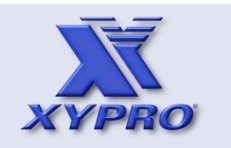

- **[1. How This Course Is Organized](#page-3-0)**
- **[2. Who Should Take This Course](#page-4-0)**
- **[3. Course Objectives](#page-5-0)**
- **[4. Overview](#page-6-0)**
- **[5. Architecture](#page-12-0)**
- **[6. How It Works](#page-17-0)**
- **[7. Components](#page-22-0)**
- **[8. Installation](#page-24-0)**
- **[9 Host Macros](#page-33-0)**
- **[10. UACONF File](#page-46-0)**
- **[11. UAACL File](#page-50-0)**
- **[12. "What-If" Testing](#page-77-0)**
- **[13. Auditing](#page-89-0)**
- **[14. Audit Reports](#page-91-0)**
- **[15. Exercises](#page-101-0)**
- **[16. Q & A](#page-109-0)**
- <span id="page-21-0"></span>**[17. Glossary](#page-111-0)**

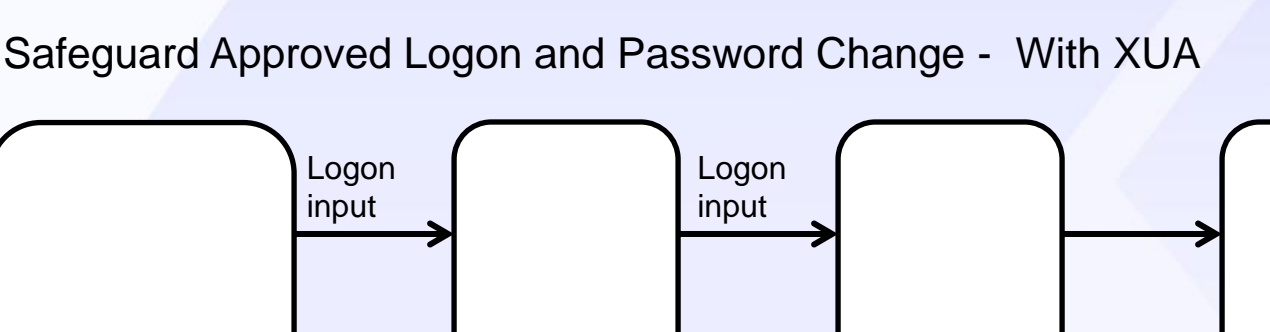

**Program Requesting Authentication (TACL, XYGATE, etc.) Safeguard Manager Process (\$ZSMP)** Logon approved **XUA** Logon approved **XPQ**

When **ENABLE-AUTHENTICATION-EVENT** is **ON**, Safeguard routes authentication requests to the event-exit process (e.g., XUA) and XUA rules on the authentication request. If the password is changed during logon, XUA sends the password change request to XPQ.

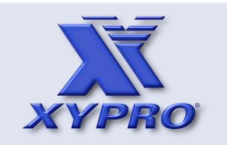

- **[1. How This Course Is Organized](#page-3-0)**
- **[2. Who Should Take This Course](#page-4-0)**
- **[3. Course Objectives](#page-5-0)**
- **[4. Overview](#page-6-0)**
- **[5. Architecture](#page-12-0)**
- **[6. How It Works](#page-17-0)**
- **[7. Components](#page-22-0)**
- **[8. Installation](#page-24-0)**
- **[9 Host Macros](#page-33-0)**
- **[10. UACONF File](#page-46-0)**
- **[11. UAACL File](#page-50-0)**
- **[12. "What-If" Testing](#page-77-0)**
- **[13. Auditing](#page-89-0)**
- **[14. Audit Reports](#page-91-0)**
- **[15. Exercises](#page-101-0)**
- **[16. Q & A](#page-109-0)**
- <span id="page-22-0"></span>**[17. Glossary](#page-111-0)**

# **Components**

The main components of XYGATEUA include:

XYGATEUA – The Authentication SEEP that processes authentication requests from Safeguard.

UACONF – The file that defines the XYGATEUA global processing values.

UAACL – The file that defines the XYGATEUA ACL groups and the XYGATEUA rules.

Audit – The file to which XYGATEUA audit entries are made. Additional audit destinations can be configured.

Host Macros – Host macros are TACL macros that are used to perform various common XYGATEUA tasks on the NonStop server.

TACLSEG – A file accessible by TACL that contains the XUA TACL macro and other host macros.

P25F001 – The XYGATEUA license file.

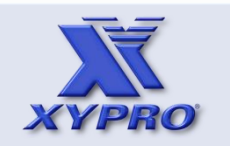

- **[1. How This Course Is Organized](#page-3-0)**
- **[2. Who Should Take This Course](#page-4-0)**
- **[3. Course Objectives](#page-5-0)**
- **[4. Overview](#page-6-0)**
- **[5. Architecture](#page-12-0)**
- **[6. How It Works](#page-17-0)**
- **[7. Components](#page-22-0)**
- **[8. Installation](#page-24-0)**
- **[9 Host Macros](#page-33-0)**
- **[10. UACONF File](#page-46-0)**
- **[11. UAACL File](#page-50-0)**
- **[12. "What-If" Testing](#page-77-0)**
- **[13. Auditing](#page-89-0)**
- **[14. Audit Reports](#page-91-0)**
- **[15. Exercises](#page-101-0)**
- **[16. Q & A](#page-109-0)**
- <span id="page-23-0"></span>**[17. Glossary](#page-111-0)**

# **Components**

The main components of XYGATEUA include:

Audit Server – A copy of the XYGATEUA process that performs auditing. The original XYGATEUA process sends all generated audits to the audit server, reducing the main server's processing time. The audit server is given a system-generated process name and will be terminated whenever the main server goes away.

*Refer to the documentation for a complete list of components.*

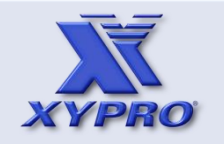

- **[1. How This Course Is Organized](#page-3-0)**
- **[2. Who Should Take This Course](#page-4-0)**
- **[3. Course Objectives](#page-5-0)**
- **[4. Overview](#page-6-0)**
- **[5. Architecture](#page-12-0)**
- **[6. How It Works](#page-17-0)**
- **[7. Components](#page-22-0)**
- **[8. Installation](#page-24-0)**
- **[9 Host Macros](#page-33-0)**
- **[10. UACONF File](#page-46-0)**
- **[11. UAACL File](#page-50-0)**
- **[12. "What-If" Testing](#page-77-0)**
- **[13. Auditing](#page-89-0)**
- **[14. Audit Reports](#page-91-0)**
- **[15. Exercises](#page-101-0)**
- **[16. Q & A](#page-109-0)**
- <span id="page-24-0"></span>**[17. Glossary](#page-111-0)**

There are three methods to install XYGATEUA.

1. XYGATE Master Installer (XMI)

XMI provides helpful GUI controls to install multiple software modules in a single session. It automatically performs all the necessary system checks & validations, and pre- & post-install commands required to complete the installation process.

This method is recommended.

2. Host Install Macro

This method involves individually downloading XYGATE product BIN files from the XYPRO website and uploading them to your NonStop server. They then have to be unpacked and installed.

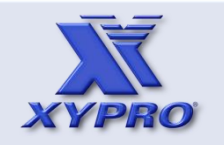

- **[1. How This Course Is Organized](#page-3-0)**
- **[2. Who Should Take This Course](#page-4-0)**
- **[3. Course Objectives](#page-5-0)**
- **[4. Overview](#page-6-0)**
- **[5. Architecture](#page-12-0)**
- **[6. How It Works](#page-17-0)**
- **[7. Components](#page-22-0)**
- **[8. Installation](#page-24-0)**
- **[9 Host Macros](#page-33-0)**
- **[10. UACONF File](#page-46-0)**
- **[11. UAACL File](#page-50-0)**
- **[12. "What-If" Testing](#page-77-0)**
- **[13. Auditing](#page-89-0)**
- **[14. Audit Reports](#page-91-0)**
- **[15. Exercises](#page-101-0)**
- **[16. Q & A](#page-109-0)**
- <span id="page-25-0"></span>**[17. Glossary](#page-111-0)**

There are three methods to install XYGATEUA.

3. Automated Install Script

This method is used when you installing XYGATEUA from a CD or DVD. The AutoInstall script is designed for an easy installation of the XUA server pieces by providing default runtime parameters which can be changed later.

The next few slides show a manual XYGATEUA installation with the host install macro.

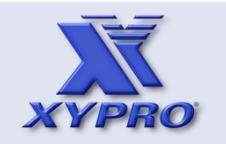

- **[1. How This Course Is Organized](#page-3-0)**
- **[2. Who Should Take This Course](#page-4-0)**
- **[3. Course Objectives](#page-5-0)**
- **[4. Overview](#page-6-0)**
- **[5. Architecture](#page-12-0)**
- **[6. How It Works](#page-17-0)**
- **[7. Components](#page-22-0)**
- **[8. Installation](#page-24-0)**
- **[9 Host Macros](#page-33-0)**
- **[10. UACONF File](#page-46-0)**
- **[11. UAACL File](#page-50-0)**
- **[12. "What-If" Testing](#page-77-0)**
- **[13. Auditing](#page-89-0)**
- **[14. Audit Reports](#page-91-0)**
- **[15. Exercises](#page-101-0)**
- **[16. Q & A](#page-109-0)**
- <span id="page-26-0"></span>**[17. Glossary](#page-111-0)**

### Host Install Macro:

```
$VCLASS.P25DSDST (30,255) 22> run install
```
You will be asked a series of questions about the installation of XYGATEUA. You may abort the install process at any prompt by hitting the BREAK key.

Prompts that end with a string within angle brackets mean that just hitting the return key will use that default value.

 =\*=\*=\*=\*=\*=\*=\*=\*=\*=\*=\*=\*=\*=\*=\*=\*= =\*=\*=\*=\*=\*=\*=\*=\*=\*=\*=\*=\*=\*=\*=\*=\*= Version 1.82

\*\*\* PLEASE READ THE SOFTDOC AS PART OF THE INSTALLATION PROCESS \*\*\*

=\*=\*=\*=\*=\*=\*=\*=\*=\*=\*=\*=\*=\*=\*=\*=\*= =\*=\*=\*=\*=\*=\*=\*=\*=\*=\*=\*=\*=\*=\*=\*=\*=

Do you want to continue the install <N>?y

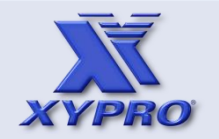

- **[1. How This Course Is Organized](#page-3-0)**
- **[2. Who Should Take This Course](#page-4-0)**
- **[3. Course Objectives](#page-5-0)**
- **[4. Overview](#page-6-0)**
- **[5. Architecture](#page-12-0)**
- **[6. How It Works](#page-17-0)**
- **[7. Components](#page-22-0)**
- **[8. Installation](#page-24-0)**
- **[9 Host Macros](#page-33-0)**
- **[10. UACONF File](#page-46-0)**
- **[11. UAACL File](#page-50-0)**
- **[12. "What-If" Testing](#page-77-0)**
- **[13. Auditing](#page-89-0)**
- **[14. Audit Reports](#page-91-0)**
- **[15. Exercises](#page-101-0)**
- **[16. Q & A](#page-109-0)**
- <span id="page-27-0"></span>**[17. Glossary](#page-111-0)**

Which volume do you want XYGATEUA installed on <\$VCLASS>? Which subvolume do you want XYGATEUA installed on <XYGATEUA>? What do you want to name the macro to run XYGATEUA <XUA>?xua What do you want to name the CXUA HELP macro <CXUAHELP>? What do you want to call the XYGATE audit file <AUDIT>? What priority should XYGATEUA run at <198>? What do you want the Home Terminal of XYGATEUA to be <\$VHS>? Do you want to audit successful accesses <No>? Do you want to audit failed accesses <Yes>? Does SUPER.SUPER pass all ACL checks <Y>? Can Group Managers log down <Y>? Peruse object <\$SYSTEM.XYGATESP.PERUSE>? Spool Collector <\$S> Company Name <XYPRO Support>?XYPRO Technology

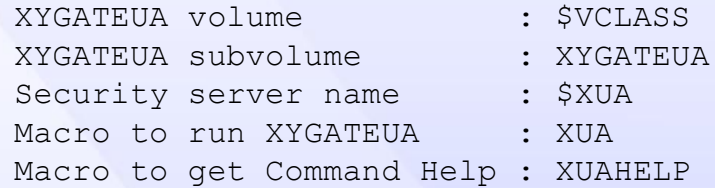

UACONF file contents :

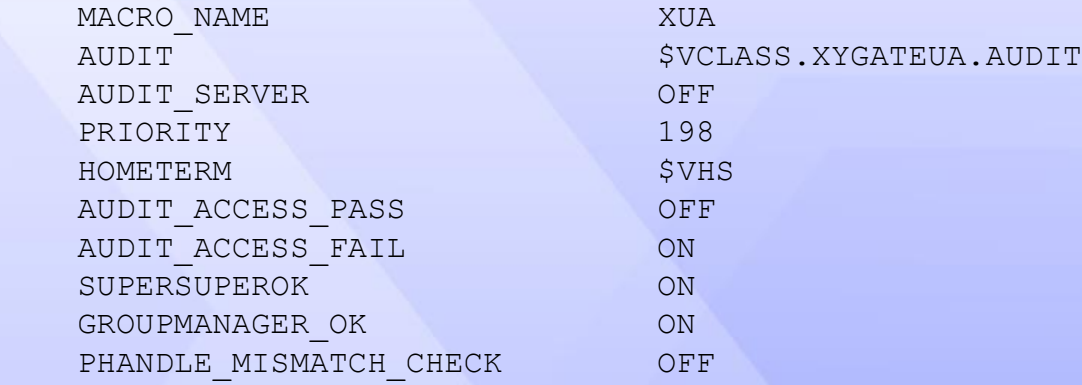

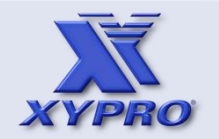

**[1. How This Course Is Organized](#page-3-0)**

**[2. Who Should Take This Course](#page-4-0)**

**[3. Course Objectives](#page-5-0)**

**[4. Overview](#page-6-0)**

**[5. Architecture](#page-12-0)**

**[6. How It Works](#page-17-0)**

**[7. Components](#page-22-0)**

**[8. Installation](#page-24-0)**

**[9 Host Macros](#page-33-0)**

**[10. UACONF File](#page-46-0)**

**[11. UAACL File](#page-50-0)**

**[12. "What-If" Testing](#page-77-0)**

**[13. Auditing](#page-89-0)**

**[14. Audit Reports](#page-91-0)**

**[15. Exercises](#page-101-0)**

**[16. Q & A](#page-109-0)**

<span id="page-28-0"></span>**[17. Glossary](#page-111-0)**

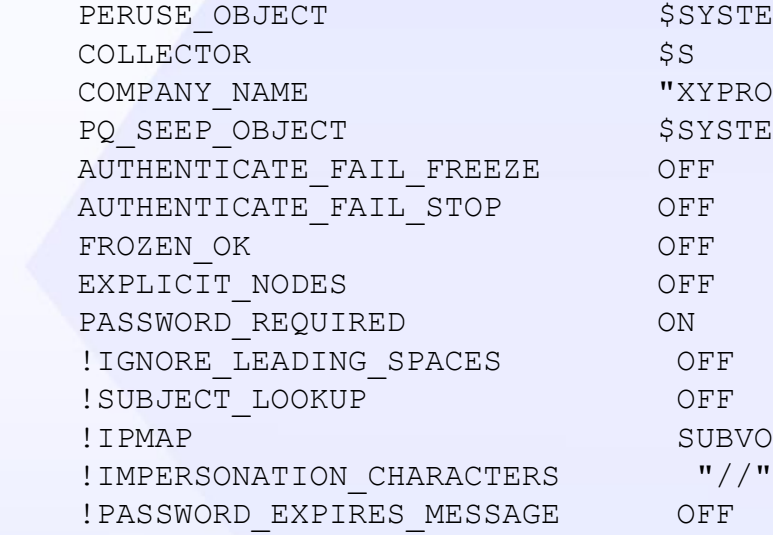

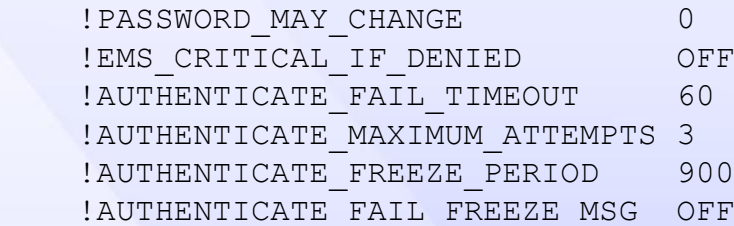

 !MONITOR \$S.#XUA.MONITOR ! MONITORAUDIT OFF ! MONITOR AUDIT SERVER \$S.#XUA. MONAUD ! MONITOR ACCESS CHECK \$S.#XUA.MONITORA !EXPLAIN\_LOG \$VCLASS.XYGATEUA.ZZEXP

Creating new UAACL file Creating new HELP file

. . .

### **Installation**

\$SYSTEM.XYGATESP.PERUSE "XYPRO Technology" \$SYSTEM.XYGATEPQ.XYGATEPQ \$XPQ SUBVOL \$SYSTEM.XYGATEHE

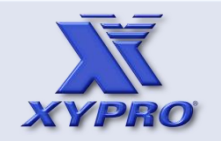

- **[1. How This Course Is Organized](#page-3-0)**
- **[2. Who Should Take This Course](#page-4-0)**
- **[3. Course Objectives](#page-5-0)**
- **[4. Overview](#page-6-0)**
- **[5. Architecture](#page-12-0)**
- **[6. How It Works](#page-17-0)**
- **[7. Components](#page-22-0)**
- **[8. Installation](#page-24-0)**
- **[9 Host Macros](#page-33-0)**
- **[10. UACONF File](#page-46-0)**
- **[11. UAACL File](#page-50-0)**
- **[12. "What-If" Testing](#page-77-0)**
- **[13. Auditing](#page-89-0)**
- **[14. Audit Reports](#page-91-0)**
- **[15. Exercises](#page-101-0)**
- **[16. Q & A](#page-109-0)**
- <span id="page-29-0"></span>**[17. Glossary](#page-111-0)**

```
Creating new XUAUPDT file
Creating new XUAEDIT file
Creating new DDL Dictionary
```
Do you want the installation performed <Y>?

```
Doing install, please wait
```

```
Installing UALIB object file
Installing XYGATEUA object file
Installing UACONF file
Installing UAACL file
Installing UAACLSAM file
Installing UAHELP file
TEXT EDITOR - T9601H01 - (01MAY05)
CURRENT FILE IS $VCLASS.XYGATEUA.UAHELP
Installing UAACHLP file
Installing LICENSE file
Installing LICCHK object file
Installing REGTEST object file
Installing SEND object file
Installing SERVICE object file
Installing REPSAMP file
Installing REPMAC file
Installing XRMMETA file
Installing XRMT0001 file
Installing XRMT0002 file
```
. . .

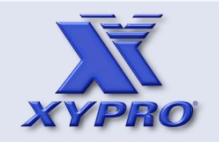

- **[1. How This Course Is Organized](#page-3-0)**
- **[2. Who Should Take This Course](#page-4-0)**
- **[3. Course Objectives](#page-5-0)**
- **[4. Overview](#page-6-0)**
- **[5. Architecture](#page-12-0)**
- **[6. How It Works](#page-17-0)**
- **[7. Components](#page-22-0)**
- **[8. Installation](#page-24-0)**
- **[9 Host Macros](#page-33-0)**
- **[10. UACONF File](#page-46-0)**
- **[11. UAACL File](#page-50-0)**
- **[12. "What-If" Testing](#page-77-0)**
- **[13. Auditing](#page-89-0)**
- **[14. Audit Reports](#page-91-0)**
- **[15. Exercises](#page-101-0)**
- **[16. Q & A](#page-109-0)**
- <span id="page-30-0"></span>**[17. Glossary](#page-111-0)**

You may purge the following installation files if you wish. (All files that start with the letter I)

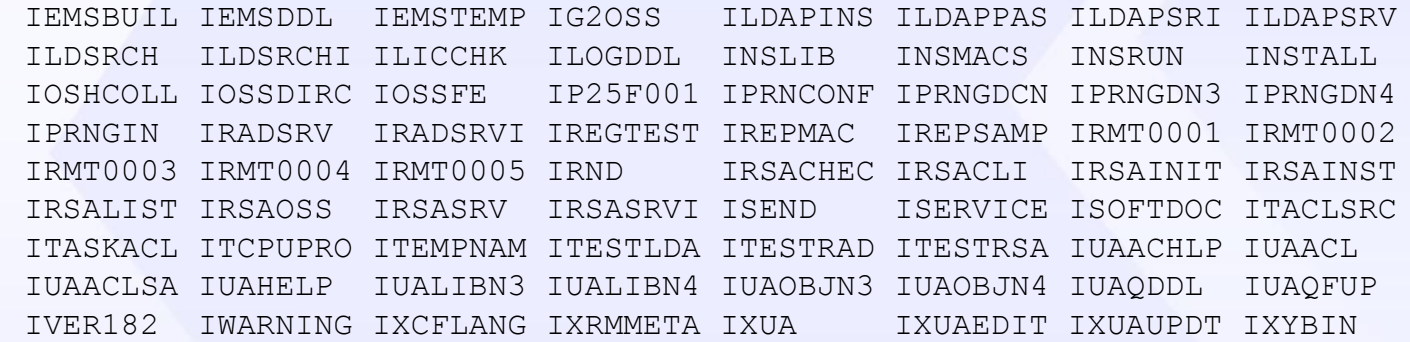

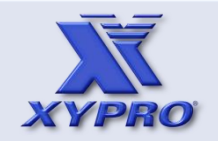

- **[1. How This Course Is Organized](#page-3-0)**
- **[2. Who Should Take This Course](#page-4-0)**
- **[3. Course Objectives](#page-5-0)**
- **[4. Overview](#page-6-0)**
- **[5. Architecture](#page-12-0)**
- **[6. How It Works](#page-17-0)**
- **[7. Components](#page-22-0)**
- **[8. Installation](#page-24-0)**
- **[9 Host Macros](#page-33-0)**
- **[10. UACONF File](#page-46-0)**
- **[11. UAACL File](#page-50-0)**
- **[12. "What-If" Testing](#page-77-0)**
- **[13. Auditing](#page-89-0)**
- **[14. Audit Reports](#page-91-0)**
- **[15. Exercises](#page-101-0)**
- **[16. Q & A](#page-109-0)**
- <span id="page-31-0"></span>**[17. Glossary](#page-111-0)**

At this point, all of the XYGATEUA files have been installed. The XUA\_FINISH\_INSTALL macro must be executed to finish the install, however.

You must logon as 255,255 and do the following commands to complete the installation:

 RUN \$VCLASS.XYGATEUA.XUA INSTALL XUA\_FINISH\_INSTALL

NOTE: The file \$VCLASS.XYGATEUA.SOFTDOC contains the SOFTDOC file for XYGATEUA. Please, read it for information not contained in the Users Manual and information about known problems.

following command, You might want to put it in your \$SYSTEM.SYSTEM.TACLLOCL file

run \$VCLASS.XYGATEUA.XUA INSTALL

\$VCLASS.P25DSDST (30,255) 23>

Normally, logging on as 255,255 is required to complete the installation. Here, XYGATEAC was used to start a TACL owned by 255,255.

\$VCLASS.P25DSDST (30,255) 23> xac tacl-255

XAC - \GUARD.CLASS.SUPER Password:

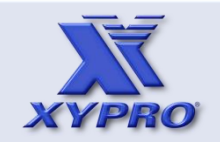

- **[1. How This Course Is Organized](#page-3-0)**
- **[2. Who Should Take This Course](#page-4-0)**
- **[3. Course Objectives](#page-5-0)**
- **[4. Overview](#page-6-0)**
- **[5. Architecture](#page-12-0)**
- **[6. How It Works](#page-17-0)**
- **[7. Components](#page-22-0)**
- **[8. Installation](#page-24-0)**
- **[9 Host Macros](#page-33-0)**
- **[10. UACONF File](#page-46-0)**
- **[11. UAACL File](#page-50-0)**
- **[12. "What-If" Testing](#page-77-0)**
- **[13. Auditing](#page-89-0)**
- **[14. Audit Reports](#page-91-0)**
- **[15. Exercises](#page-101-0)**
- **[16. Q & A](#page-109-0)**
- <span id="page-32-0"></span>**[17. Glossary](#page-111-0)**

XYGATEAC 5.70 XYPRO Support \GUARD 20991231 (see <<CONFIG for Copyright)

Loaded from \$VCLASS.XYGATEAC.LOADXOA:

OSH

(255,255)\$VCLASS P25DSDST 1> RUN \$vol.XYGATEUA.XUA INSTALL (255,255)\$VCLASS P25DSDST 2> XUA\_FINISH\_INSTALL

Licensing \$VCLASS.XYGATEUA.UALIB PROGIDing \$VCLASS.XYGATEUA.XYGATEUA

(255,255)\$VCLASS P25DSDST 3>

At this point, XYGATEUA host installation is complete.

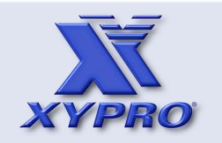

- **[1. How This Course Is Organized](#page-3-0)**
- **[2. Who Should Take This Course](#page-4-0)**
- **[3. Course Objectives](#page-5-0)**
- **[4. Overview](#page-6-0)**
- **[5. Architecture](#page-12-0)**
- **[6. How It Works](#page-17-0)**
- **[7. Components](#page-22-0)**
- **[8. Installation](#page-24-0)**
- **[9 Host Macros](#page-33-0)**
- **[10. UACONF File](#page-46-0)**
- **[11. UAACL File](#page-50-0)**
- **[12. "What-If" Testing](#page-77-0)**
- **[13. Auditing](#page-89-0)**
- **[14. Audit Reports](#page-91-0)**
- **[15. Exercises](#page-101-0)**
- **[16. Q & A](#page-109-0)**
- <span id="page-33-0"></span>**[17. Glossary](#page-111-0)**

# **Host Macros**

Host macros are TACL macros that perform various common XYGATEUA tasks on the NonStop server. Some of these are:

- XUA

- XUA AUDIT REPORT
- XUA\_DATE\_TIME\_MAKE
- XUA EDIT ACL
- XUA FINISH INSTALL
- XUA\_INSTALL\_LICENSE
- XUA\_REPORT
- XUA\_SYNTAX\_CHECK
- XUA VERSION
- XUA VOLUME

**[<](#page-32-0) [>](#page-34-0)** <sup>34</sup> Use the XUAHELP host macro to get the complete list of XYGATEUA host macros.

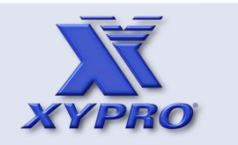

- **[1. How This Course Is Organized](#page-3-0)**
- **[2. Who Should Take This Course](#page-4-0)**
- **[3. Course Objectives](#page-5-0)**
- **[4. Overview](#page-6-0)**
- **[5. Architecture](#page-12-0)**
- **[6. How It Works](#page-17-0)**
- **[7. Components](#page-22-0)**
- **[8. Installation](#page-24-0)**
- **[9 Host Macros](#page-33-0)**
- **[10. UACONF File](#page-46-0)**
- **[11. UAACL File](#page-50-0)**
- **[12. "What-If" Testing](#page-77-0)**
- **[13. Auditing](#page-89-0)**
- **[14. Audit Reports](#page-91-0)**
- **[15. Exercises](#page-101-0)**
- **[16. Q & A](#page-109-0)**
- <span id="page-34-0"></span>**[17. Glossary](#page-111-0)**

# ष्टि

### **Host Macros**

Before XYGATEUA host macros can be invoked, XYGATEUA's TACLSEG file must be attached to the TACL session. A TACL macro is supplied with XYGATEUA that performs this task.

Use the SEGINFO command to see that the TACLSEG file was attached.

\$VCLASS.XYGATEUA (30,255) 24> run xygateua.xua install \$VCLASS.XYGATEUA (30,255) 25> seginfo

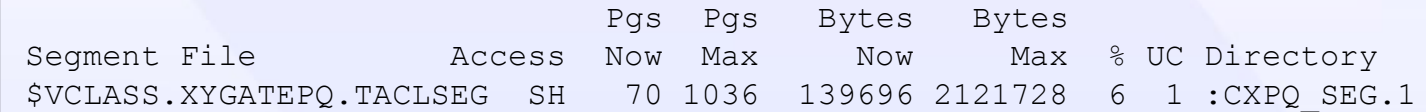

The name of the TACL macro that attaches the XUA\_SEG TACL segment file may be different at your installation. Check the value of the MACRO NAME parameter in the UACONF file for the correct TACL macro name.

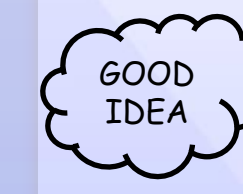

This command should be placed in the security GOOD administrator's TACLCSTM file.

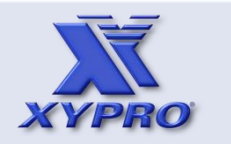

- **[1. How This Course Is Organized](#page-3-0)**
- **[2. Who Should Take This Course](#page-4-0)**
- **[3. Course Objectives](#page-5-0)**
- **[4. Overview](#page-6-0)**

```
5. Architecture
```
- **[6. How It Works](#page-17-0)**
- **[7. Components](#page-22-0)**
- **[8. Installation](#page-24-0)**
- **[9 Host Macros](#page-33-0)**
- **[10. UACONF File](#page-46-0)**
- **[11. UAACL File](#page-50-0)**
- **[12. "What-If" Testing](#page-77-0)**
- **[13. Auditing](#page-89-0)**
- **[14. Audit Reports](#page-91-0)**
- **[15. Exercises](#page-101-0)**
- **[16. Q & A](#page-109-0)**
- <span id="page-35-0"></span>**[17. Glossary](#page-111-0)**

### **Host Macros**

To view a full list of XYGATEUA host macros, enter XUAHELP at the TACL prompt.

\$VCLASS.XYGATEUA (30,255) 25> xuahelp

लै

XUA AUDIT REPORT Allows a user to generate a report from an obey file or TACL macro.

XUA\_DISPLAY\_RADLOG Displays Radius proxy log contents. XUA\_DISPLAY\_RSALOG Displays RSA proxy log contents. XUA\_DISPLAY\_LDAPLOG Displays LDAP proxy log contents.

XUA DATETIME MAKE Calculates a date in the past equal to the days entered. This macro can be used to calculate dates and establish date ranges to include in a customized XYGATEUA report.

XUA\_EDIT\_ACL Provides version control and non-realtime editing of the UAACL file. It first creates a copy of the file called NEWUAACL, which you can edit as usual. When you finish, you will choose whether or not to put the new changes into effect by loading the new file. If you don't want to load the file now, you can load it later using the CXUA UPDATE ACL macro.

XUA\_EXECUTE\_LDAP\_PROXY Helps troubleshoot the XUA and LDAP server's communication.
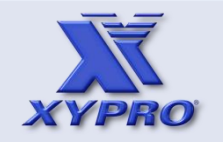

- **[1. How This Course Is Organized](#page-3-0)**
- **[2. Who Should Take This Course](#page-4-0)**
- **[3. Course Objectives](#page-5-0)**
- **[4. Overview](#page-6-0)**
- **[5. Architecture](#page-12-0)**
- **[6. How It Works](#page-17-0)**
- **[7. Components](#page-22-0)**
- **[8. Installation](#page-24-0)**
- **[9 Host Macros](#page-33-0)**
- **[10. UACONF File](#page-46-0)**
- **[11. UAACL File](#page-50-0)**
- **[12. "What-If" Testing](#page-77-0)**
- **[13. Auditing](#page-89-0)**
- **[14. Audit Reports](#page-91-0)**
- **[15. Exercises](#page-101-0)**
- **[16. Q & A](#page-109-0)**
- <span id="page-36-0"></span>**[17. Glossary](#page-111-0)**

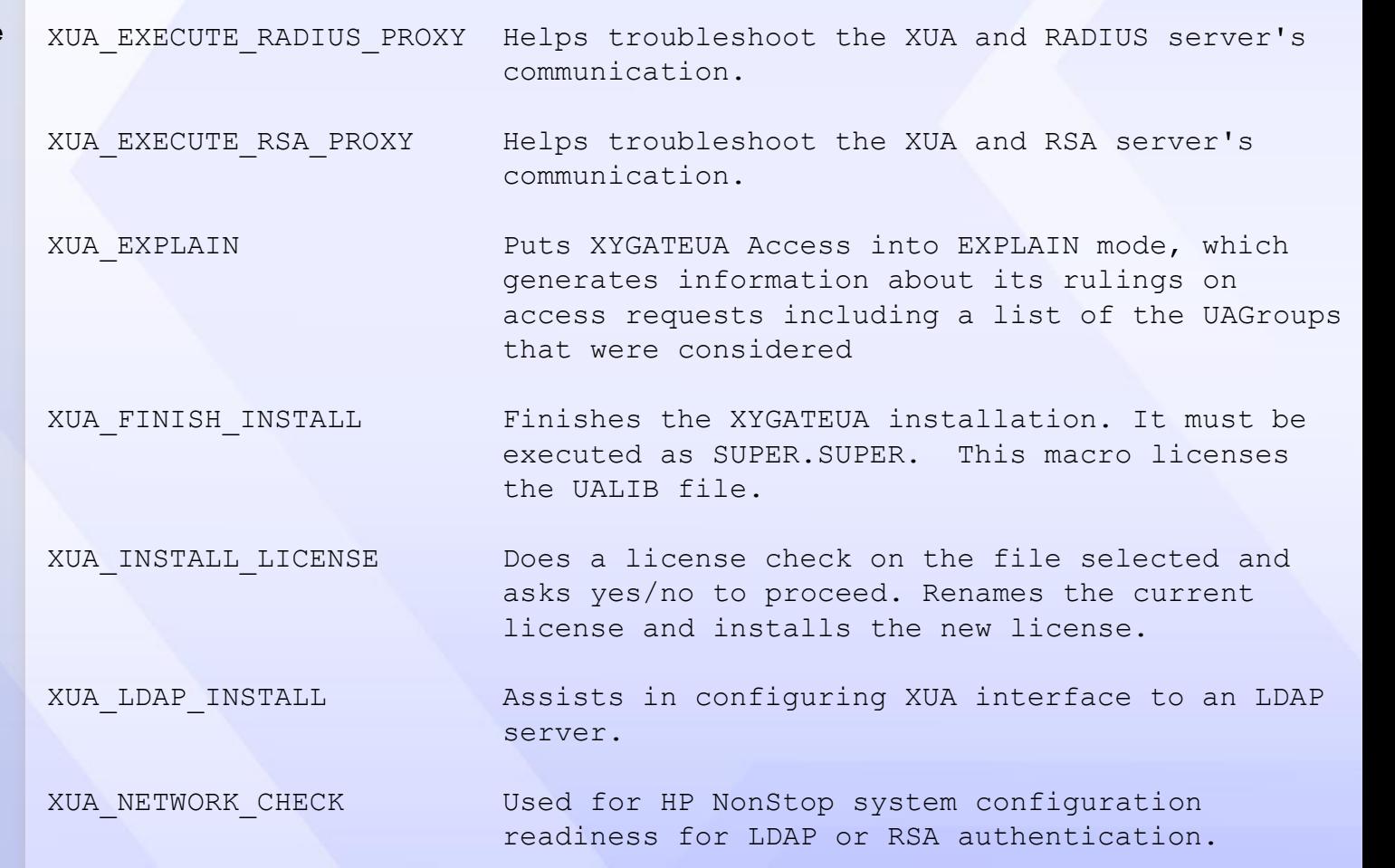

**Host Macros**

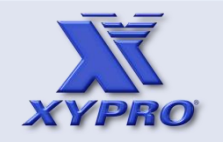

- **[1. How This Course Is Organized](#page-3-0)**
- **[2. Who Should Take This Course](#page-4-0)**
- **[3. Course Objectives](#page-5-0)**
- **[4. Overview](#page-6-0)**
- **[5. Architecture](#page-12-0)**
- **[6. How It Works](#page-17-0)**
- **[7. Components](#page-22-0)**
- **[8. Installation](#page-24-0)**
- **[9 Host Macros](#page-33-0)**
- **[10. UACONF File](#page-46-0)**
- **[11. UAACL File](#page-50-0)**
- **[12. "What-If" Testing](#page-77-0)**
- **[13. Auditing](#page-89-0)**
- **[14. Audit Reports](#page-91-0)**
- **[15. Exercises](#page-101-0)**
- **[16. Q & A](#page-109-0)**
- <span id="page-37-0"></span>**[17. Glossary](#page-111-0)**

#### **Host Macros**

XUA\_RADIUS\_INSTALL Assists in configuring XUA interface to an RADIUS server.

XUA REPORT **EXAMPLE SECTA CONTROL** Used to generate XYGATEUA audit reports.

XUA\_RSA\_INSTALL Assists in configuring XUA interface to an RSA server.

XUA SAFECOM BOUNCE Disables and then enables XYGATEUA in Safeguard. You must be logged on as a member of the SECURITY-ADMINISTRATOR group or if not using the SECURITY-ADMINISTRATOR group as a member of the SUPER group to run this macro.

XUA\_SAFECOM\_DISABLE Disables, but does not remove, XYGATEUA in Safeguard. You must be logged on as a member of the SECURITY-ADMINISTRATOR group or, if not in use, as a member of the SUPER group to run this macro.

XUA\_SAFECOM\_ENABLE Enables a previously installed XYGATEUA in Safeguard. You must be logged on as a member of the SECURITY-ADMINISTRATOR group or, if not in use, as a member of the SUPER group to run this macro.

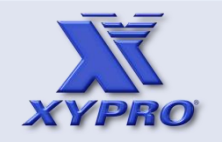

- **[1. How This Course Is Organized](#page-3-0)**
- **[2. Who Should Take This Course](#page-4-0)**
- **[3. Course Objectives](#page-5-0)**
- **[4. Overview](#page-6-0)**
- **[5. Architecture](#page-12-0)**
- **[6. How It Works](#page-17-0)**
- **[7. Components](#page-22-0)**
- **[8. Installation](#page-24-0)**
- **[9 Host Macros](#page-33-0)**
- **[10. UACONF File](#page-46-0)**
- **[11. UAACL File](#page-50-0)**
- **[12. "What-If" Testing](#page-77-0)**
- **[13. Auditing](#page-89-0)**
- **[14. Audit Reports](#page-91-0)**
- **[15. Exercises](#page-101-0)**
- **[16. Q & A](#page-109-0)**
- <span id="page-38-0"></span>**[17. Glossary](#page-111-0)**

XUA\_SAFECOM\_INSTALL Installs XYGATEUA as a SEEP in Safeguard. This macro does not enable the software. CXUA\_SAFECOM\_ENABLE must be used to start XYGATEUA. You must be logged on as a member of the SECURITY-ADMINISTRATOR group or, if not in use, as a member of the SUPER group to run this macro.

XUA\_SAFECOM\_UNINSTALL Removes XYGATEUA from Safeguard.

**Host Macros**

XUA\_START Enables a previously installed XYGATEUA in Safeguard. You must be logged on as a member of the SECURITY-ADMINISTRATOR group or, if not in use, as a member of the SUPER group to run this macro.

XUA STATUS Displays the status of the XYGATEUA server.

XUA\_STOP Disables, but does not remove, XYGATEUA in Safeguard. You must be logged on as a member of the SECURITY-ADMINISTRATOR group or, if not in use, as a member of the SUPER group to run this macro.

XUA\_SYNTAX\_CHECK Reads the specified UAACL file to ensure that the entries are syntactically correct.

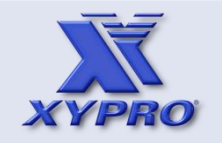

- **[1. How This Course Is Organized](#page-3-0)**
- **[2. Who Should Take This Course](#page-4-0)**
- **[3. Course Objectives](#page-5-0)**
- **[4. Overview](#page-6-0)**
- **[5. Architecture](#page-12-0)**
- **[6. How It Works](#page-17-0)**
- **[7. Components](#page-22-0)**
- **[8. Installation](#page-24-0)**
- **[9 Host Macros](#page-33-0)**
- **[10. UACONF File](#page-46-0)**
- **[11. UAACL File](#page-50-0)**
- **[12. "What-If" Testing](#page-77-0)**
- **[13. Auditing](#page-89-0)**
- **[14. Audit Reports](#page-91-0)**
- **[15. Exercises](#page-101-0)**
- **[16. Q & A](#page-109-0)**
- <span id="page-39-0"></span>**[17. Glossary](#page-111-0)**

XUA\_UPDATE\_ACL This macro will load a NEWUAACL file that was created earlier but not put into use. This macro does not give you an opportunity to view or change the contents of the file. If you want to make further changes before loading the file, you must use the CXUA EDIT ACL macro instead.

XUA\_VERSION Displays information about the XYGATEUA installation.

XUA\_VOLUME Changes the user's volume and subvolume to the volume and subvolume where XYGATEUA is installed.

XUAHELP Displays this help message.

**Host Macros**

XUA\_UNINSTALL This macro will remove all files in your XYGATEUA installation. The uninstall macro must be run by the installation owner.

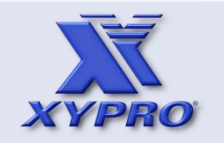

- **[1. How This Course Is Organized](#page-3-0)**
- **[2. Who Should Take This Course](#page-4-0)**
- **[3. Course Objectives](#page-5-0)**
- **[4. Overview](#page-6-0)**
- **[5. Architecture](#page-12-0)**
- **[6. How It Works](#page-17-0)**
- **[7. Components](#page-22-0)**
- **[8. Installation](#page-24-0)**
- **[9 Host Macros](#page-33-0)**
- **[10. UACONF File](#page-46-0)**
- **[11. UAACL File](#page-50-0)**
- **[12. "What-If" Testing](#page-77-0)**
- **[13. Auditing](#page-89-0)**
- **[14. Audit Reports](#page-91-0)**
- **[15. Exercises](#page-101-0)**
- **[16. Q & A](#page-109-0)**
- <span id="page-40-0"></span>**[17. Glossary](#page-111-0)**

#### **Host Macros**

## Here is an example of using the XUA\_EDIT\_ACL macro.

```
$VCLASS.XYGATEUA (30,255) 36> xua_edit_acl
```
This file edits the current XYGATE-USER-AUTHENTICATION list. It will create a file named \$VCLASS.XYGATEUA.NEWUAACL from the current \$VCLASS.XYGATEUA.UAACL file.

These are your old \$VCLASS. XYGATEUA. UAACL files:

No files match \GUARD.\$VCLASS.XYGATEUA.OLDACL\*

```
FILES DUPLICATED: 1
TEXT EDITOR - T9601H01 - (01MAY05)
CURRENT FILE IS $VCLASS.XYGATEUA.NEWUAACL
*e
```
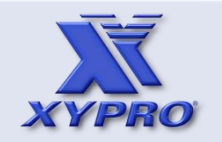

- **[1. How This Course Is Organized](#page-3-0)**
- **[2. Who Should Take This Course](#page-4-0)**
- **[3. Course Objectives](#page-5-0)**
- **[4. Overview](#page-6-0)**
- **[5. Architecture](#page-12-0)**
- **[6. How It Works](#page-17-0)**
- **[7. Components](#page-22-0)**
- **[8. Installation](#page-24-0)**
- **[9 Host Macros](#page-33-0)**
- **[10. UACONF File](#page-46-0)**
- **[11. UAACL File](#page-50-0)**
- **[12. "What-If" Testing](#page-77-0)**
- **[13. Auditing](#page-89-0)**
- **[14. Audit Reports](#page-91-0)**
- **[15. Exercises](#page-101-0)**
- **[16. Q & A](#page-109-0)**
- <span id="page-41-0"></span>**[17. Glossary](#page-111-0)**

#### **Host Macros**

#### XUA\_EDIT\_ACL macro.

Checking for SYNTAX errors in the NEWUAACL

XYGATEUA 1.82 (c) 1999-2013 XYPRO Technology Corporation XYPRO Support \GUARD 20991231 LDAPPASS CHECKSUM 1013581070 (\$VCLASS.XYGATEUA.LDAPPASS) UACONF CHECKSUM 794378584 (\$VCLASS.XYGATEUA.UACONF) UAACL CHECKSUM 1835367705 (\$VCLASS.XYGATEUA.NEWUAACL) No syntax errors found

Do you want to install the new ACL  $(Y/N)$  <N>?n Do you wish to have the NEWUAACL file purged (Y/N) <N>?y \$VCLASS.XYGATEUA.NEWUAACL Purged \$VCLASS.XYGATEUA (30,255) 37>

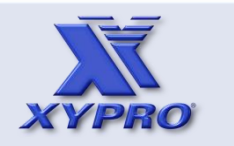

- **[2. Who Should Take This Course](#page-4-0) [1. How This Course Is Organized](#page-3-0)**
- 
- **[3. Course Objectives](#page-5-0)**
- **[4. Overview](#page-6-0)**
- **[5. Architecture](#page-12-0)**
- **[6. How It Works](#page-17-0)**
- **[7. Components](#page-22-0)**
- **[8. Installation](#page-24-0)**
- **[9 Host Macros](#page-33-0)**
- **[10. UACONF File](#page-46-0)**
- **[11. UAACL File](#page-50-0)**
- **[12. "What-If" Testing](#page-77-0)**
- **[13. Auditing](#page-89-0)**
- **[14. Audit Reports](#page-91-0)**
- **[15. Exercises](#page-101-0)**
- **[16. Q & A](#page-109-0)**
- <span id="page-42-0"></span>**[17. Glossary](#page-111-0)**

## **Host Macros**

## Here is an example of using the XUA\_VERSION macro.

```
$VCLASS.XYGATEUA (30,255) 38> xua_version
```

```
This is version 1.82 of XYGATEUA
```

```
XYPRO license check XYPRO Support \GUARD 20991231
XYPRO Support P25-0999 20991231 \EST1983(047) \GUARD(100)
                                 \X(007) \XYS7000(253)
--BEGIN XYPRO SIGNATURE
PUBLIC-KEY:
LICENSE-CREATE: 20130116-103720
CUSTOMER-NAME: XYPRO Support
CUSTOMER-NUMBER: 0999
PRODUCT: XYGATE-UA 20991231 20130115
```

```
NODE: \EST1983 0047 77247 00/0 * 00
```

```
NODE: \GUARD 0100 77248 00/0 * 00
```

```
NODE: \X 0007 58060 00/0 * 00
NODE: \XYS7000 0253 43421 00/0 * 00
```

```
License good
```
. . .

ঙ

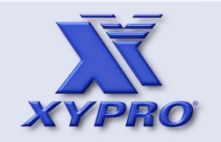

- **[1. How This Course Is Organized](#page-3-0)**
- **[2. Who Should Take This Course](#page-4-0)**
- **[3. Course Objectives](#page-5-0)**
- **[4. Overview](#page-6-0)**
- **[5. Architecture](#page-12-0)**
- **[6. How It Works](#page-17-0)**
- **[7. Components](#page-22-0)**
- **[8. Installation](#page-24-0)**
- **[9 Host Macros](#page-33-0)**
- **[10. UACONF File](#page-46-0)**
- **[11. UAACL File](#page-50-0)**
- **[12. "What-If" Testing](#page-77-0)**
- **[13. Auditing](#page-89-0)**
- **[14. Audit Reports](#page-91-0)**
- **[15. Exercises](#page-101-0)**
- **[16. Q & A](#page-109-0)**
- <span id="page-43-0"></span>**[17. Glossary](#page-111-0)**

## XUA\_VERSION macro.

VPROC - T9617H01 - (01 FEB 2009) SYSTEM \GUARD Date 10 JUL 2013, 12:55:50 Copyright 2004 Hewlett-Packard Development Company, L.P.

**Host Macros**

#### \$VCLASS.XYGATEUA.XYGATEUA

. . .

 Binder timestamp: 29MAY2013 08:26:22 Version procedure: T9999D30^P25^XUA^182 Version procedure: T9999D30 P16 ESDKLIB 332 Version procedure: T1325V01 03JUL2013 Version procedure: T8432H04 04JAN2013 CCPLMAIN Version procedure: T9999D30 P16 XEL 510 TNS/E Native Mode: runnable file

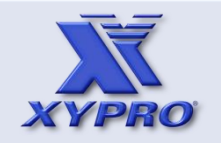

- **[1. How This Course Is Organized](#page-3-0)**
- **[2. Who Should Take This Course](#page-4-0)**
- **[3. Course Objectives](#page-5-0)**
- **[4. Overview](#page-6-0)**
- **[5. Architecture](#page-12-0)**
- **[6. How It Works](#page-17-0)**
- **[7. Components](#page-22-0)**
- **[8. Installation](#page-24-0)**
- **[9 Host Macros](#page-33-0)**
- **[10. UACONF File](#page-46-0)**
- **[11. UAACL File](#page-50-0)**
- **[12. "What-If" Testing](#page-77-0)**
- **[13. Auditing](#page-89-0)**
- **[14. Audit Reports](#page-91-0)**
- **[15. Exercises](#page-101-0)**
- **[16. Q & A](#page-109-0)**
- <span id="page-44-0"></span>**[17. Glossary](#page-111-0)**

# XUA\_VERSION macro.

EVENT-EXIT-PROCESS XUA

 ENABLED = ON RESPONSE-TIMEOUT = 60 SECONDS TIMEOUT-ALL-AUTHZREQ = OFF ENABLE-AUTHENTICATION-EVENT = ON ENABLE-AUTHORIZATION-EVENT = OFF ENABLE-PASSWORD-EVENT = OFF PROG = \$SYSTEM.XYGATEUA.XYGATEUA  $LIB = * NONE *$  $PNAME = $XUA$  $SWAP = * NONE *$  $CPU = ANY$  PRI = 198 PARAM-TEXT = SERVER

**Host Macros**

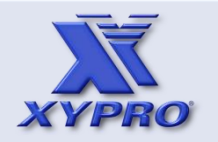

**[4. Overview](#page-6-0) [5. Architecture](#page-12-0) [7. Components](#page-22-0) [16. Q & A](#page-109-0) [15. Exercises](#page-101-0) [9 Host Macros](#page-33-0) [6. How It Works](#page-17-0) [10. UACONF File](#page-46-0) [11. UAACL File](#page-50-0) [12. "What-If" Testing](#page-77-0) [14. Audit Reports](#page-91-0) [8. Installation](#page-24-0) [13. Auditing](#page-89-0) [17. Glossary](#page-111-0) [3. Course Objectives](#page-5-0) [2. Who Should Take This Course](#page-4-0) [1. How This Course Is Organized](#page-3-0)** Here is an example of using the XUA\_INSTALL\_LICENSE \$VCLASS.XYGATEUA (30,255) 39> xua\_install\_license p99f001 XYPRO license check XYPRO Support \GUARD 20991231 XYPRO Support P25-0999 20991231 \EST1983(047) \GUARD(100) \X(007) \XYS7000(253) --BEGIN XYPRO SIGNATURE PUBLIC-KEY: LICENSE-CREATE: 20130116-103720 CUSTOMER-NAME: XYPRO Support CUSTOMER-NUMBER: 0999 PRODUCT: XYGATE-UA 20991231 20130115 NODE: \EST1983 0047 77247 00/0 \* 00 NODE: \GUARD 0100 77248 00/0 \* 00 NODE: \X 0007 58060 00/0 \* 00 NODE: \XYS7000 0253 43421 00/0 \* 00 License good Do you want to install this license file <YES>? FILES DUPLICATED: 1

> <span id="page-45-0"></span>New license installed, old license in \$VCLASS.XYGATEUA.XUA49454 \$VCLASS.XYGATEUA (30,255) 40>

**Host Macros**

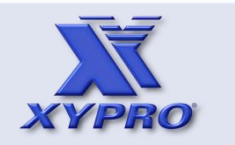

ঙ

- **[1. How This Course Is Organized](#page-3-0)**
- **[2. Who Should Take This Course](#page-4-0)**
- **[3. Course Objectives](#page-5-0)**
- **[4. Overview](#page-6-0)**
- **[5. Architecture](#page-12-0)**
- **[6. How It Works](#page-17-0)**
- **[7. Components](#page-22-0)**
- **[8. Installation](#page-24-0)**
- **[9 Host Macros](#page-33-0)**
- **[10. UACONF File](#page-46-0)**
- **[11. UAACL File](#page-50-0)**
- **[12. "What-If" Testing](#page-77-0)**
- **[13. Auditing](#page-89-0)**
- **[14. Audit Reports](#page-91-0)**
- **[15. Exercises](#page-101-0)**
- **[16. Q & A](#page-109-0)**
- <span id="page-46-0"></span>**[17. Glossary](#page-111-0)**

## **UACONF File**

The UACONF (User Authentication Configuration) file on the NonStop server configures the default processing characteristics of the XYGATEUA software. Some can also be set on individual XYGATEUA UAGROUPS

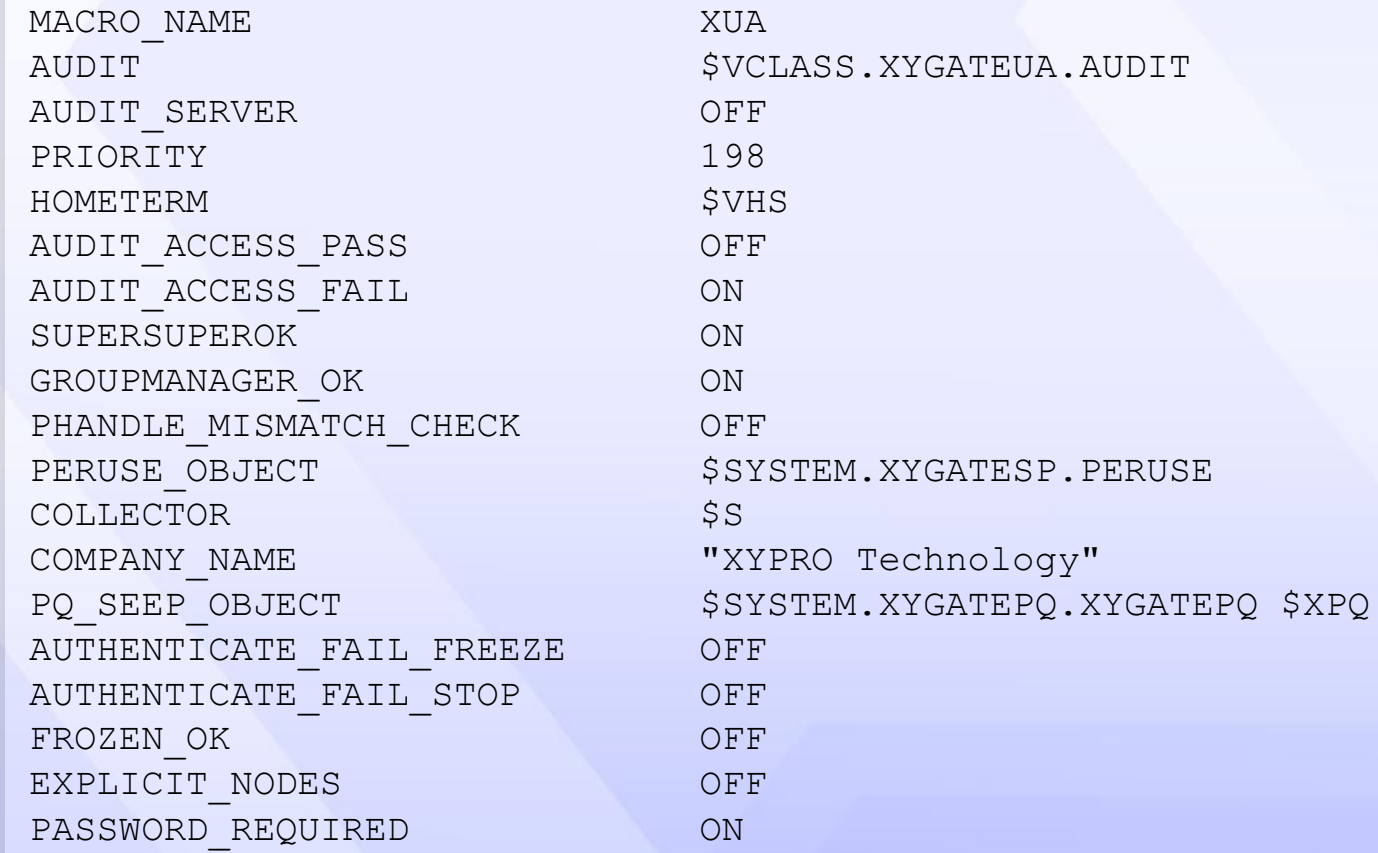

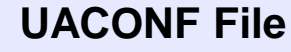

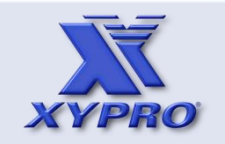

- **[1. How This Course Is Organized](#page-3-0)**
- **[2. Who Should Take This Course](#page-4-0)**
- **[3. Course Objectives](#page-5-0)**
- **[4. Overview](#page-6-0)**
- **[5. Architecture](#page-12-0)**
- **[6. How It Works](#page-17-0)**
- **[7. Components](#page-22-0)**
- **[8. Installation](#page-24-0)**
- **[9 Host Macros](#page-33-0)**
- **[10. UACONF File](#page-46-0)**
- **[11. UAACL File](#page-50-0)**
- **[12. "What-If" Testing](#page-77-0)**
- **[13. Auditing](#page-89-0)**
- **[14. Audit Reports](#page-91-0)**
- **[15. Exercises](#page-101-0)**
- **[16. Q & A](#page-109-0)**
- <span id="page-47-0"></span>**[17. Glossary](#page-111-0)**

## UACONF

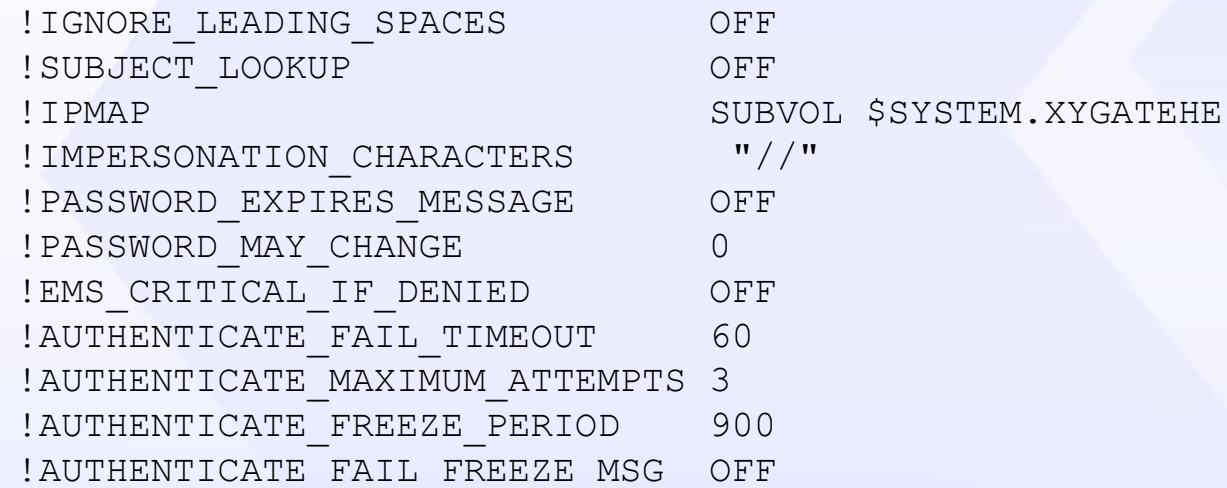

!MONITOR \$S.#XUA.MONITOR ! MONITORAUDIT OFF ! MONITOR AUDIT SERVER \$S.#XUA. MONAUD ! MONITOR ACCESS CHECK \$S.#XUA.MONITORA !EXPLAIN LOG \$VCLASS.XYGATEUA.ZZEXP

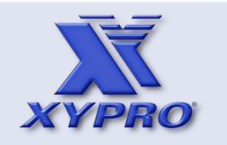

- **[1. How This Course Is Organized](#page-3-0)**
- **[2. Who Should Take This Course](#page-4-0)**

**[3. Course Objectives](#page-5-0)**

**[4. Overview](#page-6-0)**

**[5. Architecture](#page-12-0)**

**[6. How It Works](#page-17-0)**

**[7. Components](#page-22-0)**

**[8. Installation](#page-24-0)**

**[9 Host Macros](#page-33-0)**

**[10. UACONF File](#page-46-0)**

**[11. UAACL File](#page-50-0)**

**[12. "What-If" Testing](#page-77-0)**

**[13. Auditing](#page-89-0)**

**[14. Audit Reports](#page-91-0)**

**[15. Exercises](#page-101-0)**

**[16. Q & A](#page-109-0)**

<span id="page-48-0"></span>**[17. Glossary](#page-111-0)**

# **UACONF File**

## Some important UACONF keywords include:

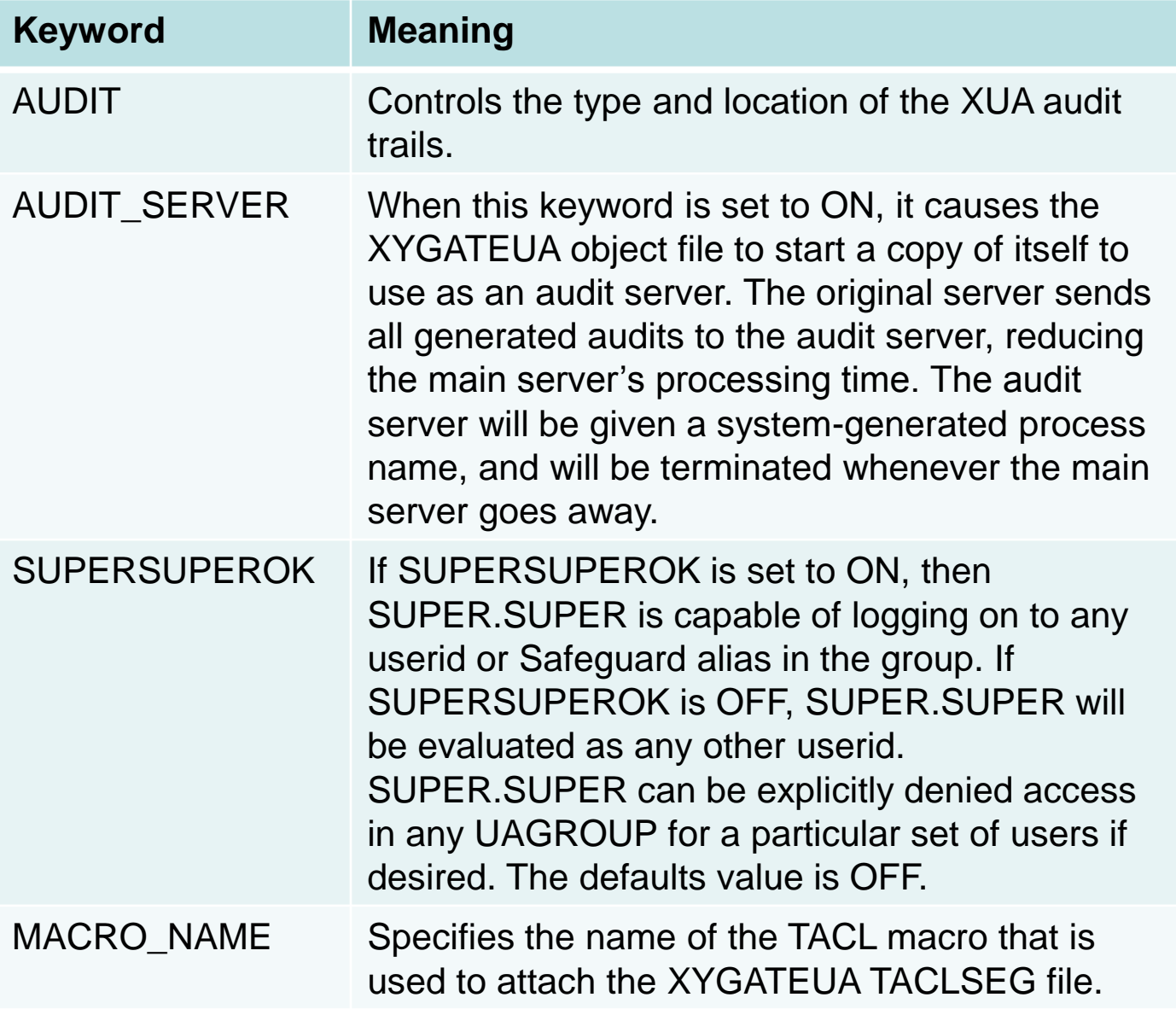

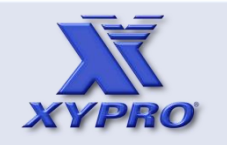

- **[1. How This Course Is Organized](#page-3-0)**
- **[2. Who Should Take This Course](#page-4-0)**
- **[3. Course Objectives](#page-5-0)**
- **[4. Overview](#page-6-0)**
- **[5. Architecture](#page-12-0)**
- **[6. How It Works](#page-17-0)**
- **[7. Components](#page-22-0)**
- **[8. Installation](#page-24-0)**
- **[9 Host Macros](#page-33-0)**
- **[10. UACONF File](#page-46-0)**
- **[11. UAACL File](#page-50-0)**
- **[12. "What-If" Testing](#page-77-0)**
- **[13. Auditing](#page-89-0)**
- **[14. Audit Reports](#page-91-0)**
- **[15. Exercises](#page-101-0)**
- **[16. Q & A](#page-109-0)**
- <span id="page-49-0"></span>**[17. Glossary](#page-111-0)**

# **UACONF File**

# Some important UACONF keywords include:

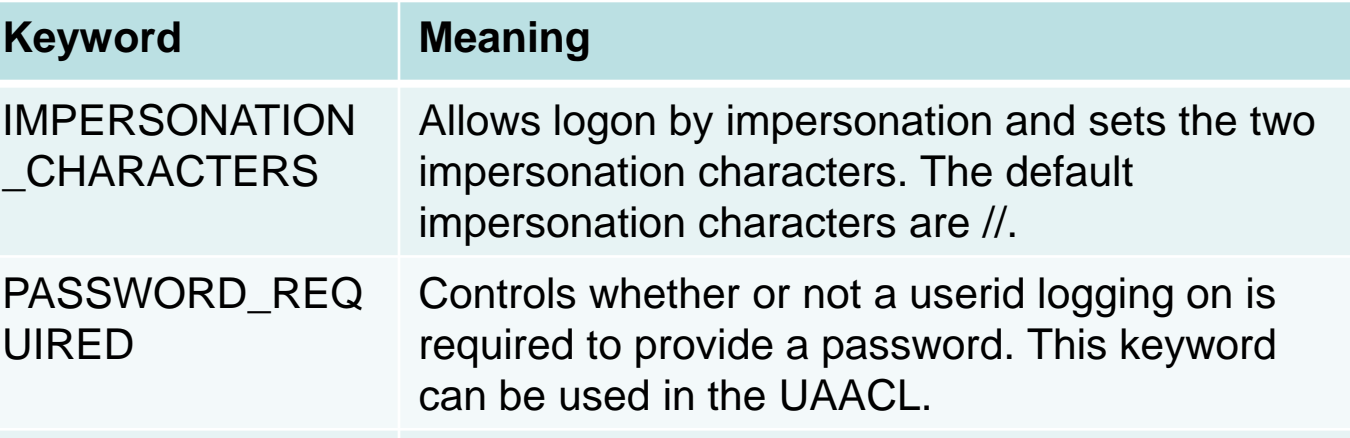

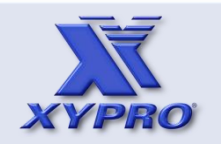

- **[1. How This Course Is Organized](#page-3-0)**
- **[2. Who Should Take This Course](#page-4-0)**
- **[3. Course Objectives](#page-5-0)**
- **[4. Overview](#page-6-0)**
- **[5. Architecture](#page-12-0)**
- **[6. How It Works](#page-17-0)**
- **[7. Components](#page-22-0)**
- **[8. Installation](#page-24-0)**
- **[9 Host Macros](#page-33-0)**
- **[10. UACONF File](#page-46-0)**
- **[11. UAACL File](#page-50-0)**
- **[12. "What-If" Testing](#page-77-0)**
- **[13. Auditing](#page-89-0)**
- **[14. Audit Reports](#page-91-0)**
- **[15. Exercises](#page-101-0)**
- **[16. Q & A](#page-109-0)**
- <span id="page-50-0"></span>**[17. Glossary](#page-111-0)**

The UAACL (User Authentication Access Control List) file consists of three main types of configuration components:

- 1. ACLGROUPs (optional)
- 2. TIMEGROUPs (optional)
- 3. UAGROUPs

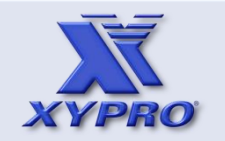

- **[1. How This Course Is Organized](#page-3-0)**
- **[2. Who Should Take This Course](#page-4-0)**
- **[3. Course Objectives](#page-5-0)**
- **[4. Overview](#page-6-0)**
- **[5. Architecture](#page-12-0)**
- **[6. How It Works](#page-17-0)**
- **[7. Components](#page-22-0)**
- **[8. Installation](#page-24-0)**
- **[9 Host Macros](#page-33-0)**
- **[10. UACONF File](#page-46-0)**
- **[11. UAACL File](#page-50-0)**
- **[12. "What-If" Testing](#page-77-0)**
- **[13. Auditing](#page-89-0)**
- **[14. Audit Reports](#page-91-0)**
- **[15. Exercises](#page-101-0)**
- **[16. Q & A](#page-109-0)**
- <span id="page-51-0"></span>**[17. Glossary](#page-111-0)**

ACLGROUPs assist in grouping like users into more manageable user-sets to facilitate easier security administration. ACLGROUPS can be used as arguments to the MEMBERS, FROM\_USER, TO\_USER, and IMPERSONATION\_FROM\_USER keywords. ACLGROUPs are optional. Syntax: ACLGROUP \$<user-defined-name> <aclgroup> <userid-list> Example Usage: **ACLGROUP** \$EVERYONE \\*.\*.\* ALIAS:"\\*.\*" **ACLGROUP** \$GRPMGR \*,255

**ACLGROUP** \$SUPER 255,255 30,255 100,255

**ACLGROUP** \$SECURITY 255,255 30,255 NETUNDERLYING:30,255

ACLGROUP definitions can also contain previously defined ACLGROUPs. For example:

**ACLGROUP** \$GRPMGR \*,255 **ACLGROUP** \$SUPER 255,255 \$GRPMGR

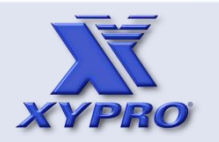

- **[1. How This Course Is Organized](#page-3-0)**
- **[2. Who Should Take This Course](#page-4-0)**
- **[3. Course Objectives](#page-5-0)**
- **[4. Overview](#page-6-0)**
- **[5. Architecture](#page-12-0)**
- **[6. How It Works](#page-17-0)**
- **[7. Components](#page-22-0)**
- **[8. Installation](#page-24-0)**
- **[9 Host Macros](#page-33-0)**
- **[10. UACONF File](#page-46-0)**
- **[11. UAACL File](#page-50-0)**
- **[12. "What-If" Testing](#page-77-0)**
- **[13. Auditing](#page-89-0)**
- **[14. Audit Reports](#page-91-0)**
- **[15. Exercises](#page-101-0)**
- **[16. Q & A](#page-109-0)**
- <span id="page-52-0"></span>**[17. Glossary](#page-111-0)**

TIMEGROUPs define a set of users that are allowed to logon only during a specific time. TIMEGROUPs are optional. The TIME keyword specifies the allowed logon day(s) and logon time range.

Syntax:

```
TIMEGROUP $<user-defined-name>
  MEMBERS <aclgroup> <userid-list>
   TIME { <day(s) of the week> | <military time range>
```
Example:

```
ACLGROUP $students 30,* NOT 30,255
```

```
TIMEGROUP $xygate-class-8am-5pm
  MEMBERS $students
   TIME MON-FRI 08:00-17:00
```
After authenticating the userid and password, XYGATEUA checks for a TIMEGROUP that includes the userid being logged-on to. If found, the TIMEGROUP rule is applied.

Alternatively, the TIME keyword can be used in UAGROUPs.

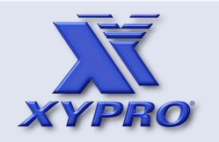

- **[1. How This Course Is Organized](#page-3-0)**
- **[2. Who Should Take This Course](#page-4-0)**
- **[3. Course Objectives](#page-5-0)**
- **[4. Overview](#page-6-0)**
- **[5. Architecture](#page-12-0)**
- **[6. How It Works](#page-17-0)**
- **[7. Components](#page-22-0)**
- **[8. Installation](#page-24-0)**
- **[9 Host Macros](#page-33-0)**
- **[10. UACONF File](#page-46-0)**
- **[11. UAACL File](#page-50-0)**
- **[12. "What-If" Testing](#page-77-0)**
- **[13. Auditing](#page-89-0)**
- **[14. Audit Reports](#page-91-0)**
- **[15. Exercises](#page-101-0)**
- **[16. Q & A](#page-109-0)**
- <span id="page-53-0"></span>**[17. Glossary](#page-111-0)**

The UAGROUP entity defines the logon rules to be applied to various sets of users.

Syntax:

```
UAGROUP <user-defined-name>
   FROM_USER <aclgroup> <userid-list 
   TO_USER <aclgroup> <userid-list
```
Example:

**ACLGROUP** \$EVERYONE \*.\* ALIAS:"\*"

**UAGROUP** STANDARD-LOGON DESCRIPTION "Allows everyone to logon as themselves" !Selection Criteria: FROM\_USER \$EVERYONE TO\_USER \$EVERYONE

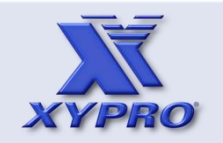

- **[1. How This Course Is Organized](#page-3-0)**
- **[2. Who Should Take This Course](#page-4-0)**
- **[3. Course Objectives](#page-5-0)**
- **[4. Overview](#page-6-0)**
- **[5. Architecture](#page-12-0)**
- **[6. How It Works](#page-17-0)**
- **[7. Components](#page-22-0)**
- **[8. Installation](#page-24-0)**
- **[9 Host Macros](#page-33-0)**
- **[10. UACONF File](#page-46-0)**
- **[11. UAACL File](#page-50-0)**
- **[12. "What-If" Testing](#page-77-0)**
- **[13. Auditing](#page-89-0)**
- **[14. Audit Reports](#page-91-0)**
- **[15. Exercises](#page-101-0)**
- **[16. Q & A](#page-109-0)**
- <span id="page-54-0"></span>**[17. Glossary](#page-111-0)**

UAGROUPs have three parts:

- 1. UAGROUP Name
- 2. Selection Criteria
- 3. Control Keywords

XYGATEUA reads the UAACL from the top to bottom. UAGROUPs are processed in the order in which they are encountered in the UAACL file.

Once XYGATEUA finds an entry that matches all of the selection criteria for the current logon request, XYGATEUA makes a ruling and stops searching.

The most specific UAGROUPs should be before the least specific UAGROUPs.

If XYGATEUA doesn't find an entry that matches all of the selection criteria, authentication is performed using the credentials provided.

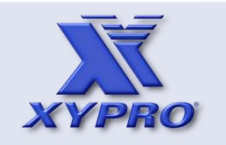

- **[1. How This Course Is Organized](#page-3-0)**
- **[2. Who Should Take This Course](#page-4-0)**
- **[3. Course Objectives](#page-5-0)**
- **[4. Overview](#page-6-0)**
- **[5. Architecture](#page-12-0)**
- **[6. How It Works](#page-17-0)**
- **[7. Components](#page-22-0)**
- **[8. Installation](#page-24-0)**
- **[9 Host Macros](#page-33-0)**
- **[10. UACONF File](#page-46-0)**
- **[11. UAACL File](#page-50-0)**
- **[12. "What-If" Testing](#page-77-0)**
- **[13. Auditing](#page-89-0)**
- **[14. Audit Reports](#page-91-0)**
- **[15. Exercises](#page-101-0)**
- **[16. Q & A](#page-109-0)**
- <span id="page-55-0"></span>**[17. Glossary](#page-111-0)**

The following keywords are required in a UAGROUP.

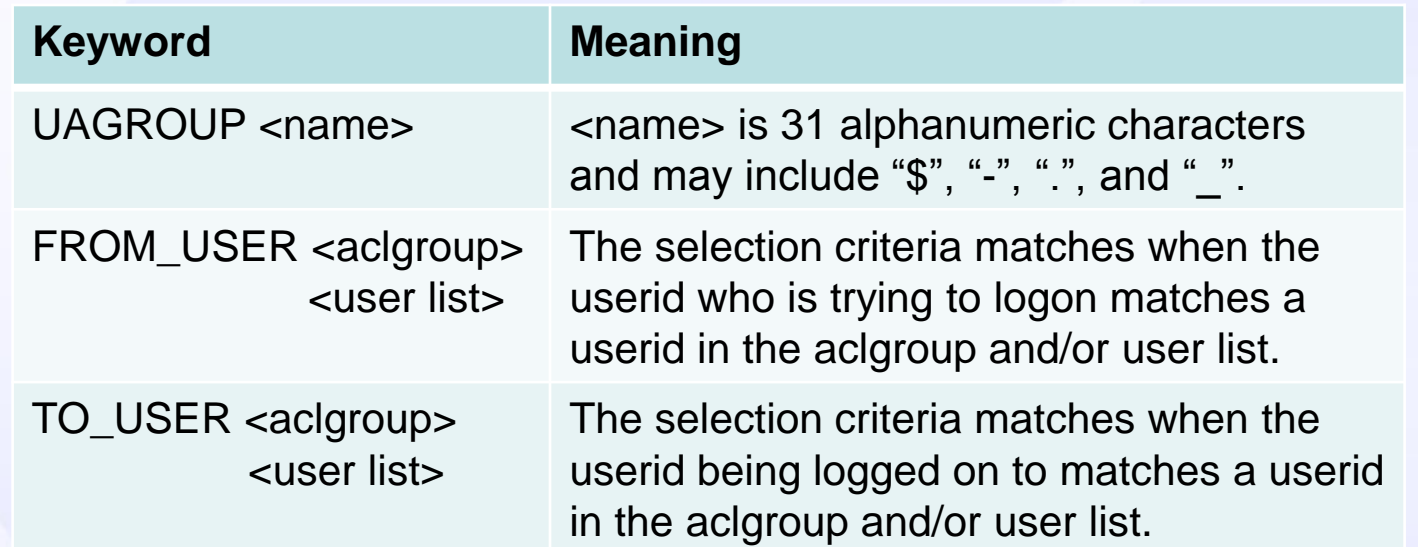

A UAGROUP may have additional selection criteria and control keywords.

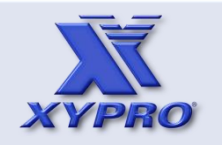

- **[1. How This Course Is Organized](#page-3-0)**
- **[2. Who Should Take This Course](#page-4-0)**
- **[3. Course Objectives](#page-5-0)**
- **[4. Overview](#page-6-0)**
- **[5. Architecture](#page-12-0)**
- **[6. How It Works](#page-17-0)**
- **[7. Components](#page-22-0)**
- **[8. Installation](#page-24-0)**
- **[9 Host Macros](#page-33-0)**
- **[10. UACONF File](#page-46-0)**
- **[11. UAACL File](#page-50-0)**
- **[12. "What-If" Testing](#page-77-0)**
- **[13. Auditing](#page-89-0)**
- **[14. Audit Reports](#page-91-0)**
- **[15. Exercises](#page-101-0)**
- **[16. Q & A](#page-109-0)**
- <span id="page-56-0"></span>**[17. Glossary](#page-111-0)**

Additional selection criteria keywords may be included to further control logon. These are:

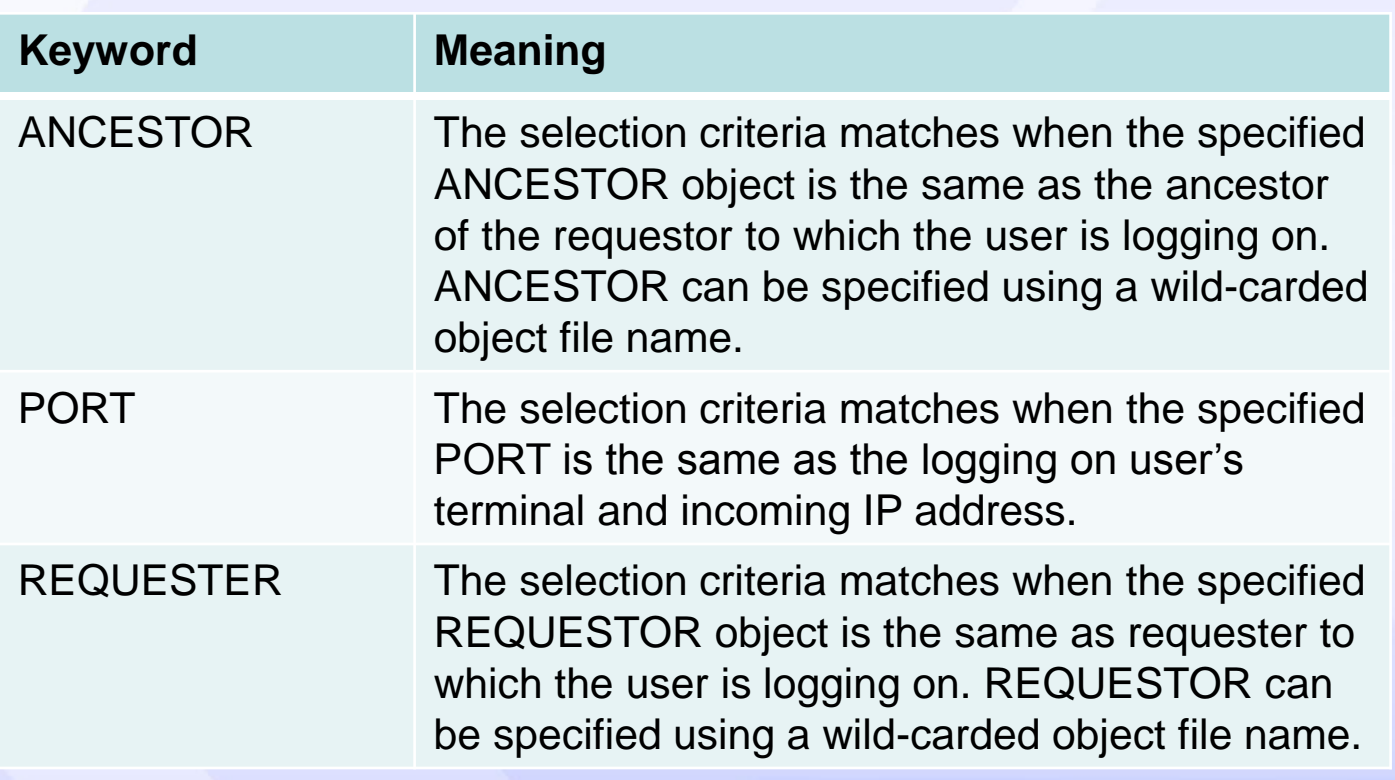

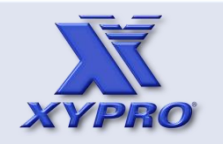

- **[1. How This Course Is Organized](#page-3-0)**
- **[2. Who Should Take This Course](#page-4-0)**
- **[3. Course Objectives](#page-5-0)**
- **[4. Overview](#page-6-0)**
- **[5. Architecture](#page-12-0)**
- **[6. How It Works](#page-17-0)**
- **[7. Components](#page-22-0)**
- **[8. Installation](#page-24-0)**
- **[9 Host Macros](#page-33-0)**
- **[10. UACONF File](#page-46-0)**
- **[11. UAACL File](#page-50-0)**
- **[12. "What-If" Testing](#page-77-0)**
- **[13. Auditing](#page-89-0)**
- **[14. Audit Reports](#page-91-0)**
- **[15. Exercises](#page-101-0)**
- **[16. Q & A](#page-109-0)**
- <span id="page-57-0"></span>**[17. Glossary](#page-111-0)**

Control keywords may be included to further control authentication. Some of these are:

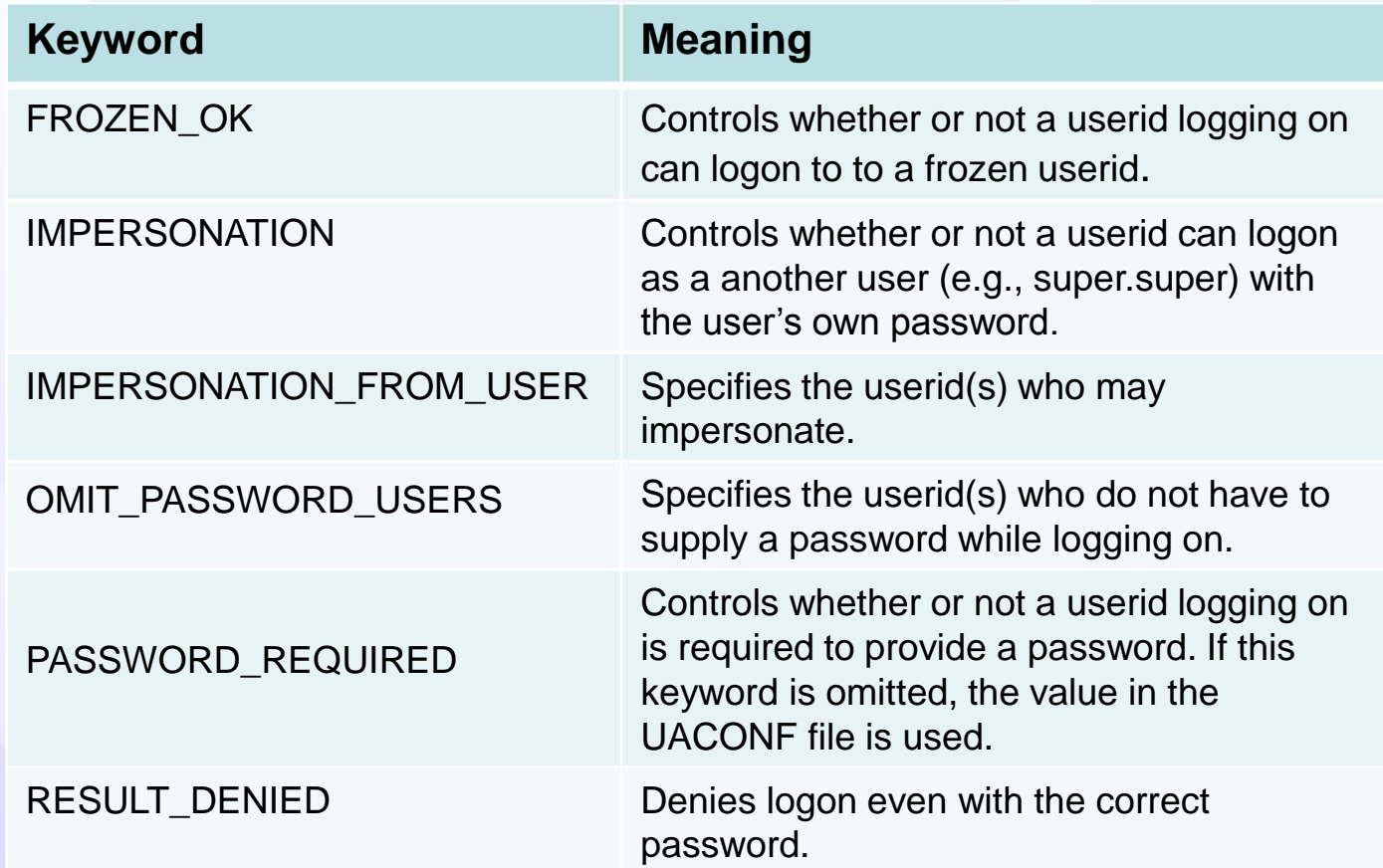

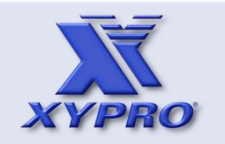

- **[1. How This Course Is Organized](#page-3-0)**
- **[2. Who Should Take This Course](#page-4-0)**
- **[3. Course Objectives](#page-5-0)**
- **[4. Overview](#page-6-0)**
- **[5. Architecture](#page-12-0)**
- **[6. How It Works](#page-17-0)**
- **[7. Components](#page-22-0)**
- **[8. Installation](#page-24-0)**
- **[9 Host Macros](#page-33-0)**
- **[10. UACONF File](#page-46-0)**
- **[11. UAACL File](#page-50-0)**
- **[12. "What-If" Testing](#page-77-0)**
- **[13. Auditing](#page-89-0)**
- **[14. Audit Reports](#page-91-0)**
- **[15. Exercises](#page-101-0)**
- **[16. Q & A](#page-109-0)**
- <span id="page-58-0"></span>**[17. Glossary](#page-111-0)**

Control keywords may be included to further control authentication. Some of these are:

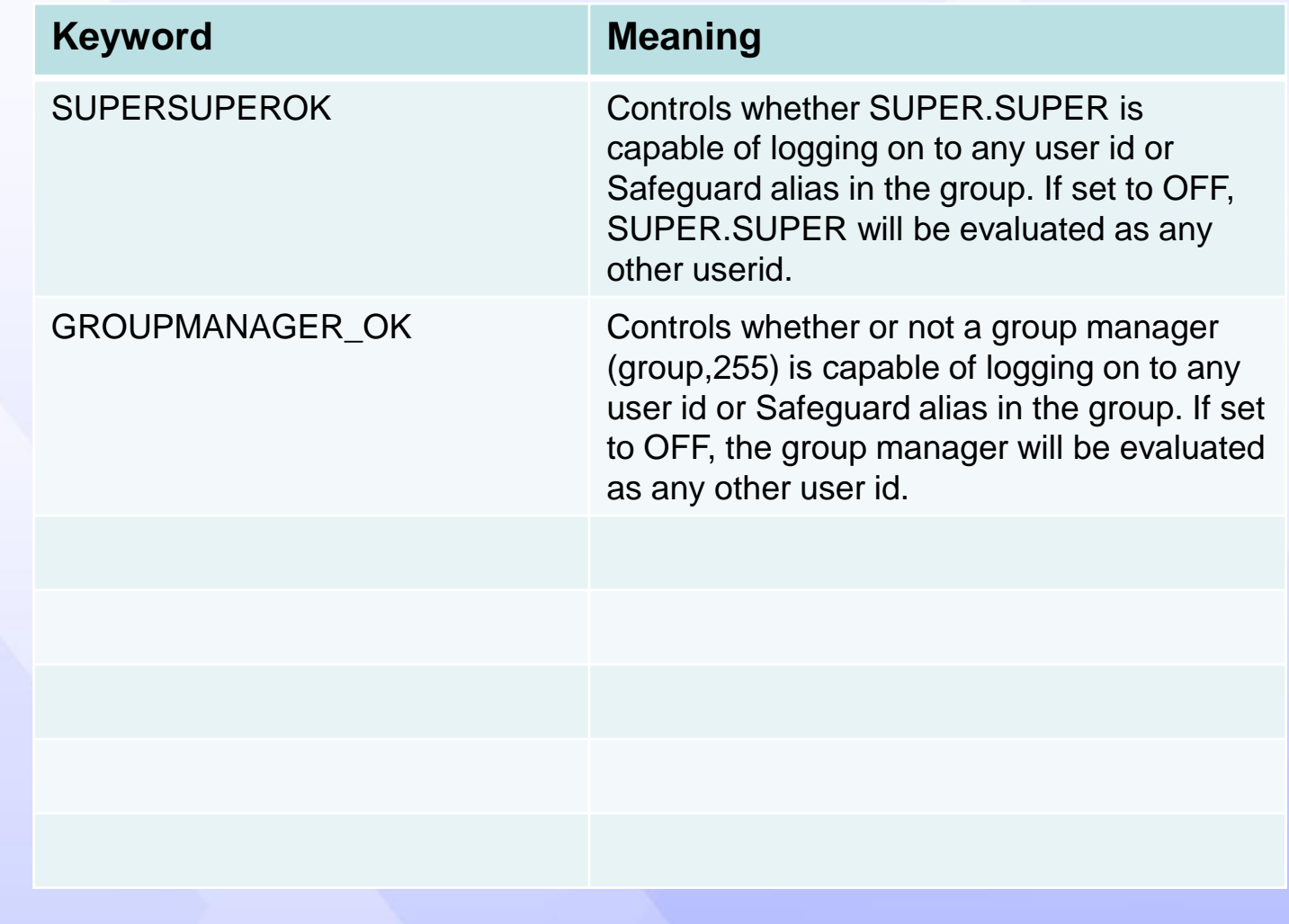

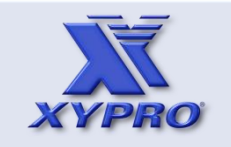

- **[1. How This Course Is Organized](#page-3-0)**
- **[2. Who Should Take This Course](#page-4-0)**
- **[3. Course Objectives](#page-5-0)**
- **[4. Overview](#page-6-0)**
- **[5. Architecture](#page-12-0)**
- **[6. How It Works](#page-17-0)**
- **[7. Components](#page-22-0)**
- **[8. Installation](#page-24-0)**
- **[9 Host Macros](#page-33-0)**
- **[10. UACONF File](#page-46-0)**
- **[11. UAACL File](#page-50-0)**
- **[12. "What-If" Testing](#page-77-0)**
- **[13. Auditing](#page-89-0)**
- **[14. Audit Reports](#page-91-0)**
- **[15. Exercises](#page-101-0)**
- **[16. Q & A](#page-109-0)**
- <span id="page-59-0"></span>**[17. Glossary](#page-111-0)**

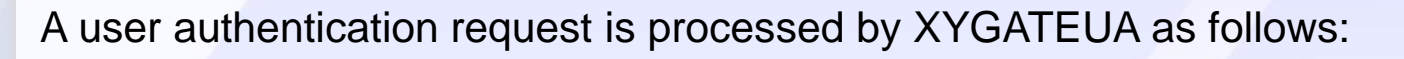

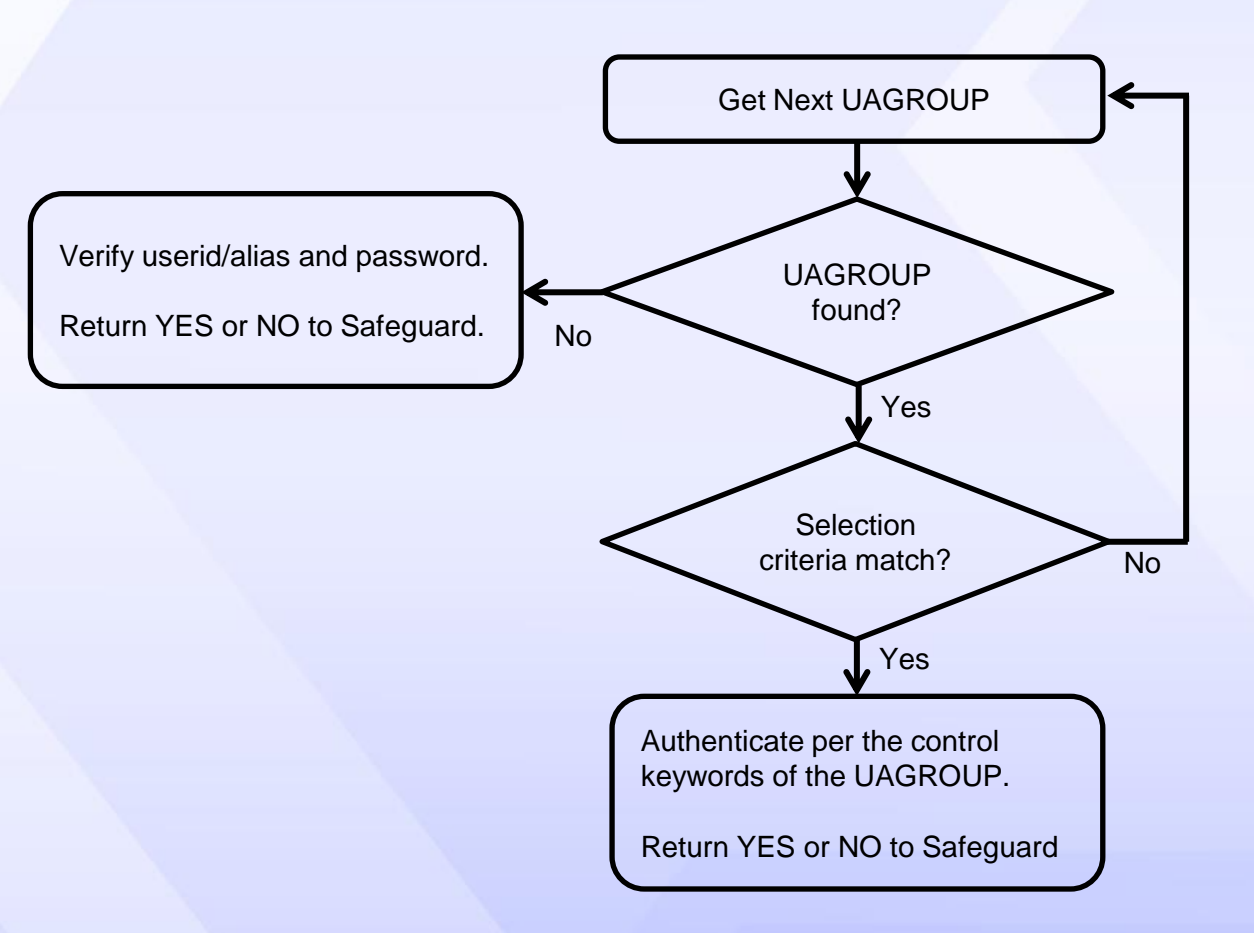

If a matching UAGROUP cannot be found, authentication is performed by validating the userid/alias and password. If no matching UAGROUPS are found, a UAGROUP called INTERNAL-FINAL-GROUP-XYZ is assigned and YES or NO is returned.

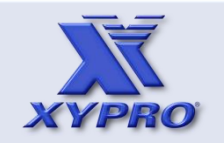

- **[1. How This Course Is Organized](#page-3-0)**
- **[2. Who Should Take This Course](#page-4-0)**
- **[3. Course Objectives](#page-5-0)**
- **[4. Overview](#page-6-0)**
- **[5. Architecture](#page-12-0)**
- **[6. How It Works](#page-17-0)**
- **[7. Components](#page-22-0)**
- **[8. Installation](#page-24-0)**
- **[9 Host Macros](#page-33-0)**
- **[10. UACONF File](#page-46-0)**
- **[11. UAACL File](#page-50-0)**
- **[12. "What-If" Testing](#page-77-0)**
- **[13. Auditing](#page-89-0)**
- **[14. Audit Reports](#page-91-0)**
- **[15. Exercises](#page-101-0)**
- **[16. Q & A](#page-109-0)**
- <span id="page-60-0"></span>**[17. Glossary](#page-111-0)**

- A user authentication request is processed by XYGATEUA as follows:
- 1. Check for the next UAGROUP.
- 2. If a UAGROUP isn't found or there are no more UAGROUPs, XYGATEUA authenticates using the userid/alias and password provided and exits UAACL processing. YES or NO is returned to Safeguard.
- 3. If a UAGROUP is found, the selection criteria are checked.
- 4. If the selection criteria are satisfied, XYGATEUA authenticates per the control keywords of the UAGROUP. YES or NO is returned to Safeguard.

XYGATEUA repeats this process until a UAGROUP whose selection criteria are met is found or the end of the UAACL is reached without finding a matching UAGROUP.

Step 4 has many possibilities that affect the outcome of the authentication request.

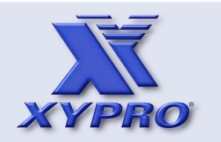

- **[1. How This Course Is Organized](#page-3-0)**
- **[2. Who Should Take This Course](#page-4-0)**
- **[3. Course Objectives](#page-5-0)**
- **[4. Overview](#page-6-0)**
- **[5. Architecture](#page-12-0)**
- **[6. How It Works](#page-17-0)**
- **[7. Components](#page-22-0)**
- **[8. Installation](#page-24-0)**
- **[9 Host Macros](#page-33-0)**
- **[10. UACONF File](#page-46-0)**
- **[11. UAACL File](#page-50-0)**
- **[12. "What-If" Testing](#page-77-0)**
- **[13. Auditing](#page-89-0)**
- **[14. Audit Reports](#page-91-0)**
- **[15. Exercises](#page-101-0)**
- **[16. Q & A](#page-109-0)**
- <span id="page-61-0"></span>**[17. Glossary](#page-111-0)**

There are limits to the number of ACL groups and object groups that can be defined in the UAACL. To determine the limits and current counts, run the XYGATEUA program with the STATS parameter. For example:

```
(030,255)$VCLASS.XYGATEUA (30,255) 13> run xygateua stats
XYGATEUA 1.82 (c) 1999-2013 XYPRO Technology Corporation XYPRO Support 
\GUARD
20991231
LDAPPASS CHECKSUM 1013581070 ($VCLASS.XYGATEUA.LDAPPASS)
UACONF CHECKSUM 794378584 ($VCLASS.XYGATEUA.UACONF)
UAACL CHECKSUM 1631659097 ($VCLASS.XYGATEUA.UAACL)
No syntax errors found
```
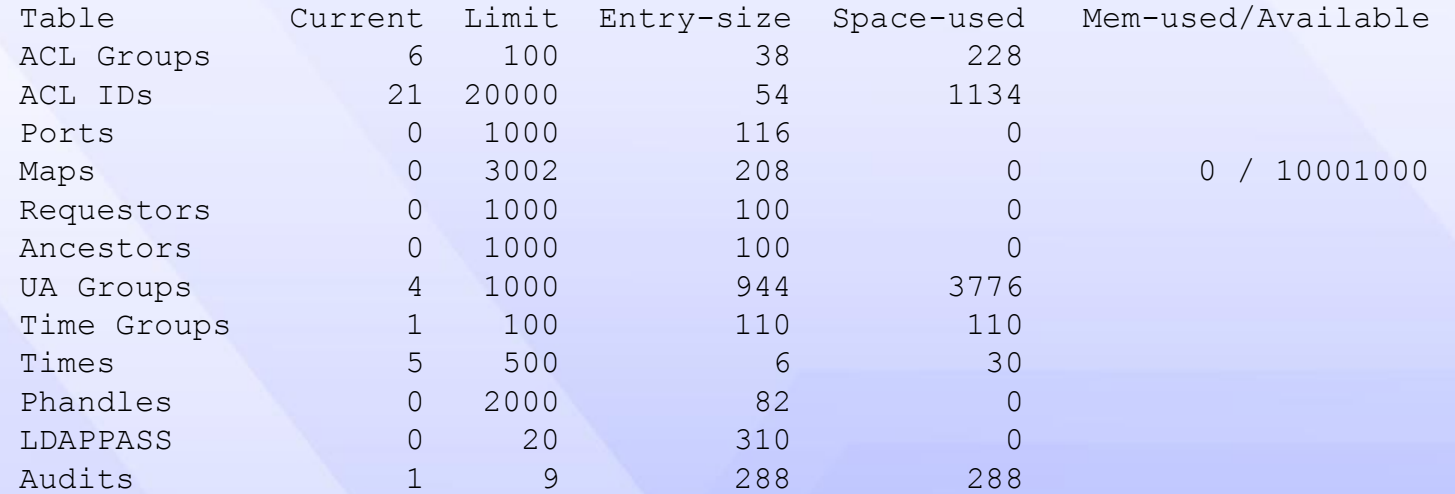

(030,255)\$VCLASS.XYGATEUA (30,255) 14>

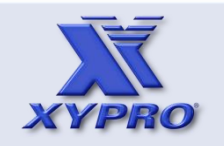

- **[1. How This Course Is Organized](#page-3-0)**
- **[2. Who Should Take This Course](#page-4-0)**
- **[3. Course Objectives](#page-5-0)**
- **[4. Overview](#page-6-0)**
- **[5. Architecture](#page-12-0)**
- **[6. How It Works](#page-17-0)**
- **[7. Components](#page-22-0)**
- **[8. Installation](#page-24-0)**
- **[9 Host Macros](#page-33-0)**
- **[10. UACONF File](#page-46-0)**
- **[11. UAACL File](#page-50-0)**
- **[12. "What-If" Testing](#page-77-0)**
- **[13. Auditing](#page-89-0)**
- **[14. Audit Reports](#page-91-0)**
- **[15. Exercises](#page-101-0)**
- **[16. Q & A](#page-109-0)**
- <span id="page-62-0"></span>**[17. Glossary](#page-111-0)**

Example 1 – Everyone can logon as themselves.

```
ACLGROUP $EVERYONE *.* ALIAS:"*"
```

```
UAGROUP ANYTHING-GOES
   DESCRIPTION "Everyone can logon as themselves"
   !Selection Criteria: 
   FROM_USER $EVERYONE 
   TO_USER $EVERYONE
   RESULT_GRANTED
```
- Explanation:
- 1. The \$EVERYONE ACLGROUP contains all userids and all aliases.
- 2. The ANYTHING-GOES UAGROUP has selection criteria that are satisfied when the subject userid/alias is any userid/alias and the target user is any userid/alias. If the provided userid/alias and password are correct, the logon is approved. It is not necessary to include RESULT\_GRANTED. It is good practice, however.

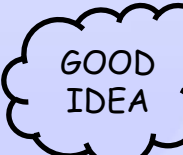

This is the most general rule. If used, it should be the last  $\frac{6000}{1000}$ , frule in the UAACL file.

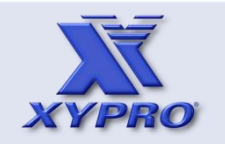

- **[1. How This Course Is Organized](#page-3-0)**
- **[2. Who Should Take This Course](#page-4-0)**
- **[3. Course Objectives](#page-5-0)**
- **[4. Overview](#page-6-0)**
- **[5. Architecture](#page-12-0)**
- **[6. How It Works](#page-17-0)**
- **[7. Components](#page-22-0)**
- **[8. Installation](#page-24-0)**
- **[9 Host Macros](#page-33-0)**
- **[10. UACONF File](#page-46-0)**
- **[11. UAACL File](#page-50-0)**
- **[12. "What-If" Testing](#page-77-0)**
- **[13. Auditing](#page-89-0)**
- **[14. Audit Reports](#page-91-0)**
- **[15. Exercises](#page-101-0)**
- **[16. Q & A](#page-109-0)**
- <span id="page-63-0"></span>**[17. Glossary](#page-111-0)**

Example 2 – Special auditing for SUPER group.

```
ACLGROUP $EVERYONE *.* ALIAS:"*"
ACLGROUP $SUPER 255,* UNDERLYING:255,*
```

```
UAGROUP NO-AUDIT-SUPER-TO-EVERYONE-LOGON 
   DESCRIPTION "Don't audit $SUPER logon as $EVERYONE" 
   FROM_USER $SUPER 
  TO USER $EVERYONE NOT 253,1
   AUDIT_ACCESS_PASS OFF
   AUDIT_ACCESS_FAIL OFF
```
- 1. The \$EVERYONE ACLGROUP contains all userids and all aliases. The \$SUPER group contains and super group members.
- 2. The No-AUDIT-SUPER-TO-EVERYONE-LOGON UAGROUP has selection criteria that are satisfied when the subject userid is 255,\* and the target userid/alias is any userid/alias other than 253,1. Logon is allowed without auditing.

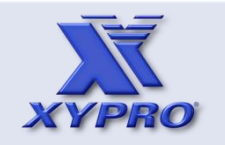

- **[1. How This Course Is Organized](#page-3-0)**
- **[2. Who Should Take This Course](#page-4-0)**
- **[3. Course Objectives](#page-5-0)**
- **[4. Overview](#page-6-0)**
- **[5. Architecture](#page-12-0)**
- **[6. How It Works](#page-17-0)**
- **[7. Components](#page-22-0)**
- **[8. Installation](#page-24-0)**
- **[9 Host Macros](#page-33-0)**
- **[10. UACONF File](#page-46-0)**
- **[11. UAACL File](#page-50-0)**
- **[12. "What-If" Testing](#page-77-0)**
- **[13. Auditing](#page-89-0)**
- **[14. Audit Reports](#page-91-0)**
- **[15. Exercises](#page-101-0)**
- **[16. Q & A](#page-109-0)**
- <span id="page-64-0"></span>**[17. Glossary](#page-111-0)**

Example 3 – Logon without a password.

```
ACLGROUP $EVERYONE *.* ALIAS:"*"
```

```
UAGROUP SUPER-LOGON-NO-PASSWORD 
   DESCRIPTION "SUPER can logon as any userid w/o a pw"
   !Selection Criteria: 
   FROM_USER 255,255 
  TO USER $EVERYONE NOT 253,1
   PASSWORD_REQUIRED OFF
```
- 1. The \$EVERYONE ACLGROUP contains all userids and all aliases.
- 2. The SUPER-LOGON-NO-PASSWORD UAGROUP has selection criteria that are satisfied when the subject userid is 255,255 and the target userid/alias is any userid/alias other than 253,1. Logon is allowed without a password.

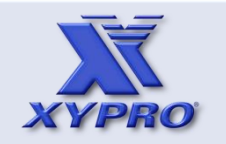

- **[1. How This Course Is Organized](#page-3-0)**
- **[2. Who Should Take This Course](#page-4-0)**
- **[3. Course Objectives](#page-5-0)**
- **[4. Overview](#page-6-0)**
- **[5. Architecture](#page-12-0)**
- **[6. How It Works](#page-17-0)**
- **[7. Components](#page-22-0)**
- **[8. Installation](#page-24-0)**
- **[9 Host Macros](#page-33-0)**
- **[10. UACONF File](#page-46-0)**
- **[11. UAACL File](#page-50-0)**
- **[12. "What-If" Testing](#page-77-0)**
- **[13. Auditing](#page-89-0)**
- **[14. Audit Reports](#page-91-0)**
- **[15. Exercises](#page-101-0)**
- **[16. Q & A](#page-109-0)**
- <span id="page-65-0"></span>**[17. Glossary](#page-111-0)**

Example 4 – Controlling logon based on time.

```
ACLGROUP $EVERYONE *.* ALIAS:"*"
ACLGROUP $STUDENTS 30.* NOT 30,255
```

```
TIMEGROUP $XYGATE-CLASS
  MEMBERS $STUDENTS
   TIME MON-FRI 08:00-17:00
```
**UAGROUP** ANYTHING-GOES DESCRIPTION "Everyone can logon as themselves" !Selection Criteria: FROM\_USER \$EVERYONE TO\_USER \$EVERYONE

- 1. The \$XYGATE-CLASS TIMEGROUP has members of the \$STUDENTS ACLGROUP. If the target userid/alias is a userid that is a member of the timegroup, logon is denied outside the hours of 8:00 to 17:00.
- 2. The ANYTHING-GOES UAGROUP is processed the same as in Example 1 except that XYGATEUA always checks for a timegroup that contains the target userid/alias.

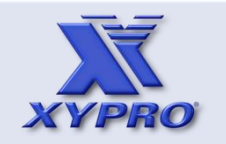

- **[1. How This Course Is Organized](#page-3-0)**
- **[2. Who Should Take This Course](#page-4-0)**
- **[3. Course Objectives](#page-5-0)**
- **[4. Overview](#page-6-0)**
- **[5. Architecture](#page-12-0)**
- **[6. How It Works](#page-17-0)**
- **[7. Components](#page-22-0)**
- **[8. Installation](#page-24-0)**
- **[9 Host Macros](#page-33-0)**
- **[10. UACONF File](#page-46-0)**
- **[11. UAACL File](#page-50-0)**
- **[12. "What-If" Testing](#page-77-0)**
- **[13. Auditing](#page-89-0)**
- **[14. Audit Reports](#page-91-0)**
- **[15. Exercises](#page-101-0)**
- **[16. Q & A](#page-109-0)**
- <span id="page-66-0"></span>**[17. Glossary](#page-111-0)**

Example 5 – Controlling logon based on time.

```
ACLGROUP $EVERYONE *.* ALIAS:"*"
ACLGROUP $STUDENTS 30.* NOT 30,255
```

```
UAGROUP STUDENTS-8-5
   DESCRIPTION "Students can logon Mon-FRI 8 to 5"
   !Selection Criteria: 
   FROM_USER $EVERYONE 
   TO_USER $STUDENTS
   TIME MON-FRI 08:00-17:00
```
- 1. The \$EVERYONE ACLGROUP contains all userids and all aliases. The \$STUDENTS ACLGROUP contains userids 30,\* except 30,255.
- 2. The UAGROUP named STUDENTS-8-5 has selection criteria that are satisfied when the subject userid/alias is any userid/alias and the target user is a student userid. If the provided userid and password are correct and the logon time is within the times specified, the logon is allowed.

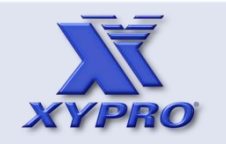

- **[1. How This Course Is Organized](#page-3-0)**
- **[2. Who Should Take This Course](#page-4-0)**
- **[3. Course Objectives](#page-5-0)**
- **[4. Overview](#page-6-0)**
- **[5. Architecture](#page-12-0)**
- **[6. How It Works](#page-17-0)**
- **[7. Components](#page-22-0)**
- **[8. Installation](#page-24-0)**
- **[9 Host Macros](#page-33-0)**
- **[10. UACONF File](#page-46-0)**
- **[11. UAACL File](#page-50-0)**
- **[12. "What-If" Testing](#page-77-0)**
- **[13. Auditing](#page-89-0)**
- **[14. Audit Reports](#page-91-0)**
- **[15. Exercises](#page-101-0)**
- **[16. Q & A](#page-109-0)**
- <span id="page-67-0"></span>**[17. Glossary](#page-111-0)**

#### Example 6 – Impersonating a userid.

```
ACLGROUP $EVERYONE *.* ALIAS:"*"
ACLGROUP $PRO 37,* ALIAS:"PRO.*"
```
**UAGROUP** PRO-CAN-IMPERSONATE-CLASS-SUPER DESCRIPTION "PRO userids can impersonate CLASS.SUPER" !Selection Criteria: FROM\_USER \$PRO TO\_USER CLASS.SUPER IMPERSONATION\_FROM\_USER \$PRO IMPERSONATION OPTIONAL

**UAACL File**

- 1. The \$EVERYONE ACLGROUP contains all userids and all aliases. The \$PRO ACLGROUP contains userids 37,\*.
- 2. The PRO-CAN-IMPERSONATE-CLASS-SUPER UAGROUP has selection criteria that are satisfied when the subject user is any userid/alias and the target userid is \$CLASS.SUPER. Impersonation is optionally allowed to members of the \$PRO ACLGROUP only. If the userid/alias specified in the password field does not match the IMPERSONATION\_FROM\_USER list, XYGATEUA will continue to search for the UAGROUP that matches.

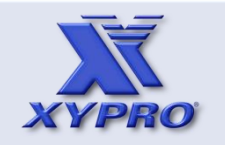

- **[1. How This Course Is Organized](#page-3-0)**
- **[2. Who Should Take This Course](#page-4-0)**
- **[3. Course Objectives](#page-5-0)**
- **[4. Overview](#page-6-0)**
- **[5. Architecture](#page-12-0)**
- **[6. How It Works](#page-17-0)**
- **[7. Components](#page-22-0)**
- **[8. Installation](#page-24-0)**
- **[9 Host Macros](#page-33-0)**
- **[10. UACONF File](#page-46-0)**
- **[11. UAACL File](#page-50-0)**
- **[12. "What-If" Testing](#page-77-0)**
- **[13. Auditing](#page-89-0)**
- **[14. Audit Reports](#page-91-0)**
- **[15. Exercises](#page-101-0)**
- **[16. Q & A](#page-109-0)**
- <span id="page-68-0"></span>**[17. Glossary](#page-111-0)**

Example 7 – Temporarily freezing userids

**ACLGROUP** \$EVERYONE \*.\* ALIAS:"\*"

```
UAGROUP ANYTHING-GOES
   FROM_USER $EVERYONE
   TO_USER $EVERYONE
  AUTHENTICATE_MAXIMUM_ATTEMPTS 3
  AUTHENTICATE_FAIL_FREEZE ON
  AUTHENTICATE FREEZE PERIOD 120 ! Seconds
```
#### Explanation:

- 1. The \$EVERYONE ACLGROUP contains all userids and all aliases.
- 2. The ANYTHING-GOES UAGROUP has selection criteria that are satisfied when the subject userid/alias is any userid/alias and the target user is any userid/alias. If the provided userid/alias and password are correct, the logon is allowed.

**UAACL File**

3. If the provided userid/alias and password are incorrect, the logon is denied. If this happens three times in succession, XYGATEUA freezes the target userid for a period of 2 minutes.

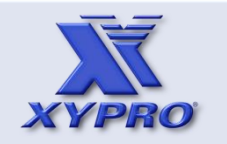

- **[1. How This Course Is Organized](#page-3-0)**
- **[2. Who Should Take This Course](#page-4-0)**
- **[3. Course Objectives](#page-5-0)**
- **[4. Overview](#page-6-0)**
- **[5. Architecture](#page-12-0)**
- **[6. How It Works](#page-17-0)**
- **[7. Components](#page-22-0)**
- **[8. Installation](#page-24-0)**
- **[9 Host Macros](#page-33-0)**
- **[10. UACONF File](#page-46-0)**
- **[11. UAACL File](#page-50-0)**
- **[12. "What-If" Testing](#page-77-0)**
- **[13. Auditing](#page-89-0)**
- **[14. Audit Reports](#page-91-0)**
- **[15. Exercises](#page-101-0)**
- **[16. Q & A](#page-109-0)**
- <span id="page-69-0"></span>**[17. Glossary](#page-111-0)**

Example 8 – Controlling logon based on port.

```
UAGROUP NO-LOGON-TO-SUPER-FROM-0-0 
  DESCRIPTION "SUPER cannot logon from 0,0 on any PORT" 
   !Selection Criteria: 
  FROM USER 0,0
   TO_USER SUPER.SUPER
   PORT $*.#* +*
   !Result
   RESULT_DENIED
```
- 1. The NO-LOGON-TO-SUPER-FROM-0-0 UAGROUP has selection criteria that are satisfied when the subject userid is 0,0, target userid is SUPER.SUPER, and port is any terminal & IP address starting with a number.
- 2. RESULT\_DENIED is required to explicitly deny the logon attempt when the selection criteria are met.

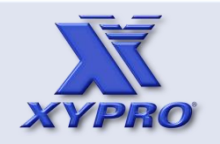

- **[1. How This Course Is Organized](#page-3-0)**
- **[2. Who Should Take This Course](#page-4-0)**
- **[3. Course Objectives](#page-5-0)**
- **[4. Overview](#page-6-0)**
- **[5. Architecture](#page-12-0)**
- **[6. How It Works](#page-17-0)**
- **[7. Components](#page-22-0)**
- **[8. Installation](#page-24-0)**
- **[9 Host Macros](#page-33-0)**
- **[10. UACONF File](#page-46-0)**
- **[11. UAACL File](#page-50-0)**
- **[12. "What-If" Testing](#page-77-0)**
- **[13. Auditing](#page-89-0)**
- **[14. Audit Reports](#page-91-0)**
- **[15. Exercises](#page-101-0)**
- **[16. Q & A](#page-109-0)**
- <span id="page-70-0"></span>**[17. Glossary](#page-111-0)**

## **PQACL File**

Example 9 – Use node-conditional keywords to cause UAACL entries to apply to a specific node only.

```
#IF @NODE = "\GUARD"
     UAGROUP NO-LOGON-TO-SUPER-FROM-0-0 
       DESCRIPTION "Must logon as yourself before SUPER"
       !Selection Criteria:
      FROM USER 0,0
       TO_USER SUPER.SUPER
       RESULT_DENIED
#ENDIF
```
Explanation:

1. The NO-LOGON-TO-SUPER-FROM-0-0 UAGROUP applies only to the \GUARD node.

The #IF @NODE keyword can include the  $=$ ,  $\lt$ , LIKE, and NOTLIKE conditional operators. LIKE and NOTLIKE require regular expression style wildcarding (e.g., #IF @NODE LIKE "\\X.\*").

Use the node-conditional keywords to create a "master" UAACL file that can be duplicated across NonStop servers, but provides specific UAACL processing for any given NonStop server. Node conditional operators can be used anywhere in the UAACL.

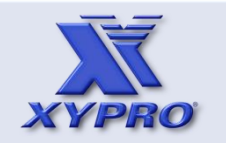

- **[1. How This Course Is Organized](#page-3-0)**
- **[2. Who Should Take This Course](#page-4-0)**
- **[3. Course Objectives](#page-5-0)**
- **[4. Overview](#page-6-0)**
- **[5. Architecture](#page-12-0)**
- **[6. How It Works](#page-17-0)**
- **[7. Components](#page-22-0)**
- **[8. Installation](#page-24-0)**
- **[9 Host Macros](#page-33-0)**
- **[10. UACONF File](#page-46-0)**
- **[11. UAACL File](#page-50-0)**
- **[12. "What-If" Testing](#page-77-0)**
- **[13. Auditing](#page-89-0)**
- **[14. Audit Reports](#page-91-0)**
- **[15. Exercises](#page-101-0)**
- **[16. Q & A](#page-109-0)**
- <span id="page-71-0"></span>**[17. Glossary](#page-111-0)**

Example 10 – Controlling logon based on requestor.

**UAGROUP** XYGATE-ACCESS-CONTROL DESCRIPTION "XAC can logon as anyone" FROM\_USER \$EVERYONE TO\_USER \$EVERYONE REQUESTOR \$SYSTEM.XYGATEAC.XYGATEAC SAFEGUARD\_PRIVLOGON ON DIALOG\_MODE OFF PASSWORD\_REQUIRED OFF

- 1. The XYGATE-ACCESS-CONTROL UAGROUP has selection criteria that are satisfied when the subject userid/alias is any userid/alias, the target user is any userid/alias, and requestor is XYGATEAC.
- 2. The SAFEGUARD\_PRIVLOGON keyword allows a program to set a special flag when calling USER\_AUTHENTICATE\_. If the program also has a Safeguard diskfile ACL that has the PRIV-LOGON flag set, then logons are allowed without a password regardless of the Safeguard PASSWORD-REQUIRED setting.
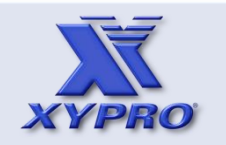

- **[1. How This Course Is Organized](#page-3-0)**
- **[2. Who Should Take This Course](#page-4-0)**
- **[3. Course Objectives](#page-5-0)**
- **[4. Overview](#page-6-0)**
- **[5. Architecture](#page-12-0)**
- **[6. How It Works](#page-17-0)**
- **[7. Components](#page-22-0)**
- **[8. Installation](#page-24-0)**
- **[9 Host Macros](#page-33-0)**
- **[10. UACONF File](#page-46-0)**
- **[11. UAACL File](#page-50-0)**
- **[12. "What-If" Testing](#page-77-0)**
- **[13. Auditing](#page-89-0)**
- **[14. Audit Reports](#page-91-0)**
- **[15. Exercises](#page-101-0)**
- **[16. Q & A](#page-109-0)**
- <span id="page-72-0"></span>**[17. Glossary](#page-111-0)**

# Example 11 – RSA authentication.

```
UAGROUP RSA-AUTHENTICATE 
  FROM_USER $EVERYONE 
  TO_USER PRO.*
  RSA_AUTHENTICATE ON
  RSA_REQUIRE_PASSWORD OFF 
  !Strips GROUP name and replaces USER name with RSA
  !ID. Replaces alias with RSA ID.
 MAP RE:"^.*\." DELETE
  MAP RE:"DAVID" REPLACE "david"
 MAP RE: "ROB" REPLACE "rob"
 MAP RE:"PRO_DAVID" REPLACE "david" EXIT
 MAP RE: "PRO ROB" REPLACE "rob" EXIT
  MAP RE:"^.*$" APPEND "@xypro.com" EXIT
```
- 1. The RSA-AUTHENTICATE UAGROUP has selection criteria that are satisfied when the subject userid/alias is any userid/alias and the target user is any PRO.\*
- 2. The RSA\_AUTHENTICATE keyword causes XYGATEUA to send the userid and password to the RSA authentication server. The MAP keywords replace the user name or alias with the RSA ID.

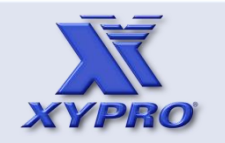

- **[1. How This Course Is Organized](#page-3-0)**
- **[2. Who Should Take This Course](#page-4-0)**
- **[3. Course Objectives](#page-5-0)**
- **[4. Overview](#page-6-0)**
- **[5. Architecture](#page-12-0)**
- **[6. How It Works](#page-17-0)**
- **[7. Components](#page-22-0)**
- **[8. Installation](#page-24-0)**
- **[9 Host Macros](#page-33-0)**
- **[10. UACONF File](#page-46-0)**
- **[11. UAACL File](#page-50-0)**
- **[12. "What-If" Testing](#page-77-0)**
- **[13. Auditing](#page-89-0)**
- **[14. Audit Reports](#page-91-0)**
- **[15. Exercises](#page-101-0)**
- **[16. Q & A](#page-109-0)**
- <span id="page-73-0"></span>**[17. Glossary](#page-111-0)**

#### Example 12 – LDAP authentication.

```
UAGROUP LDAP-AUTHENTICATE 
  FROM_USER $EVERYONE 
  TO_USER PRO.*
  LDAP_AUTHENTICATE ON
   !Strips GROUP name and replaces USER name with LDAP
  !network ID. Replaces alias with LDAP network ID.
 MAP RE:"^.*\." DELETE
  MAP RE:"DAVID" REPLACE "N3442041" EXIT
 MAP RE: "ROB" REPLACE "N3442063" EXIT
 MAP RE: "PRO DAVID" REPLACE "N3442041" EXIT
 MAP RE: "PRO ROB" REPLACE "N3442063" EXIT
```
- 1. The LDAP-AUTHENTICATE UAGROUP has selection criteria that are satisfied when the subject userid/alias is any userid/alias and the target user is any PRO.\*
- 2. The LDAP\_AUTHENTICATE keyword causes XYGATEUA to send the userid and password to the LDAP authentication server. The MAP keywords replace the user name or alias with the LDAP network ID.

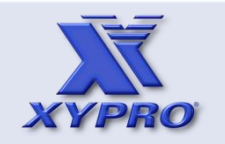

- **[1. How This Course Is Organized](#page-3-0)**
- **[2. Who Should Take This Course](#page-4-0)**
- **[3. Course Objectives](#page-5-0)**
- **[4. Overview](#page-6-0)**
- **[5. Architecture](#page-12-0)**
- **[6. How It Works](#page-17-0)**
- **[7. Components](#page-22-0)**
- **[8. Installation](#page-24-0)**
- **[9 Host Macros](#page-33-0)**
- **[10. UACONF File](#page-46-0)**
- **[11. UAACL File](#page-50-0)**
- **[12. "What-If" Testing](#page-77-0)**
- **[13. Auditing](#page-89-0)**
- **[14. Audit Reports](#page-91-0)**
- **[15. Exercises](#page-101-0)**
- **[16. Q & A](#page-109-0)**
- <span id="page-74-0"></span>**[17. Glossary](#page-111-0)**

Example 13 – SUPER.SUPER undeniable for a particular UAGROUP.

```
ACLGROUP $EVERYONE *.* ALIAS:"*"
```

```
UAGROUP SUPER-SUPER 
   DESCRIPTION "SUPER.SUPER Undeniable" 
   !Selection Criteria: 
   FROM_USER SUPER.SUPER 
   TO_USER $EVERYONE
   SUPERSUPEROK ON
```
- 1. The \$EVERYONE ACLGROUP contains all userids and all aliases.
- 2. The SUPER-SUPER UAGROUP has selection criteria that are satisfied when the subject userid is SUPER.SUPER and the target userid/alias is any userid/alias.
- 3. SUPERSUPEROK ON allows SUPER.SUPER to logon to any userid or Safeguard alias in the group. SUPERSUPEROK OFF means the SUPER.SUPER userid is treated like any other userid and must adhere to the access rules as defined in the UAACL.

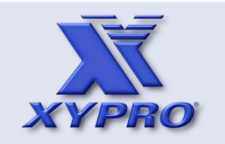

- **[1. How This Course Is Organized](#page-3-0)**
- **[2. Who Should Take This Course](#page-4-0)**
- **[3. Course Objectives](#page-5-0)**
- **[4. Overview](#page-6-0)**
- **[5. Architecture](#page-12-0)**
- **[6. How It Works](#page-17-0)**
- **[7. Components](#page-22-0)**
- **[8. Installation](#page-24-0)**
- **[9 Host Macros](#page-33-0)**
- **[10. UACONF File](#page-46-0)**
- **[11. UAACL File](#page-50-0)**
- **[12. "What-If" Testing](#page-77-0)**
- **[13. Auditing](#page-89-0)**
- **[14. Audit Reports](#page-91-0)**
- **[15. Exercises](#page-101-0)**
- **[16. Q & A](#page-109-0)**
- <span id="page-75-0"></span>**[17. Glossary](#page-111-0)**

#### Example 14 – Group managers can logon to group members.

```
UAGROUP GROUP-MANAGERS 
   DESCRIPTION "Group Managers Can Logon To Group Mmbrs" 
   !Selection Criteria: 
  FROM USER \star,255
  TO USER GROUP, * UNDERLYING: GROUP, *
   GROUPMANAGER_OK ON
```
- 1. The GROUP-MANAGERS UAGROUP has selection criteria that are satisfied when the subject userid is any group manager (\*,255) userid and the target userid/alias is any userid/alias in the same group as the group manager.
- 2. GROUPMANAGER\_OK ON allows a group manager to logon to any userid or Safeguard alias in the same group as the logged-on group manager. GROUPMANAGER OFF means group manager userids are treated like any other userid and must adhere to the access rules as defined in the UAACL.

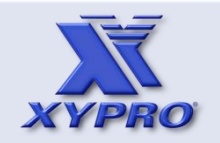

- **[1. How This Course Is Organized](#page-3-0)**
- **[2. Who Should Take This Course](#page-4-0)**
- **[3. Course Objectives](#page-5-0)**
- **[4. Overview](#page-6-0)**
- **[5. Architecture](#page-12-0)**
- **[6. How It Works](#page-17-0)**
- **[7. Components](#page-22-0)**
- **[8. Installation](#page-24-0)**
- **[9 Host Macros](#page-33-0)**
- **[10. UACONF File](#page-46-0)**
- **[11. UAACL File](#page-50-0)**
- **[12. "What-If" Testing](#page-77-0)**
- **[13. Auditing](#page-89-0)**
- **[14. Audit Reports](#page-91-0)**
- **[15. Exercises](#page-101-0)**
- **[16. Q & A](#page-109-0)**
- <span id="page-76-0"></span>**[17. Glossary](#page-111-0)**

Unlike XOS, XUA does not run in warning mode. The initial configuration must be tested before the software is enabled as the authentication SEEP in Safeguard.

XYGATEUA rules can be tested:

1. before enabling it as the Authentication SEEP.

This is harmless since XYGATEUA is not participating in the object access request.

2. after enabling it as the Authentication SEEP.

If XYGATEUA is enabled as the Authentication SEEP, it participates in the object access request.

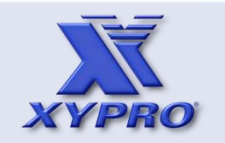

- **[1. How This Course Is Organized](#page-3-0)**
- **[2. Who Should Take This Course](#page-4-0)**
- **[3. Course Objectives](#page-5-0)**
- **[4. Overview](#page-6-0)**
- **[5. Architecture](#page-12-0)**
- **[6. How It Works](#page-17-0)**
- **[7. Components](#page-22-0)**
- **[8. Installation](#page-24-0)**
- **[9 Host Macros](#page-33-0)**
- **[10. UACONF File](#page-46-0)**
- **[11. UAACL File](#page-50-0)**
- **[12. "What-If" Testing](#page-77-0)**
- **[13. Auditing](#page-89-0)**
- **[14. Audit Reports](#page-91-0)**
- **[15. Exercises](#page-101-0)**
- **[16. Q & A](#page-109-0)**
- <span id="page-77-0"></span>**[17. Glossary](#page-111-0)**

XYGATEUA can be asked to rule on a "what-if" object access request.

What-If testing allows user authentication to be tested without XYGATEUA making a ruling to Safeguard.

What-If testing can be performed before and after enabling XYGATEUA as the Authentication SEEP.

The idea being what if <userid> attempted to logon as <userid>?

Examples:

- What if user 0,0 attempted to logon as SUPER.SUPER?
- What if user class.user1 attempted to logon before 8:00 am or after 5:00 pm?
- What if user PRO.DAVID attempted to impersonate CLASS.SUPER by logging on to CLASS.SUPER using with the PRO.DAVID password?

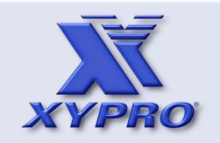

- **[1. How This Course Is Organized](#page-3-0)**
- **[2. Who Should Take This Course](#page-4-0)**
- **[3. Course Objectives](#page-5-0)**
- **[4. Overview](#page-6-0)**
- **[5. Architecture](#page-12-0)**
- **[6. How It Works](#page-17-0)**
- **[7. Components](#page-22-0)**
- **[8. Installation](#page-24-0)**
- **[9 Host Macros](#page-33-0)**
- **[10. UACONF File](#page-46-0)**
- **[11. UAACL File](#page-50-0)**
- **[12. "What-If" Testing](#page-77-0)**
- **[13. Auditing](#page-89-0)**
- **[14. Audit Reports](#page-91-0)**
- **[15. Exercises](#page-101-0)**
- **[16. Q & A](#page-109-0)**
- <span id="page-78-0"></span>**[17. Glossary](#page-111-0)**

XYGATEUA performs interactive "what-if" testing when in "access" and "explain" modes.

When run in access mode, XUA issues one of two results, YES or NO, and the UAGROUP that was used.

When in explain mode, a list of the UAGROUPs that were considered is displayed as well.

Access mode can be entered by running the XYGATEUA program from TACL with the ACCESS parameter.

Explain mode can be entered three ways by:

- 1. running the XYGATEUA program from TACL with the EXPLAIN option.
- 2. running the XUA\_EXPLAIN host macro.
- 3. entering EXPLAIN ON while in ACCESS mode.

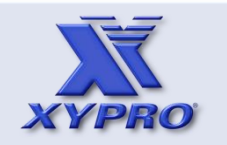

- **[1. How This Course Is Organized](#page-3-0)**
- **[2. Who Should Take This Course](#page-4-0)**
- **[3. Course Objectives](#page-5-0)**
- **[4. Overview](#page-6-0)**
- **[5. Architecture](#page-12-0)**
- **[6. How It Works](#page-17-0)**
- **[7. Components](#page-22-0)**
- **[8. Installation](#page-24-0)**
- **[9 Host Macros](#page-33-0)**
- **[10. UACONF File](#page-46-0)**
- **[11. UAACL File](#page-50-0)**
- **[12. "What-If" Testing](#page-77-0)**
- **[13. Auditing](#page-89-0)**
- **[14. Audit Reports](#page-91-0)**
- **[15. Exercises](#page-101-0)**
- **[16. Q & A](#page-109-0)**
- <span id="page-79-0"></span>**[17. Glossary](#page-111-0)**

#### Running XYGATEUA in access mode:

\$VCLASS.XYGATEUA (30,255) 15> run xygateua access XYGATEUA 1.82 (c) 1999-2013 XYPRO Technology Corporation XYPRO SALES DEMO ENVIRONMENT \GUARD 20140630 LDAPPASS CHECKSUM 1013581070 (\$VCLASS.XYGATEUA.LDAPPASS) UACONF CHECKSUM 1046104162 (\$VCLASS.XYGATEUA.UACONF) UAACL CHECKSUM 74722652 (\$VCLASS.XYGATEUA.UAACL)

Access check: exit \$VCLASS.XYGATEUA (30,255) 16>

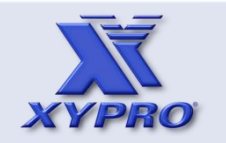

- **[1. How This Course Is Organized](#page-3-0)**
- **[2. Who Should Take This Course](#page-4-0)**
- **[3. Course Objectives](#page-5-0)**
- **[4. Overview](#page-6-0)**
- **[5. Architecture](#page-12-0)**
- **[6. How It Works](#page-17-0)**
- **[7. Components](#page-22-0)**
- **[8. Installation](#page-24-0)**
- **[9 Host Macros](#page-33-0)**
- **[10. UACONF File](#page-46-0)**
- **[11. UAACL File](#page-50-0)**
- **[12. "What-If" Testing](#page-77-0)**
- **[13. Auditing](#page-89-0)**
- **[14. Audit Reports](#page-91-0)**
- **[15. Exercises](#page-101-0)**
- **[16. Q & A](#page-109-0)**
- <span id="page-80-0"></span>**[17. Glossary](#page-111-0)**

#### Running XYGATEUA in explain mode:

\$VCLASS.XYGATEUA (30,255) 16> run xygateua explain XYGATEUA 1.82 (c) 1999-2013 XYPRO Technology Corporation XYPRO SALES DEMO ENVIRONMENT \GUARD 20140630 LDAPPASS CHECKSUM 1013581070 (\$VCLASS.XYGATEUA.LDAPPASS) UACONF CHECKSUM 1046104162 (\$VCLASS.XYGATEUA.UACONF) UAACL CHECKSUM 74722652 (\$VCLASS.XYGATEUA.UAACL) Explain mode on

expiration

Safeguard Password May Change : 10 days before

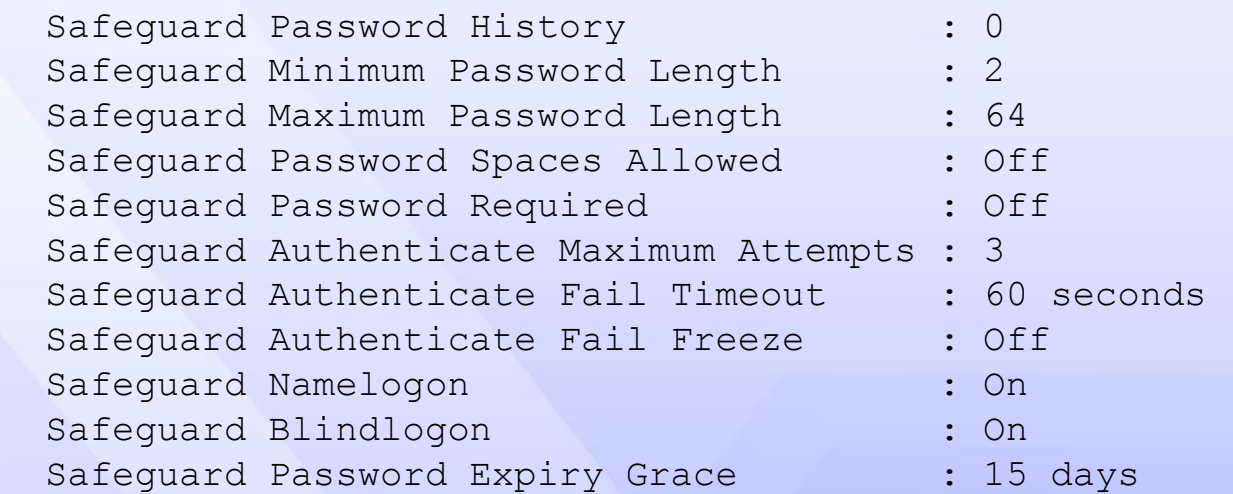

Access check: exit \$VCLASS.XYGATEUA (30,255) 17>

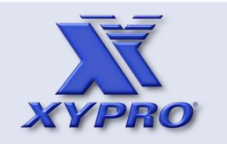

- **[1. How This Course Is Organized](#page-3-0)**
- **[2. Who Should Take This Course](#page-4-0)**
- **[3. Course Objectives](#page-5-0)**
- **[4. Overview](#page-6-0)**
- **[5. Architecture](#page-12-0)**
- **[6. How It Works](#page-17-0)**
- **[7. Components](#page-22-0)**
- **[8. Installation](#page-24-0)**
- **[9 Host Macros](#page-33-0)**
- **[10. UACONF File](#page-46-0)**
- **[11. UAACL File](#page-50-0)**
- **[12. "What-If" Testing](#page-77-0)**
- **[13. Auditing](#page-89-0)**
- **[14. Audit Reports](#page-91-0)**
- **[15. Exercises](#page-101-0)**
- **[16. Q & A](#page-109-0)**
- <span id="page-81-0"></span>**[17. Glossary](#page-111-0)**

#### Running the XUA\_EXPLAIN host macro:

\$VCLASS.XYGATEUA (30,255) 14> xua\_explain XYGATEUA 1.82 (c) 1999-2013 XYPRO Technology Corporation XYPRO SALES DEMO ENVIRONMENT \GUARD 20140630 LDAPPASS CHECKSUM 1013581070 (\$VCLASS.XYGATEUA.LDAPPASS) UACONF CHECKSUM 1046104162 (\$VCLASS.XYGATEUA.UACONF) UAACL CHECKSUM 74722652 (\$VCLASS.XYGATEUA.UAACL) Explain mode on

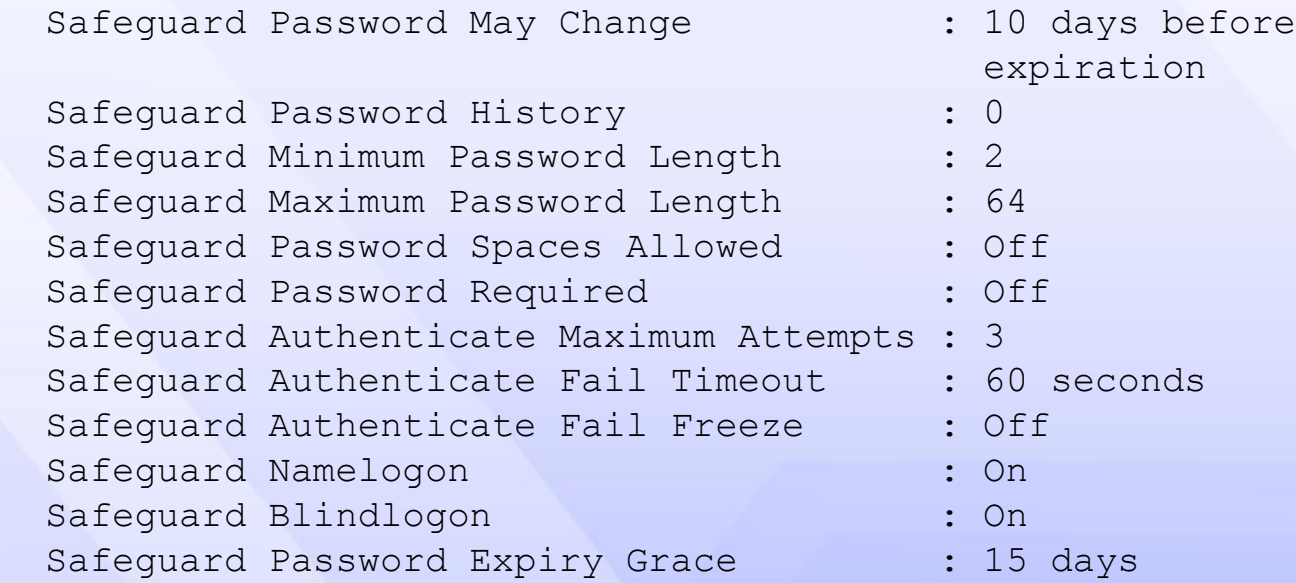

Access check:

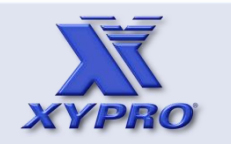

#### **[4. Overview](#page-6-0) [5. Architecture](#page-12-0) [7. Components](#page-22-0) [9 Host Macros](#page-33-0) [6. How It Works](#page-17-0) [8. Installation](#page-24-0) [3. Course Objectives](#page-5-0) [2. Who Should Take This Course](#page-4-0) [1. How This Course Is Organized](#page-3-0)**

**[10. UACONF File](#page-46-0)**

**[11. UAACL File](#page-50-0)**

**[12. "What-If" Testing](#page-77-0)**

**[13. Auditing](#page-89-0)**

**[14. Audit Reports](#page-91-0)**

**[15. Exercises](#page-101-0)**

**[16. Q & A](#page-109-0)**

<span id="page-82-0"></span>**[17. Glossary](#page-111-0)**

# **"What-If" Testing**

#### Running the XUA\_EXPLAIN host macro:

```
Access check: help
Valid commands are one of:
ABORT <dialogid> Aborts the logon session specified by
                  <dialogid>. (Only valid in server mode).
AUDIT {on|off|test} Toggles auditing or does an audit test
COMMENT Can be used to insert comments
== Alternate method of doing comments, leading
 ==
EXIT Exits from program.
.
.
.
Access check: exit
$VCLASS.XYGATEUA (30,255) 15>
```
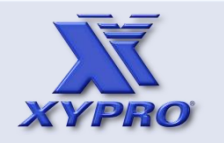

- **[1. How This Course Is Organized](#page-3-0)**
- **[2. Who Should Take This Course](#page-4-0)**
- **[3. Course Objectives](#page-5-0)**
- **[4. Overview](#page-6-0)**
- **[5. Architecture](#page-12-0)**
- **[6. How It Works](#page-17-0)**
- **[7. Components](#page-22-0)**
- **[8. Installation](#page-24-0)**
- **[9 Host Macros](#page-33-0)**
- **[10. UACONF File](#page-46-0)**
- **[11. UAACL File](#page-50-0)**
- **[12. "What-If" Testing](#page-77-0)**
- **[13. Auditing](#page-89-0)**
- **[14. Audit Reports](#page-91-0)**
- **[15. Exercises](#page-101-0)**
- **[16. Q & A](#page-109-0)**
- <span id="page-83-0"></span>**[17. Glossary](#page-111-0)**

#### Example 1:

```
$VCLASS.XYGATEUA (30,255) 18> run xygateua access
XYGATEUA 1.82 (c) 1999-2013 XYPRO Technology Corporation XYPRO 
SALES DEMO ENVIRONMENT \GUARD 20140630
LDAPPASS CHECKSUM 1013581070 ($VCLASS.XYGATEUA.LDAPPASS)
UACONF CHECKSUM 1046104162 ($VCLASS.XYGATEUA.UACONF)
UAACL CHECKSUM 74722652 ($VCLASS.XYGATEUA.UAACL)
```

```
Access check: logon class.super * 0,0
SEEP msg: Password:
SEEP return 00000,00070,00004
SEEP dialog ID 1 (dialog will continue)
ECHO would be turned off
Response? <to-user-pw>
SEEP return 00000,00000,00000
Access result - YES using GROUP DEFAULT
```
Access check: explain on

Explain mode can be entered from access mode by entering the EXPLAIN ON command.

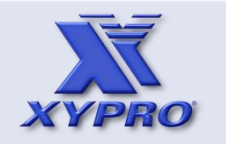

- **[1. How This Course Is Organized](#page-3-0)**
- **[2. Who Should Take This Course](#page-4-0)**
- **[3. Course Objectives](#page-5-0)**
- **[4. Overview](#page-6-0)**
- **[5. Architecture](#page-12-0)**
- **[6. How It Works](#page-17-0)**
- **[7. Components](#page-22-0)**
- **[8. Installation](#page-24-0)**
- **[9 Host Macros](#page-33-0)**
- **[10. UACONF File](#page-46-0)**
- **[11. UAACL File](#page-50-0)**
- **[12. "What-If" Testing](#page-77-0)**
- **[13. Auditing](#page-89-0)**
- **[14. Audit Reports](#page-91-0)**
- **[15. Exercises](#page-101-0)**
- **[16. Q & A](#page-109-0)**
- <span id="page-84-0"></span>**[17. Glossary](#page-111-0)**

# Example 2:

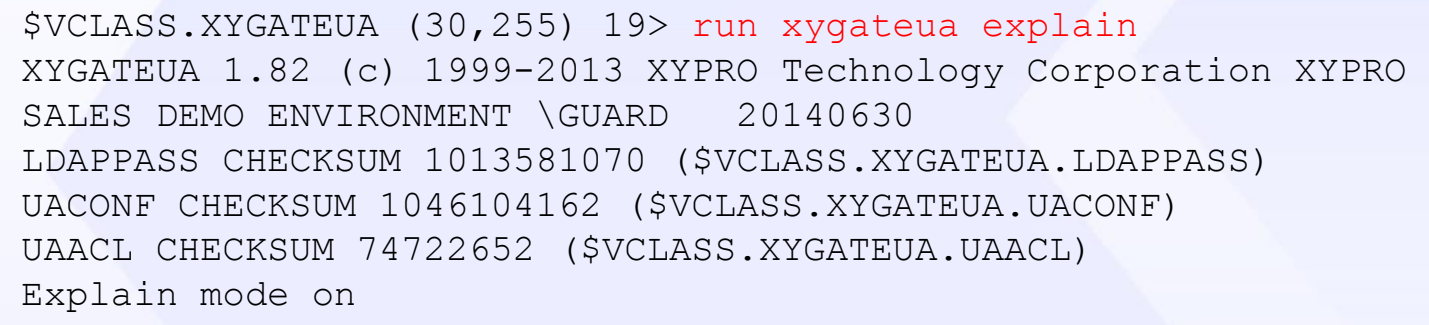

expiration

**"What-If" Testing**

Safeguard Password May Change : 10 days before

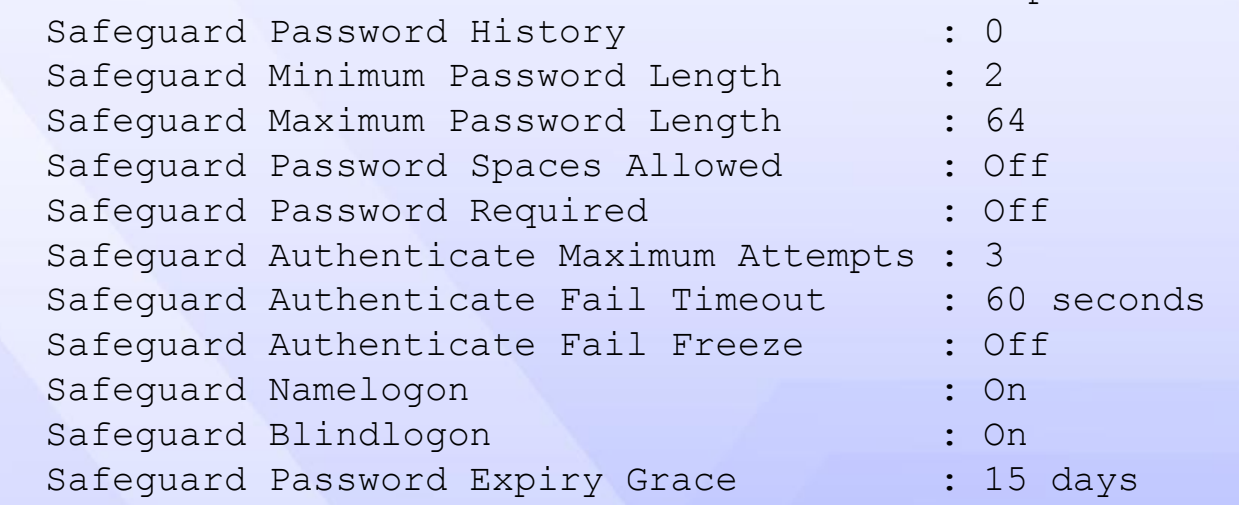

Access check:

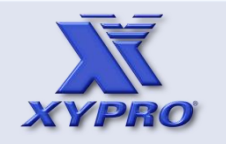

- **[1. How This Course Is Organized](#page-3-0)**
- **[2. Who Should Take This Course](#page-4-0)**
- **[3. Course Objectives](#page-5-0)**
- **[4. Overview](#page-6-0)**
- **[5. Architecture](#page-12-0)**
- **[6. How It Works](#page-17-0)**
- **[7. Components](#page-22-0)**
- **[8. Installation](#page-24-0)**
- **[9 Host Macros](#page-33-0)**
- **[10. UACONF File](#page-46-0)**
- **[11. UAACL File](#page-50-0)**
- **[12. "What-If" Testing](#page-77-0)**
- **[13. Auditing](#page-89-0)**
- **[14. Audit Reports](#page-91-0)**
- **[15. Exercises](#page-101-0)**
- **[16. Q & A](#page-109-0)**
- <span id="page-85-0"></span>**[17. Glossary](#page-111-0)**

#### Example 2:

. . .

```
Access check: logon class.super * 0,0
 User : CLASS.SUPER (030,255) on 2013-09-16
                         13:19:26.755945
 User Expires : * None *
 Password Expires : 2013-09-29 00:00:00.000000
  Password May Change : 2013-09-19 00:00:00.000000 (change not
                         allowed)
  Password Must Change : Every 180 days
  Password Expiry Grace : 30 days (grace time left)
 Last Logon : 2013-09-16 12:13:41.969340
  Last Unsuccessful Lgn : 2013-09-16 06:58:45.417425
 Fail count : * None *
 Static fail count : 69
  Frozen/Thawed : Thawed
  Last Modification Time: 2013-09-16 12:13:41.964991
  From User : 000,000 NULL.NULL
  Requestor : $NONE $NONE.NONE.NONE
  Ancestor : $NONE $NONE.NONE.NONE
 To User : 030, 255 CLASS. SUPER
 Port : $NONE $NONE.NONE.NONE
  Dialog ID : 001 Tag=0 Dialog=On
```
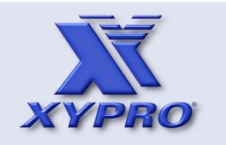

- **[1. How This Course Is Organized](#page-3-0)**
- **[2. Who Should Take This Course](#page-4-0)**
- **[3. Course Objectives](#page-5-0)**
- **[4. Overview](#page-6-0)**
- **[5. Architecture](#page-12-0)**
- **[6. How It Works](#page-17-0)**
- **[7. Components](#page-22-0)**
- **[8. Installation](#page-24-0)**
- **[9 Host Macros](#page-33-0)**
- **[10. UACONF File](#page-46-0)**
- **[11. UAACL File](#page-50-0)**
- **[12. "What-If" Testing](#page-77-0)**
- **[13. Auditing](#page-89-0)**
- **[14. Audit Reports](#page-91-0)**
- **[15. Exercises](#page-101-0)**
- **[16. Q & A](#page-109-0)**
- <span id="page-86-0"></span>**[17. Glossary](#page-111-0)**

# Example 2:

**. .**

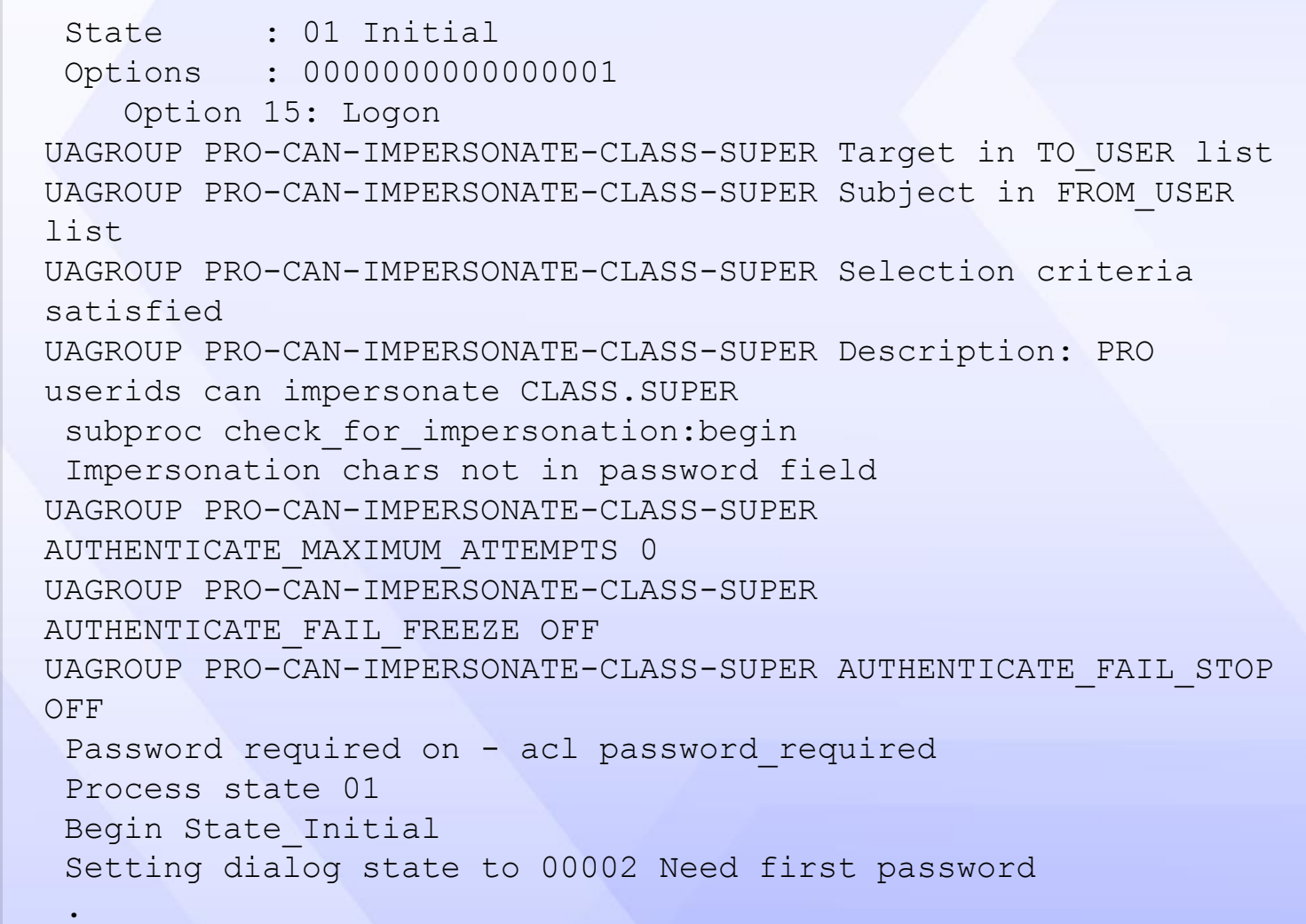

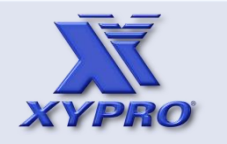

Example 2:

**. .**

- **[3. Course Objectives](#page-5-0) [2. Who Should Take This Course](#page-4-0) [1. How This Course Is Organized](#page-3-0)**
- **[4. Overview](#page-6-0)**
- **[5. Architecture](#page-12-0)**
- **[6. How It Works](#page-17-0)**
- **[7. Components](#page-22-0)**
- **[8. Installation](#page-24-0)**
- **[9 Host Macros](#page-33-0)**
- **[10. UACONF File](#page-46-0)**
- **[11. UAACL File](#page-50-0)**
- **[12. "What-If" Testing](#page-77-0)**
- **[13. Auditing](#page-89-0)**
- **[14. Audit Reports](#page-91-0)**
- **[15. Exercises](#page-101-0)**
- **[16. Q & A](#page-109-0)**
- <span id="page-87-0"></span>**[17. Glossary](#page-111-0)**

#### **"What-If" Testing**

Assigning error,status,outcome of 00070,00004,00001 Setting msg: Password: UAGROUP PRO-CAN-IMPERSONATE-CLASS-SUPER Replying with access **CONTINUE** UAGROUP PRO-CAN-IMPERSONATE-CLASS-SUPER Outcome is NEED-FIRST SEEP msg: Password: SEEP return 00000,00070,00004 SEEP dialog ID 1 (dialog will continue) ECHO would be turned off Response? <to-user-pw> User : CLASS.SUPER (030,255) on 2013-09-16 13:19:32.261030 User Expires : \* None \* Password Expires : 2013-09-29 00:00:00.000000 Password May Change : 2013-09-19 00:00:00.000000 (change not allowed) Password Must Change : Every 180 days Password Expiry Grace : 30 days (grace time left) Last Logon : 2013-09-16 12:13:41.969340 Last Unsuccessful Lgn : 2013-09-16 06:58:45.417425 Fail count : \* None \* Static fail count : 69 Frozen/Thawed : Thawed  **.**

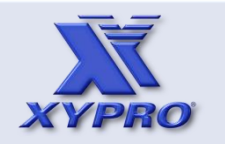

- **[1. How This Course Is Organized](#page-3-0)**
- **[2. Who Should Take This Course](#page-4-0)**
- **[3. Course Objectives](#page-5-0)**
- **[4. Overview](#page-6-0)**
- **[5. Architecture](#page-12-0)**
- **[6. How It Works](#page-17-0)**
- **[7. Components](#page-22-0)**
- **[8. Installation](#page-24-0)**
- **[9 Host Macros](#page-33-0)**
- **[10. UACONF File](#page-46-0)**
- **[11. UAACL File](#page-50-0)**
- **[12. "What-If" Testing](#page-77-0)**
- **[13. Auditing](#page-89-0)**
- **[14. Audit Reports](#page-91-0)**
- **[15. Exercises](#page-101-0)**
- **[16. Q & A](#page-109-0)**
- <span id="page-88-0"></span>**[17. Glossary](#page-111-0)**

#### Example 2:

```
Last Modification Time: 2013-09-16 12:13:41.964991
UAGROUP DEFAULT Replying with access YES
UAGROUP DEFAULT Outcome is LOGON
SEEP return 00000,00000,00000
Access result - YES using GROUP DEFAULT
```
Access check:

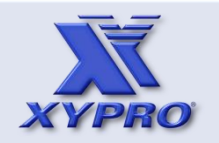

- **[1. How This Course Is Organized](#page-3-0)**
- **[2. Who Should Take This Course](#page-4-0)**
- **[3. Course Objectives](#page-5-0)**
- **[4. Overview](#page-6-0)**
- **[5. Architecture](#page-12-0)**
- **[6. How It Works](#page-17-0)**
- **[7. Components](#page-22-0)**
- **[8. Installation](#page-24-0)**
- **[9 Host Macros](#page-33-0)**
- **[10. UACONF File](#page-46-0)**
- **[11. UAACL File](#page-50-0)**
- **[12. "What-If" Testing](#page-77-0)**
- **[13. Auditing](#page-89-0)**
- **[14. Audit Reports](#page-91-0)**
- **[15. Exercises](#page-101-0)**
- **[16. Q & A](#page-109-0)**
- <span id="page-89-0"></span>**[17. Glossary](#page-111-0)**

# **Auditing**

XYGATEUA can be configured with up to nine audit locations of the following types:

- 1. Disk files
- 2. Processes
- 3. IP addresses

Audit locations are configured in the UACONF file.

The default configuration includes disk file auditing only.

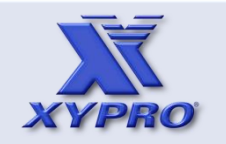

- **[1. How This Course Is Organized](#page-3-0)**
- **[2. Who Should Take This Course](#page-4-0)**
- **[3. Course Objectives](#page-5-0)**
- **[4. Overview](#page-6-0)**
- **[5. Architecture](#page-12-0)**
- **[6. How It Works](#page-17-0)**
- **[7. Components](#page-22-0)**
- **[8. Installation](#page-24-0)**
- **[9 Host Macros](#page-33-0)**
- **[10. UACONF File](#page-46-0)**
- **[11. UAACL File](#page-50-0)**
- **[12. "What-If" Testing](#page-77-0)**
- **[13. Auditing](#page-89-0)**
- **[14. Audit Reports](#page-91-0)**
- **[15. Exercises](#page-101-0)**
- **[16. Q & A](#page-109-0)**
- <span id="page-90-0"></span>**[17. Glossary](#page-111-0)**

# **Auditing**

Here is an example of disk file audit configuration: AUDIT \$VCLASS.XYGATEUA.AUDIT where: AUDIT is the auditing keyword that enables disk file auditing. \$VCLASS.XYGATEUA.AUDIT is the name of the audit disk file.

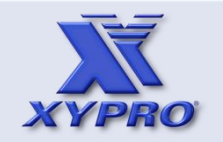

- **[1. How This Course Is Organized](#page-3-0)**
- **[2. Who Should Take This Course](#page-4-0)**
- **[3. Course Objectives](#page-5-0)**
- **[4. Overview](#page-6-0)**
- **[5. Architecture](#page-12-0)**
- **[6. How It Works](#page-17-0)**
- **[7. Components](#page-22-0)**
- **[8. Installation](#page-24-0)**
- **[9 Host Macros](#page-33-0)**
- **[10. UACONF File](#page-46-0)**
- **[11. UAACL File](#page-50-0)**
- **[12. "What-If" Testing](#page-77-0)**
- **[13. Auditing](#page-89-0)**
- **[14. Audit Reports](#page-91-0)**
- **[15. Exercises](#page-101-0)**
- **[16. Q & A](#page-109-0)**
- <span id="page-91-0"></span>**[17. Glossary](#page-111-0)**

# **Audit Reports**

Audit reports can be obtained in four ways:

- 1. XYGATE Report Manager (XRM) GUI
	- a. PC-based querying and reporting (available only with the Audit PRO product installed).
	- b. Host-based reporting using the RM TACL macro.
- 2. XUA\_REPORT Host Macro
	- a. XUA\_REPORT is host macro that provides a menu to the user for report criteria selection and run options.
- 3. REPMAC TACL Macro
	- a. REPMAC is a TACL macro that can be modified for the required report criteria. It can be run from a TACL prompt or scheduled to run using a utility such as NetBatch. REPMAC runs the XUA\_DATETIME\_MAKE and XUA\_AUDIT\_REPORT host macros.
- 4. RM TACL Macro
	- a. Same a 1b above except without the GUI.

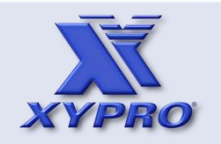

- **[1. How This Course Is Organized](#page-3-0)**
- **[2. Who Should Take This Course](#page-4-0)**
- **[3. Course Objectives](#page-5-0)**
- **[4. Overview](#page-6-0)**
- **[5. Architecture](#page-12-0)**
- **[6. How It Works](#page-17-0)**
- **[7. Components](#page-22-0)**
- **[8. Installation](#page-24-0)**
- **[9 Host Macros](#page-33-0)**
- **[10. UACONF File](#page-46-0)**
- **[11. UAACL File](#page-50-0)**
- **[12. "What-If" Testing](#page-77-0)**
- **[13. Auditing](#page-89-0)**
- **[14. Audit Reports](#page-91-0)**
- **[15. Exercises](#page-101-0)**
- **[16. Q & A](#page-109-0)**
- <span id="page-92-0"></span>**[17. Glossary](#page-111-0)**

# **Auditing**

XYGATEUA audit records include such data as:

- 1. System
- 2. Date & Time
- 3. From User
- 4. SessionIP
- 5. Target Group
- 6. Target User
- 7. Result
- 8. Operation
- 9. Object Type
- 10.Others

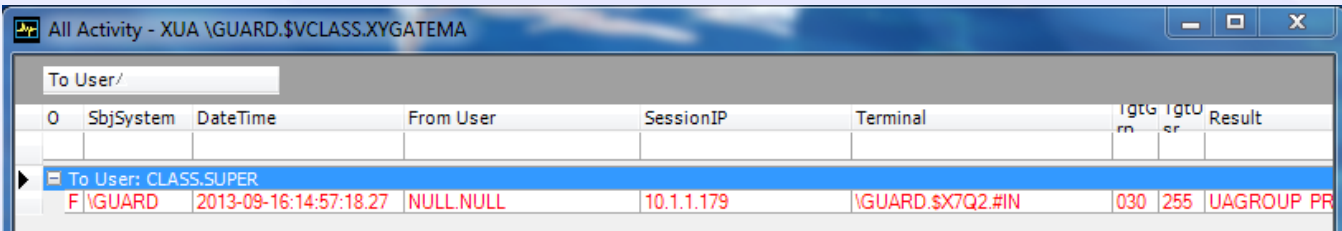

Displayed with XYGATE Event Monitor (XEM)

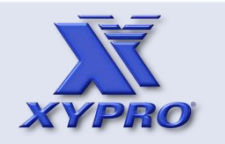

- **[1. How This Course Is Organized](#page-3-0)**
- **[2. Who Should Take This Course](#page-4-0)**
- **[3. Course Objectives](#page-5-0)**
- **[4. Overview](#page-6-0)**
- **[5. Architecture](#page-12-0)**
- **[6. How It Works](#page-17-0)**
- **[7. Components](#page-22-0)**
- **[8. Installation](#page-24-0)**
- **[9 Host Macros](#page-33-0)**
- **[10. UACONF File](#page-46-0)**
- **[11. UAACL File](#page-50-0)**
- **[12. "What-If" Testing](#page-77-0)**
- **[13. Auditing](#page-89-0)**
- **[14. Audit Reports](#page-91-0)**
- **[15. Exercises](#page-101-0)**
- **[16. Q & A](#page-109-0)**
- <span id="page-93-0"></span>**[17. Glossary](#page-111-0)**

# **Audit Reports**

# XYGATE Report Manager (XRM) GUI: Report Criteria

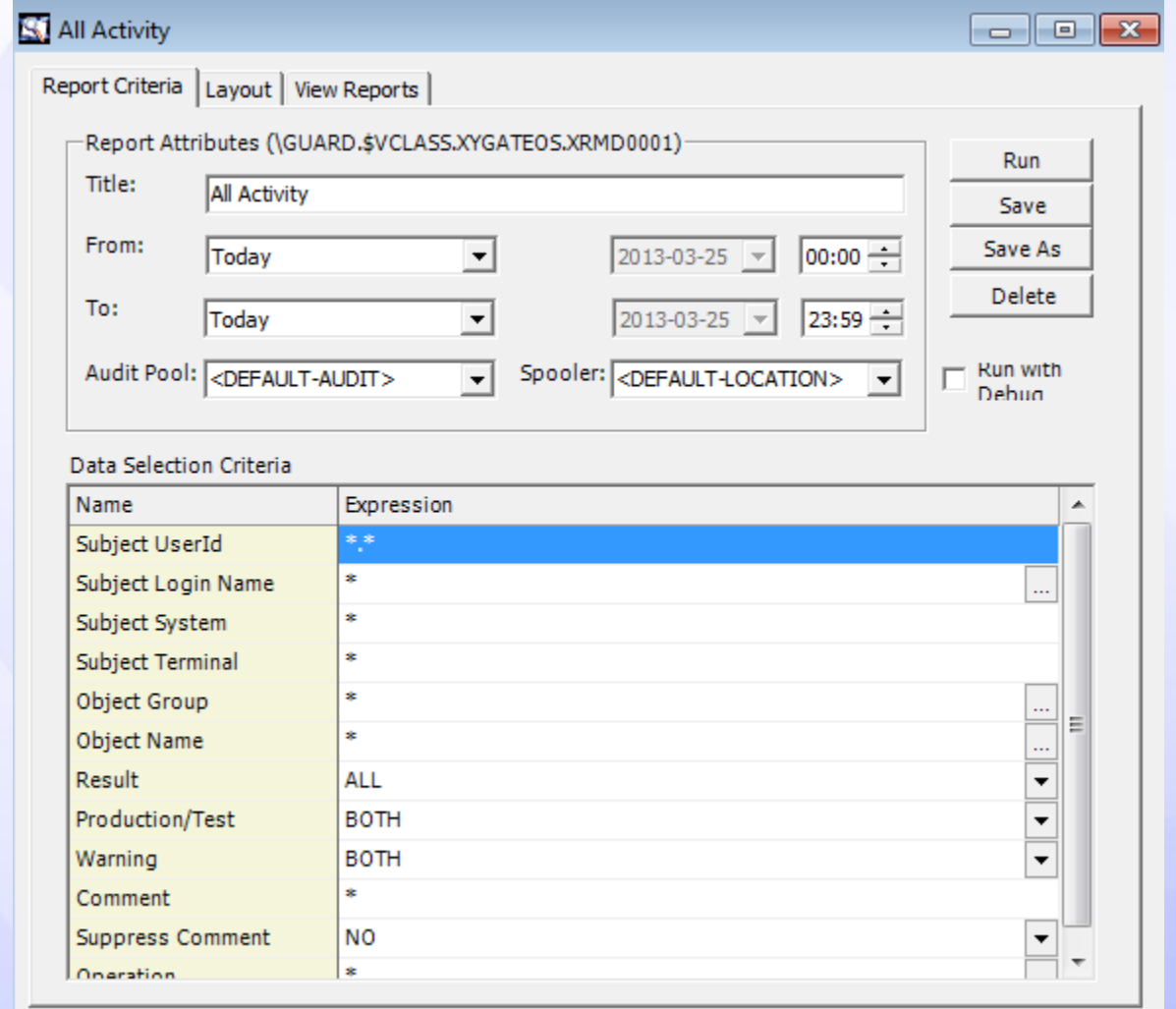

### **Audit Reports**

XYGATE Report Manager (XRM) GUI: Layout

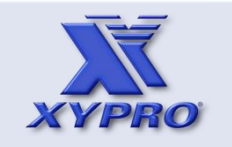

- **[1. How This Course Is Organized](#page-3-0)**
- **[2. Who Should Take This Course](#page-4-0)**
- **[3. Course Objectives](#page-5-0)**
- **[4. Overview](#page-6-0)**
- **[5. Architecture](#page-12-0)**
- **[6. How It Works](#page-17-0)**
- **[7. Components](#page-22-0)**
- **[8. Installation](#page-24-0)**
- **[9 Host Macros](#page-33-0)**
- **[10. UACONF File](#page-46-0)**
- **[11. UAACL File](#page-50-0)**
- **[12. "What-If" Testing](#page-77-0)**
- **[13. Auditing](#page-89-0)**
- **[14. Audit Reports](#page-91-0)**
- **[15. Exercises](#page-101-0)**
- **[16. Q & A](#page-109-0)**
- <span id="page-94-0"></span>**[17. Glossary](#page-111-0)**

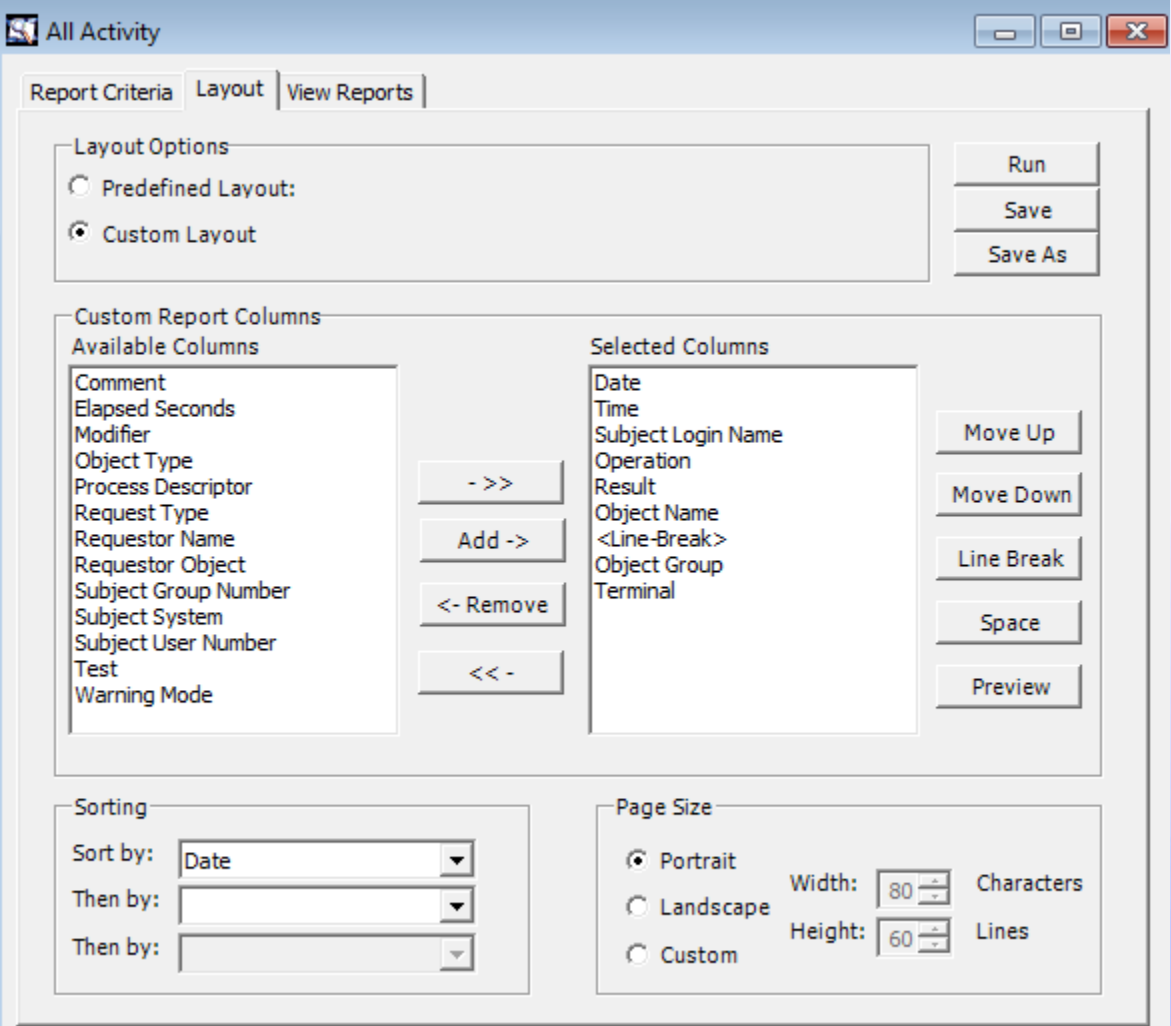

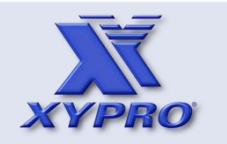

- **[1. How This Course Is Organized](#page-3-0)**
- **[2. Who Should Take This Course](#page-4-0)**
- **[3. Course Objectives](#page-5-0)**
- **[4. Overview](#page-6-0)**
- **[5. Architecture](#page-12-0)**
- **[6. How It Works](#page-17-0)**
- **[7. Components](#page-22-0)**
- **[8. Installation](#page-24-0)**
- **[9 Host Macros](#page-33-0)**
- **[10. UACONF File](#page-46-0)**
- **[11. UAACL File](#page-50-0)**
- **[12. "What-If" Testing](#page-77-0)**
- **[13. Auditing](#page-89-0)**
- **[14. Audit Reports](#page-91-0)**
- **[15. Exercises](#page-101-0)**
- **[16. Q & A](#page-109-0)**
- <span id="page-95-0"></span>**[17. Glossary](#page-111-0)**

# XYGATE Report Manager (XRM) GUI: View Reports

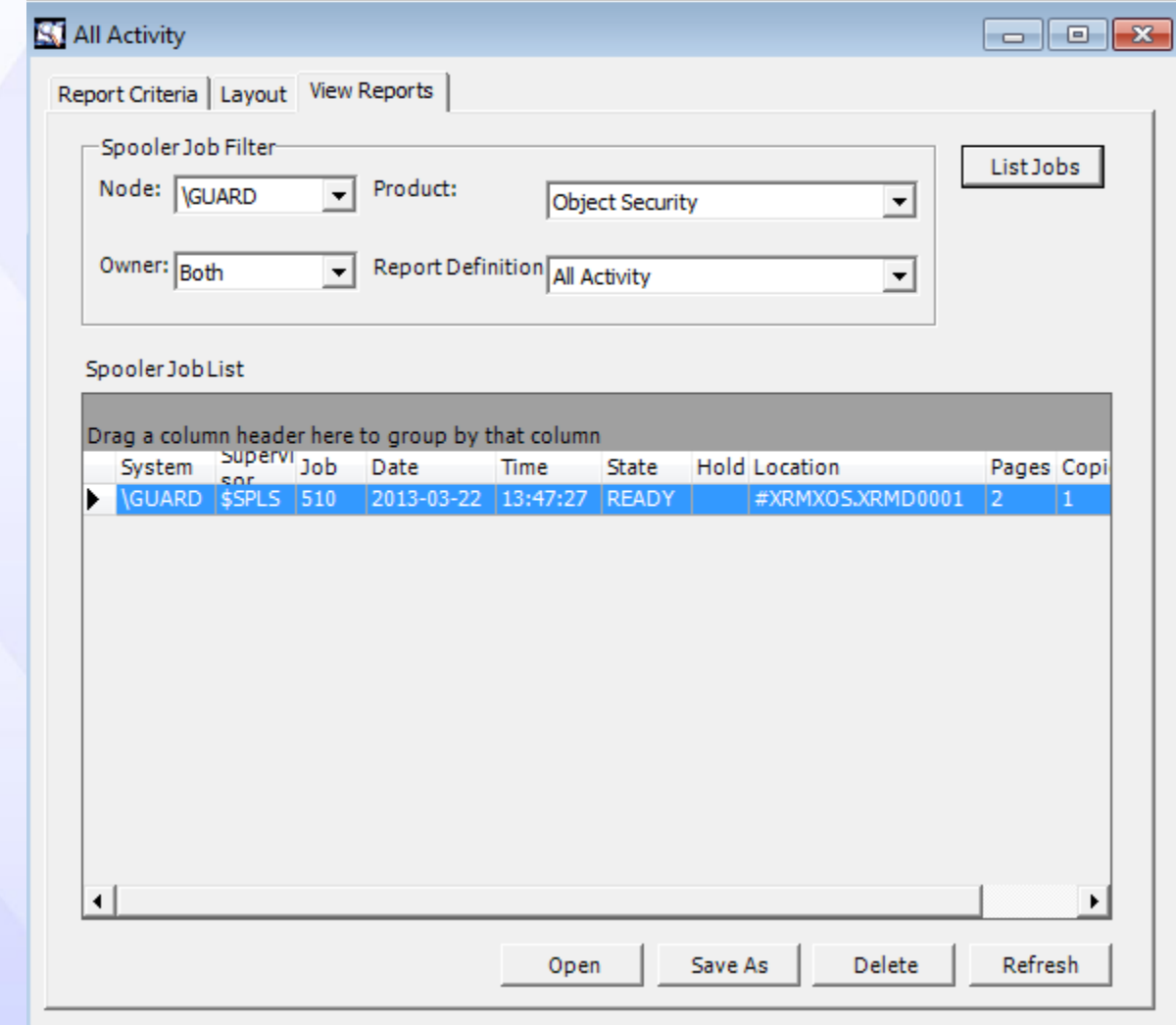

**Audit Reports**

#### **Audit Reports**

The report can be retrieved (from the NonStop spooler) and viewed using the XRM GUI.

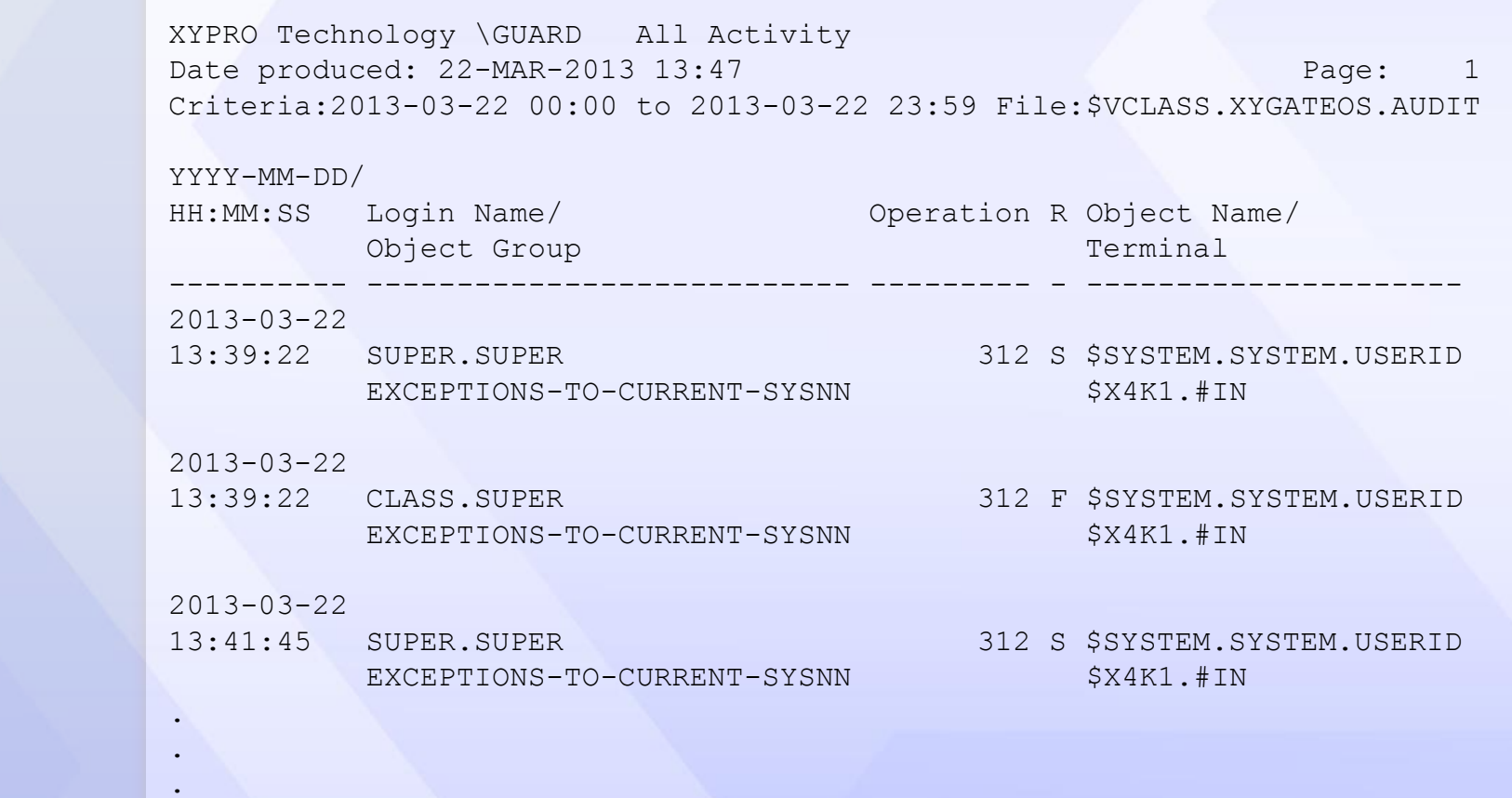

**[2. Who Should Take This Course](#page-4-0) [1. How This Course Is Organized](#page-3-0)**

**[4. Overview](#page-6-0)**

**[5. Architecture](#page-12-0)**

**[3. Course Objectives](#page-5-0)**

**[7. Components](#page-22-0)**

**[6. How It Works](#page-17-0)**

**[9 Host Macros](#page-33-0)**

**[8. Installation](#page-24-0)**

**[10. UACONF File](#page-46-0) [11. UAACL File](#page-50-0)**

**[12. "What-If" Testing](#page-77-0)**

**[16. Q & A](#page-109-0)**

**[15. Exercises](#page-101-0)**

<span id="page-96-0"></span>**[17. Glossary](#page-111-0)**

**[13. Auditing](#page-89-0)**

**[14. Audit Reports](#page-91-0)**

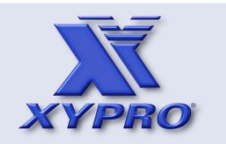

**[1. How This Course Is Organized](#page-3-0)**

- **2. Who Should Take This Co.**
- **[3. Course Objectives](#page-5-0)**
- **[4. Overview](#page-6-0)**
- **[5. Architecture](#page-12-0)**
- **[6. How It Works](#page-17-0)**
- **[7. Components](#page-22-0)**
- **[8. Installation](#page-24-0)**
- **[9 Host Macros](#page-33-0)**
- 
- **[10. UACONF File](#page-46-0)**
- **[11. UAACL File](#page-50-0)**
- **[12. "What-If" Testing](#page-77-0)**
- **[13. Auditing](#page-89-0)**
- **[14. Audit Reports](#page-91-0)**
- **[15. Exercises](#page-101-0)**
- **[16. Q & A](#page-109-0)**
- <span id="page-97-0"></span>**[17. Glossary](#page-111-0)**

#### **Audit Reports**

#### The report can also be viewed using the PERUSE spooler utility.

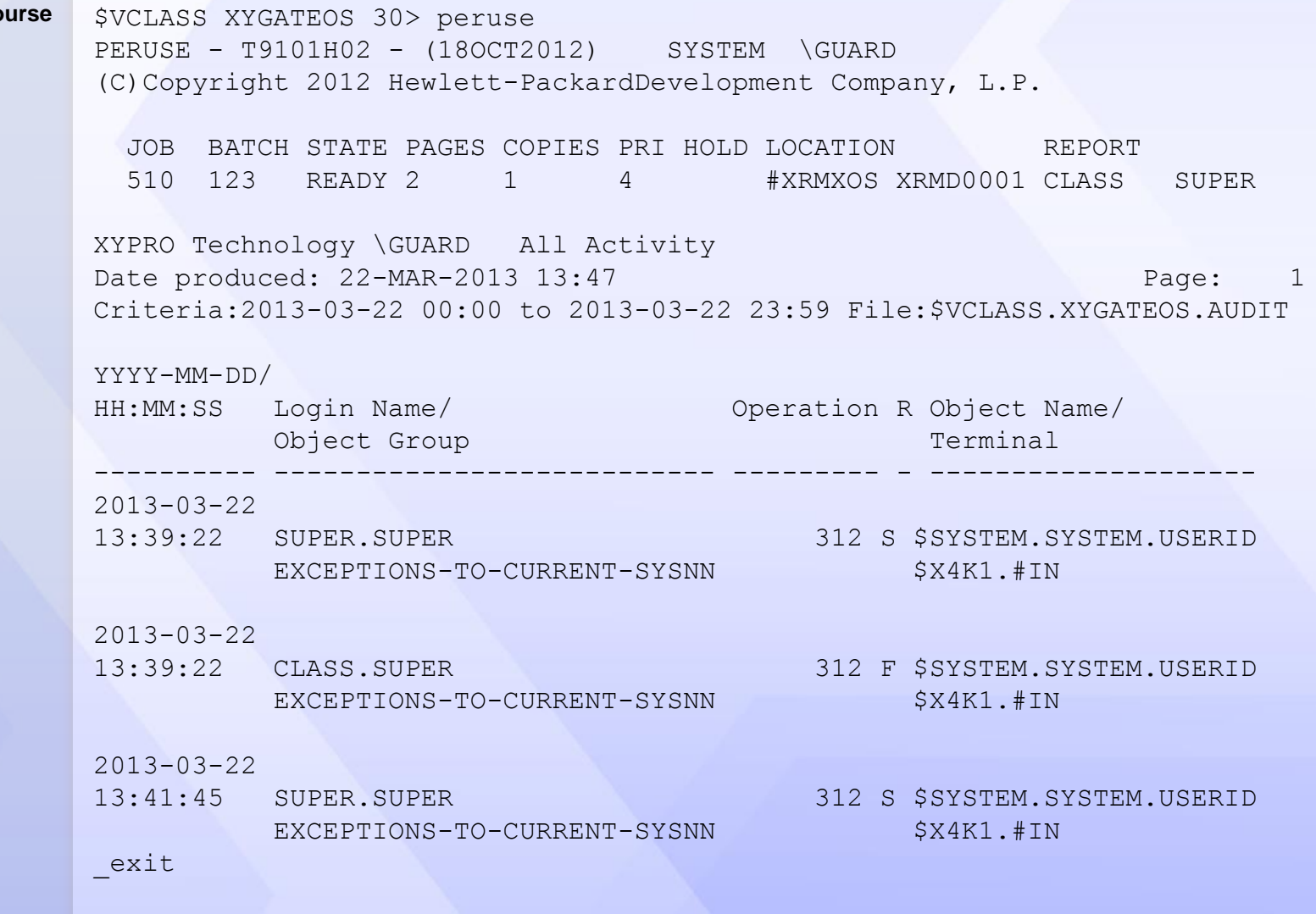

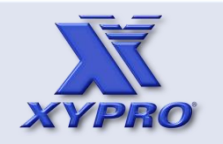

- **[1. How This Course Is Organized](#page-3-0)**
- **[2. Who Should Take This Course](#page-4-0)**
- **[3. Course Objectives](#page-5-0)**
- **[4. Overview](#page-6-0)**
- **[5. Architecture](#page-12-0)**
- **[6. How It Works](#page-17-0)**
- **[7. Components](#page-22-0)**
- **[8. Installation](#page-24-0)**
- **[9 Host Macros](#page-33-0)**
- **[10. UACONF File](#page-46-0)**
- **[11. UAACL File](#page-50-0)**
- **[12. "What-If" Testing](#page-77-0)**
- **[13. Auditing](#page-89-0)**
- **[14. Audit Reports](#page-91-0)**
- **[15. Exercises](#page-101-0)**
- **[16. Q & A](#page-109-0)**
- <span id="page-98-0"></span>**[17. Glossary](#page-111-0)**

# **Audit Reports**

#### XUA\_REPORT Host Macro:

\$VCLASS XYGATEOS 33> xos\_report

Choose an option:

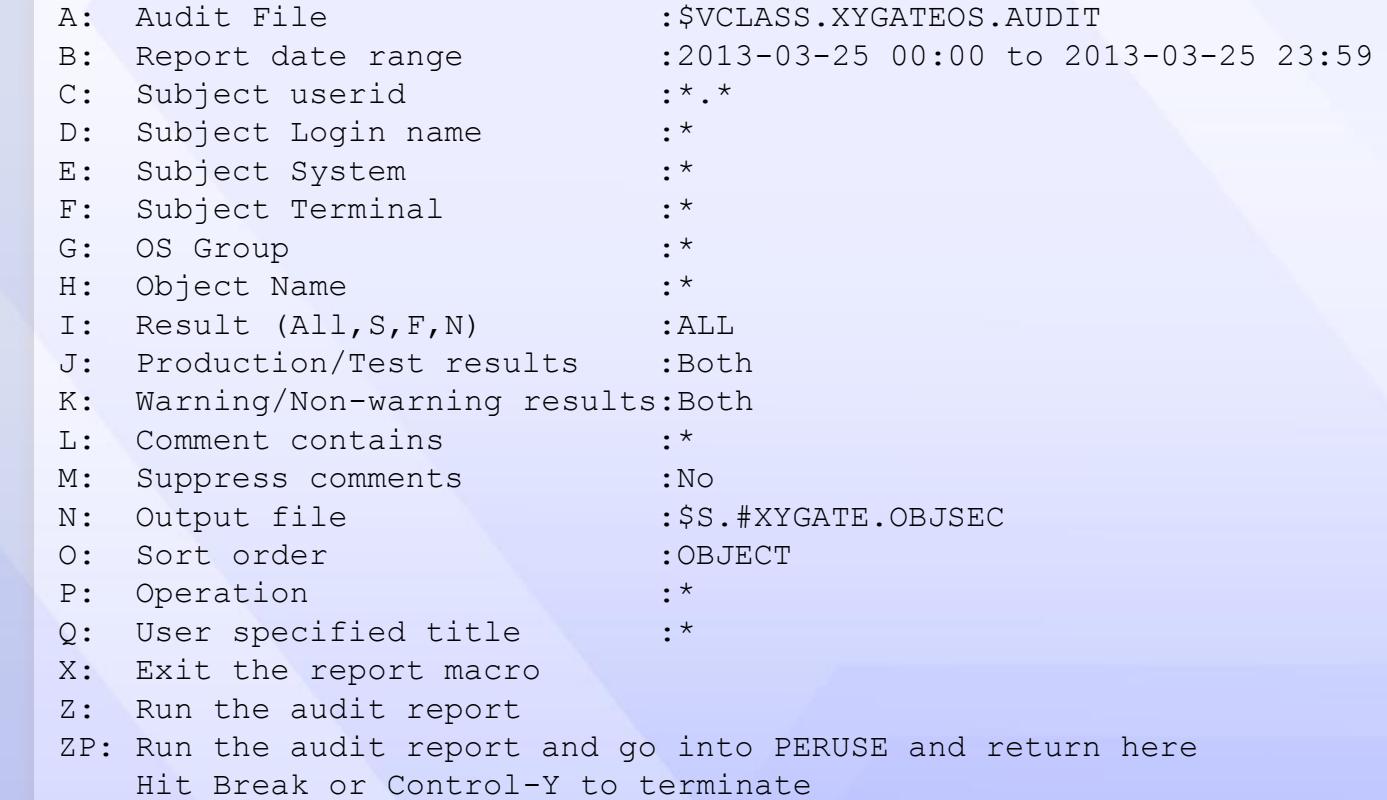

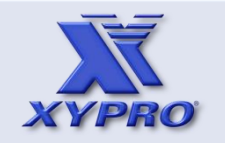

- **[1. How This Course Is Organized](#page-3-0)**
- **[2. Who Should Take This Course](#page-4-0)**
- **[3. Course Objectives](#page-5-0)**
- **[4. Overview](#page-6-0)**
- **[5. Architecture](#page-12-0)**
- **[6. How It Works](#page-17-0)**
- **[7. Components](#page-22-0)**
- **[8. Installation](#page-24-0)**
- **[9 Host Macros](#page-33-0)**
- **[10. UACONF File](#page-46-0)**
- **[11. UAACL File](#page-50-0)**
- **[12. "What-If" Testing](#page-77-0)**
- **[13. Auditing](#page-89-0)**
- **[14. Audit Reports](#page-91-0)**
- **[15. Exercises](#page-101-0)**
- **[16. Q & A](#page-109-0)**
- <span id="page-99-0"></span>**[17. Glossary](#page-111-0)**

#### **Audit Reports**

#### XUA\_REPORT Host Macro:

Selection?zp

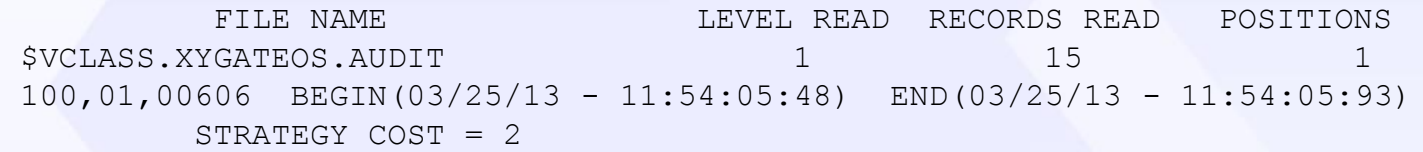

\*\* END-OF-ENFORM-RUN \*\*

XYGATESP 3.16 (c) 1994-2013 XYPRO XYPRO Support \GUARD 20991231

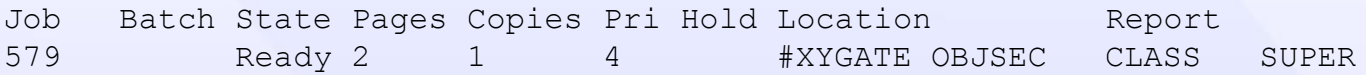

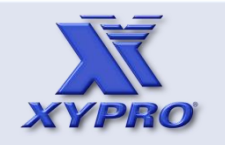

- **[1. How This Course Is Organized](#page-3-0)**
- **[2. Who Should Take This Course](#page-4-0)**
- **[3. Course Objectives](#page-5-0)**
- **[4. Overview](#page-6-0)**
- **[5. Architecture](#page-12-0)**
- **[6. How It Works](#page-17-0)**
- **[7. Components](#page-22-0)**
- **[8. Installation](#page-24-0)**
- **[9 Host Macros](#page-33-0)**
- **[10. UACONF File](#page-46-0)**
- **[11. UAACL File](#page-50-0)**
- **[12. "What-If" Testing](#page-77-0)**
- **[13. Auditing](#page-89-0)**
- **[14. Audit Reports](#page-91-0)**
- **[15. Exercises](#page-101-0)**
- **[16. Q & A](#page-109-0)**
- <span id="page-100-0"></span>**[17. Glossary](#page-111-0)**

# Exercise 1 – Attaching the XYGATEUA TACLSEG to TACL

Steps:

- 1. Logon to the HP NonStop server using your *class.user#* user ID and *pasusr#* password where # is the number assigned to you.
- 2. Run your XUA TACL macro with the INSTALL parameter.

TACL> run \$vcl##.xygateua.xua install

3. Verify your TACLSEG is attached to TACL. If attached, you will see your TACLSEG file listed.

\$VCLASS.SUPER (30,255) 3> seginfo

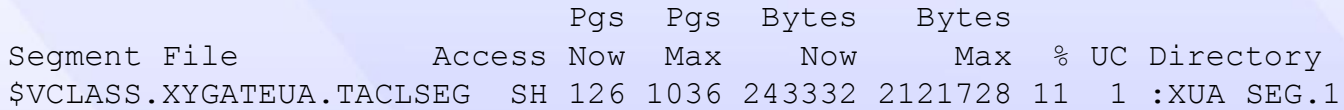

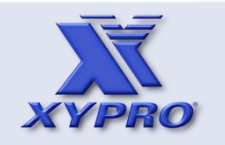

- **[1. How This Course Is Organized](#page-3-0)**
- **[2. Who Should Take This Course](#page-4-0)**
- **[3. Course Objectives](#page-5-0)**
- **[4. Overview](#page-6-0)**
- **[5. Architecture](#page-12-0)**
- **[6. How It Works](#page-17-0)**
- **[7. Components](#page-22-0)**
- **[8. Installation](#page-24-0)**
- **[9 Host Macros](#page-33-0)**
- **[10. UACONF File](#page-46-0)**
- **[11. UAACL File](#page-50-0)**
- **[12. "What-If" Testing](#page-77-0)**
- **[13. Auditing](#page-89-0)**
- **[14. Audit Reports](#page-91-0)**
- **[15. Exercises](#page-101-0)**
- **[16. Q & A](#page-109-0)**
- <span id="page-101-0"></span>**[17. Glossary](#page-111-0)**

#### Exercise 2 – XUAHELP Host Macro

Steps:

1. Logon to the HP NonStop server using your *class.user#* user ID and *pasusr#* password where # is the number assigned to you.

**Exercises**

2. Enter your XUA instance name with the HELP parameter.

TACL> xua#help

3. Familiarize yourself with the output.

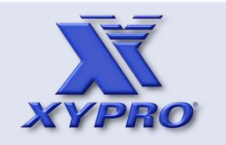

- **[1. How This Course Is Organized](#page-3-0)**
- **[2. Who Should Take This Course](#page-4-0)**
- **[3. Course Objectives](#page-5-0)**
- **[4. Overview](#page-6-0)**
- **[5. Architecture](#page-12-0)**
- **[6. How It Works](#page-17-0)**
- **[7. Components](#page-22-0)**
- **[8. Installation](#page-24-0)**
- **[9 Host Macros](#page-33-0)**
- **[10. UACONF File](#page-46-0)**
- **[11. UAACL File](#page-50-0)**
- **[12. "What-If" Testing](#page-77-0)**
- **[13. Auditing](#page-89-0)**
- **[14. Audit Reports](#page-91-0)**
- **[15. Exercises](#page-101-0)**
- **[16. Q & A](#page-109-0)**
- <span id="page-102-0"></span>**[17. Glossary](#page-111-0)**

# Exercise 3 – XUA\_VERSION Host Macro

Steps:

- 1. Logon to the HP NonStop server using your *class.user#* user ID and *pasusr#* password where # is the number assigned to you.
- 2. Enter your XUA version macro name.

TACL> xua#\_version

3. Familiarize yourself with the output.

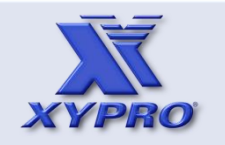

- **[1. How This Course Is Organized](#page-3-0)**
- **[2. Who Should Take This Course](#page-4-0)**
- **[3. Course Objectives](#page-5-0)**
- **[4. Overview](#page-6-0)**
- **[5. Architecture](#page-12-0)**
- **[6. How It Works](#page-17-0)**
- **[7. Components](#page-22-0)**
- **[8. Installation](#page-24-0)**
- **[9 Host Macros](#page-33-0)**
- **[10. UACONF File](#page-46-0)**
- **[11. UAACL File](#page-50-0)**
- **[12. "What-If" Testing](#page-77-0)**
- **[13. Auditing](#page-89-0)**
- **[14. Audit Reports](#page-91-0)**
- **[15. Exercises](#page-101-0)**
- **[16. Q & A](#page-109-0)**
- <span id="page-103-0"></span>**[17. Glossary](#page-111-0)**

Exercise 4 – Viewing the UACONF and UAACL Files

Steps:

- 1. Using the XYGATE Configuration File Manager (XCF) GUI, open and view your UACONF and UAACL files.
- 2. Familiarize yourself with the contents.

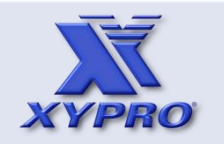

- **[1. How This Course Is Organized](#page-3-0)**
- **[2. Who Should Take This Course](#page-4-0)**
- **[3. Course Objectives](#page-5-0)**
- **[4. Overview](#page-6-0)**
- **[5. Architecture](#page-12-0)**
- **[6. How It Works](#page-17-0)**
- **[7. Components](#page-22-0)**
- **[8. Installation](#page-24-0)**
- **[9 Host Macros](#page-33-0)**
- **[10. UACONF File](#page-46-0)**
- **[11. UAACL File](#page-50-0)**
- **[12. "What-If" Testing](#page-77-0)**
- **[13. Auditing](#page-89-0)**
- **[14. Audit Reports](#page-91-0)**
- **[15. Exercises](#page-101-0)**
- **[16. Q & A](#page-109-0)**
- <span id="page-104-0"></span>**[17. Glossary](#page-111-0)**

# Exercise 5 – UAACL

Steps:

1. Access the XYGATE Configuration (XCF) GUI.

**Exercises**

- 2. Open your UAACL file.
- 3. Add the following ACLGROUP:

ACLGROUP \$STUDENT 30,#

where # is the number assigned to you.

4. Add a TIMEGROUP

**TIMEGROUP** \$logon-8am-5pm MEMBERS \$STUDENT TIME MON-FRI 08:00-17:00

5. Check the syntax and apply changes.

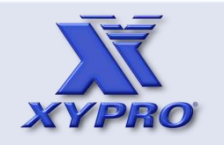

- **[1. How This Course Is Organized](#page-3-0)**
- **[2. Who Should Take This Course](#page-4-0)**
- **[3. Course Objectives](#page-5-0)**
- **[4. Overview](#page-6-0)**
- **[5. Architecture](#page-12-0)**
- **[6. How It Works](#page-17-0)**
- **[7. Components](#page-22-0)**
- **[8. Installation](#page-24-0)**
- **[9 Host Macros](#page-33-0)**
- **[10. UACONF File](#page-46-0)**
- **[11. UAACL File](#page-50-0)**
- **[12. "What-If" Testing](#page-77-0)**
- **[13. Auditing](#page-89-0)**
- **[14. Audit Reports](#page-91-0)**
- **[15. Exercises](#page-101-0)**
- **[16. Q & A](#page-109-0)**
- <span id="page-105-0"></span>**[17. Glossary](#page-111-0)**

Exercise 5 – "What-If" Testing in Access mode

Steps:

1. Logon to the HP NonStop server using your *class.user#* user ID and *pasusr#* password where # is the number assigned to you.

 $\mathcal{L}_\mathcal{L}$  , and the contribution of the contribution of the contribution of the contribution of the contribution of the contribution of the contribution of the contribution of the contribution of the contribution of

 $\overline{\phantom{a}}$  ,  $\overline{\phantom{a}}$  ,  $\overline{\phantom{a}}$ 

- 2. Run your XYGATEUA in access mode and give the following commands:
	- a. logon class.user# \* 0,0
	- b. exit
- 3. What was the result of "a" above?

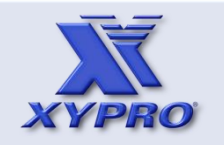

- **[1. How This Course Is Organized](#page-3-0)**
- **[2. Who Should Take This Course](#page-4-0)**
- **[3. Course Objectives](#page-5-0)**
- **[4. Overview](#page-6-0)**
- **[5. Architecture](#page-12-0)**
- **[6. How It Works](#page-17-0)**
- **[7. Components](#page-22-0)**
- **[8. Installation](#page-24-0)**
- **[9 Host Macros](#page-33-0)**
- **[10. UACONF File](#page-46-0)**
- **[11. UAACL File](#page-50-0)**
- **[12. "What-If" Testing](#page-77-0)**
- **[13. Auditing](#page-89-0)**
- **[14. Audit Reports](#page-91-0)**
- **[15. Exercises](#page-101-0)**
- **[16. Q & A](#page-109-0)**
- <span id="page-106-0"></span>**[17. Glossary](#page-111-0)**

Exercise 6 – "What-If" Testing in Explain mode

Steps:

1. Logon to the HP NonStop server using your *class.user#* user ID and *pasusr#* password where # is the number assigned to you.

 $\mathcal{L}_\mathcal{L}$  , and the contribution of the contribution of the contribution of the contribution of the contribution of the contribution of the contribution of the contribution of the contribution of the contribution of

 $\overline{\phantom{a}}$  ,  $\overline{\phantom{a}}$  ,  $\overline{\phantom{a}}$ 

- 2. Run your XYGATEUA in explain mode and give the following commands:
	- a. logon class.user# \* 0,0
	- b. exit
- 3. What was the result of "a" above?

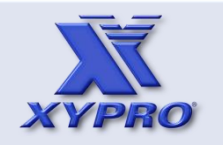

- **[1. How This Course Is Organized](#page-3-0)**
- **[2. Who Should Take This Course](#page-4-0)**
- **[3. Course Objectives](#page-5-0)**
- **[4. Overview](#page-6-0)**
- **[5. Architecture](#page-12-0)**
- **[6. How It Works](#page-17-0)**
- **[7. Components](#page-22-0)**
- **[8. Installation](#page-24-0)**
- **[9 Host Macros](#page-33-0)**
- **[10. UACONF File](#page-46-0)**
- **[11. UAACL File](#page-50-0)**
- **[12. "What-If" Testing](#page-77-0)**
- **[13. Auditing](#page-89-0)**
- **[14. Audit Reports](#page-91-0)**
- **[15. Exercises](#page-101-0)**
- **[16. Q & A](#page-109-0)**
- <span id="page-107-0"></span>**[17. Glossary](#page-111-0)**

Exercise 8 – Audit Reporting Using XRM

Steps:

- 1. Access the XYGATE Report Manager (XRM) GUI.
- 2. Right click on Audit PRO Reports and select Add a New Report Definition. Scroll down and select XUA – All Activity.
- 3. Configure the report to run for today's audit entries only.
- 4. Run the report.
- 5. View the report.
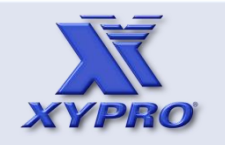

- **[1. How This Course Is Organized](#page-3-0)**
- **[2. Who Should Take This Course](#page-4-0)**
- **[3. Course Objectives](#page-5-0)**
- **[4. Overview](#page-6-0)**
- **[5. Architecture](#page-12-0)**
- **[6. How It Works](#page-17-0)**
- **[7. Components](#page-22-0)**
- **[8. Installation](#page-24-0)**
- **[9 Host Macros](#page-33-0)**
- **[10. UACONF File](#page-46-0)**
- **[11. UAACL File](#page-50-0)**
- **[12. "What-If" Testing](#page-77-0)**
- **[13. Auditing](#page-89-0)**
- **[14. Audit Reports](#page-91-0)**
- **[15. Exercises](#page-101-0)**
- **[16. Q & A](#page-109-0)**
- <span id="page-108-0"></span>**[17. Glossary](#page-111-0)**

## **Exercises**

Exercise 9 – Audit Reporting Using the XUA\_REPORT Host Macro

Steps:

- 1. Logon to the HP NonStop server using your *class.user#* user ID and *pasusr#* password where # is the number assigned to you.
- 2. Run your XUA#\_REPORT host macro.
- 3. Configure the report to run for today's audit entries only.
- 4. Run the report.
- 5. View the report.

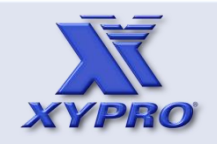

- **[1. How This Course Is Organized](#page-3-0)**
- **[2. Who Should Take This Course](#page-4-0)**
- **[3. Course Objectives](#page-5-0)**
- **[4. Overview](#page-6-0)**
- **[5. Architecture](#page-12-0)**
- **[6. How It Works](#page-17-0)**
- **[7. Components](#page-22-0)**
- **[8. Installation](#page-24-0)**
- **[9 Host Macros](#page-33-0)**
- **[10. UACONF File](#page-46-0)**
- **[11. UAACL File](#page-50-0)**
- **[12. "What-If" Testing](#page-77-0)**
- **[13. Auditing](#page-89-0)**
- **[14. Audit Reports](#page-91-0)**
- **[15. Exercises](#page-101-0)**
- **[16. Q & A](#page-109-0)**
- <span id="page-109-0"></span>**[17. Glossary](#page-111-0)**

## **Q & A**

1. Does XYGATEUA require a separate user database?

No. All XYGATE modules use standard Guardian userids and Safeguard aliases.

2. Does the order of commands in the UAACL matter?

Yes. UAGROUPs are processed in the order in which they are encountered. UAGROUPs selected most often should be placed before UAGROUPs selected least often.

3. Is there a rule of thumb for creating UAGROUPs?

Yes. Always put the most specific UAGROUPs before the least specific.

4. What is the maximum length of an UAGROUP name?

Up to 32 characters are allowed.

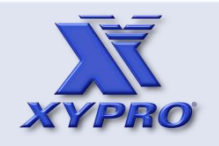

- **[1. How This Course Is Organized](#page-3-0)**
- **[2. Who Should Take This Course](#page-4-0)**
- **[3. Course Objectives](#page-5-0)**
- **[4. Overview](#page-6-0)**
- **[5. Architecture](#page-12-0)**
- **[6. How It Works](#page-17-0)**
- **[7. Components](#page-22-0)**
- **[8. Installation](#page-24-0)**
- **[9 Host Macros](#page-33-0)**
- **[10. UACONF File](#page-46-0)**
- **[11. UAACL File](#page-50-0)**
- **[12. "What-If" Testing](#page-77-0)**
- **[13. Auditing](#page-89-0)**
- **[14. Audit Reports](#page-91-0)**
- **[15. Exercises](#page-101-0)**
- **[16. Q & A](#page-109-0)**
- <span id="page-110-0"></span>**[17. Glossary](#page-111-0)**

## **Q & A**

5. What characters are allowed in an XYGATEUA UAGROUP name?

Allowed characters include alphanumeric characters, dash, underscore, period, and dollar sign.

6. Does XYPRO provide sample XYGATEUA UAGROUPs?

Yes. The XYGATEUA documentation contains sample UAGROUPs.

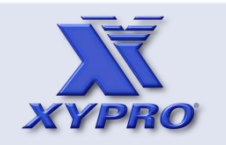

- **[1. How This Course Is Organized](#page-3-0)**
- **[2. Who Should Take This Course](#page-4-0)**
- **[3. Course Objectives](#page-5-0)**
- **[4. Overview](#page-6-0)**
- **[5. Architecture](#page-12-0)**
- **[6. How It Works](#page-17-0)**
- **[7. Components](#page-22-0)**
- **[8. Installation](#page-24-0)**
- **[9 Host Macros](#page-33-0)**
- **[10. UACONF File](#page-46-0)**
- **[11. UAACL File](#page-50-0)**
- **[12. "What-If" Testing](#page-77-0)**
- **[13. Auditing](#page-89-0)**
- **[14. Audit Reports](#page-91-0)**
- **[15. Exercises](#page-101-0)**
- **[16. Q & A](#page-109-0)**
- <span id="page-111-0"></span>**[17. Glossary](#page-111-0)**

## **Glossary**

**Open LDAP** – Open LDAP software is a free, open source implementation of the Lightweight Directory Access Protocol (LDAP). With LDAP, users' passwords are maintained only within the LDAP database and can be used for NonStop authentication via XYGATEUA.